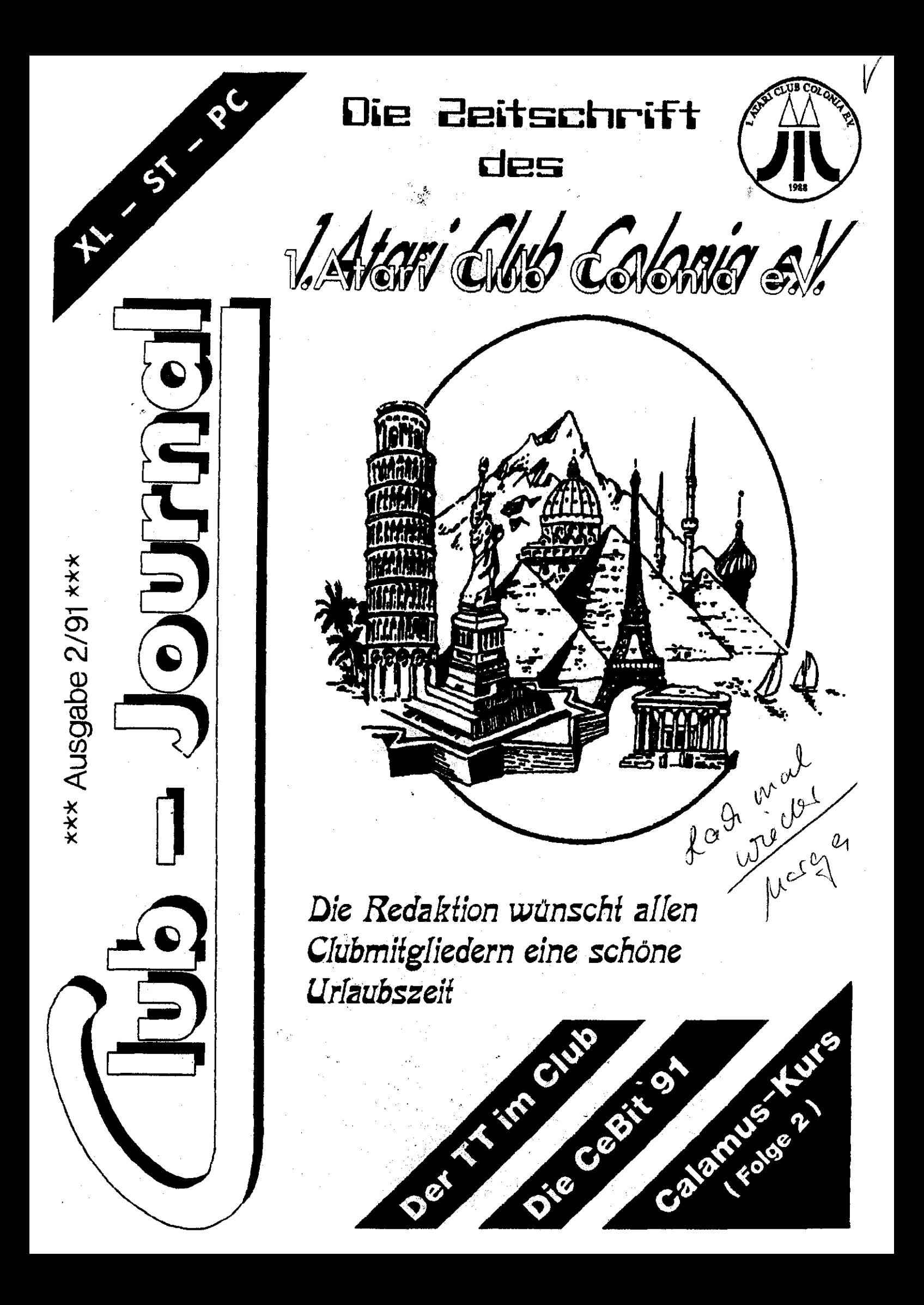

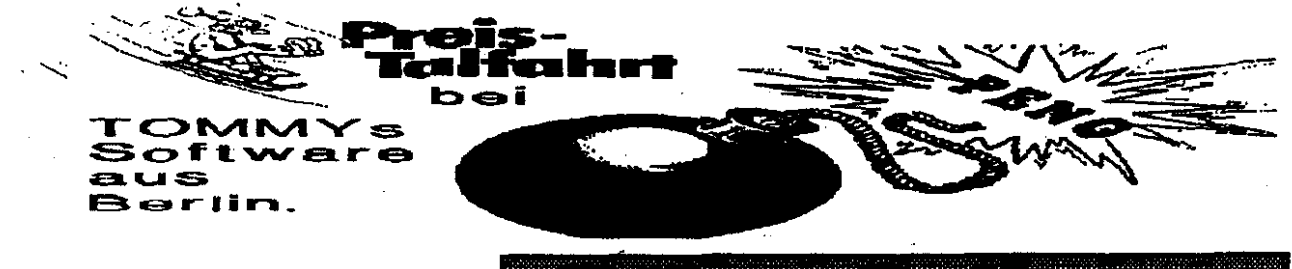

TommySoftware

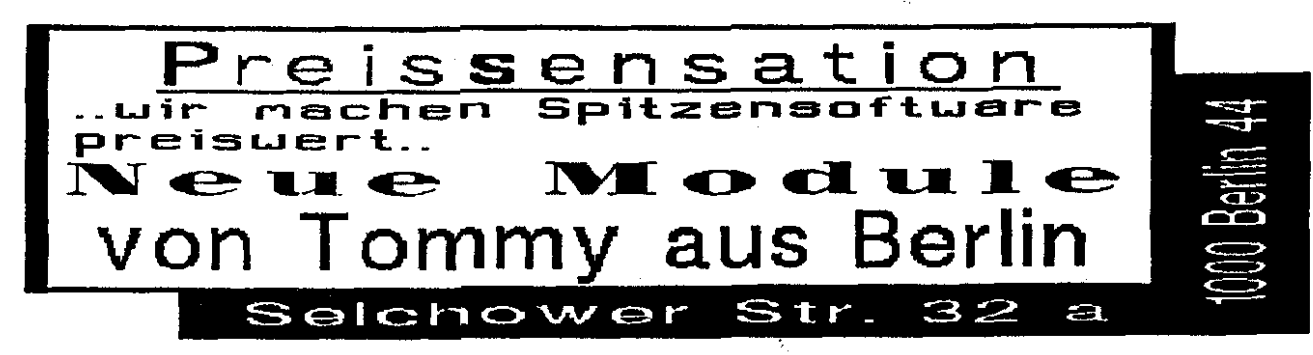

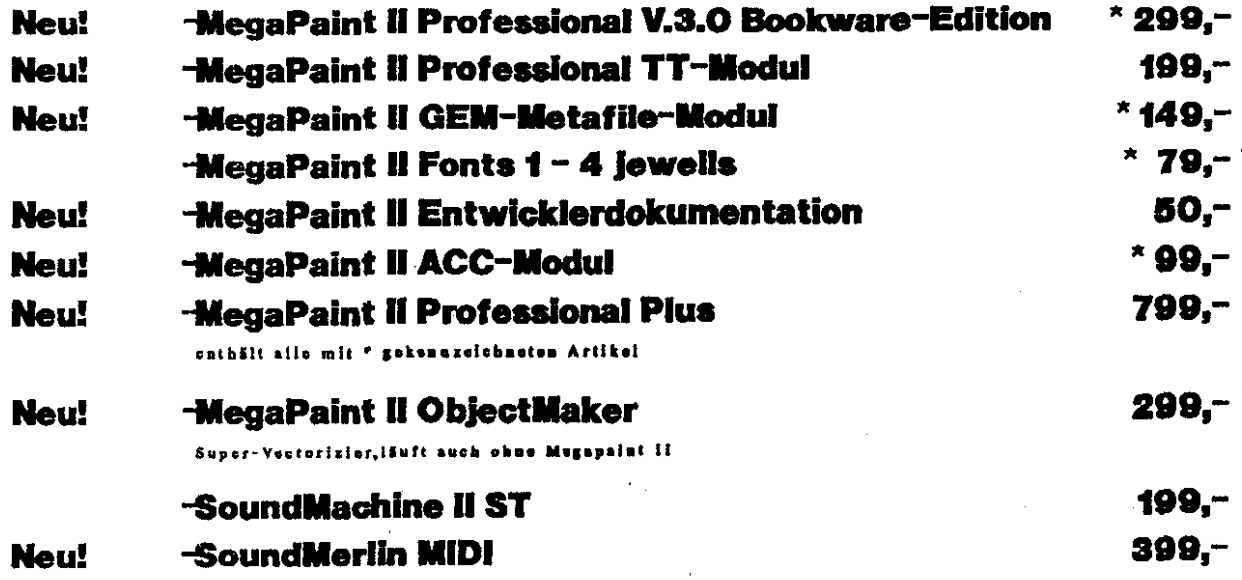

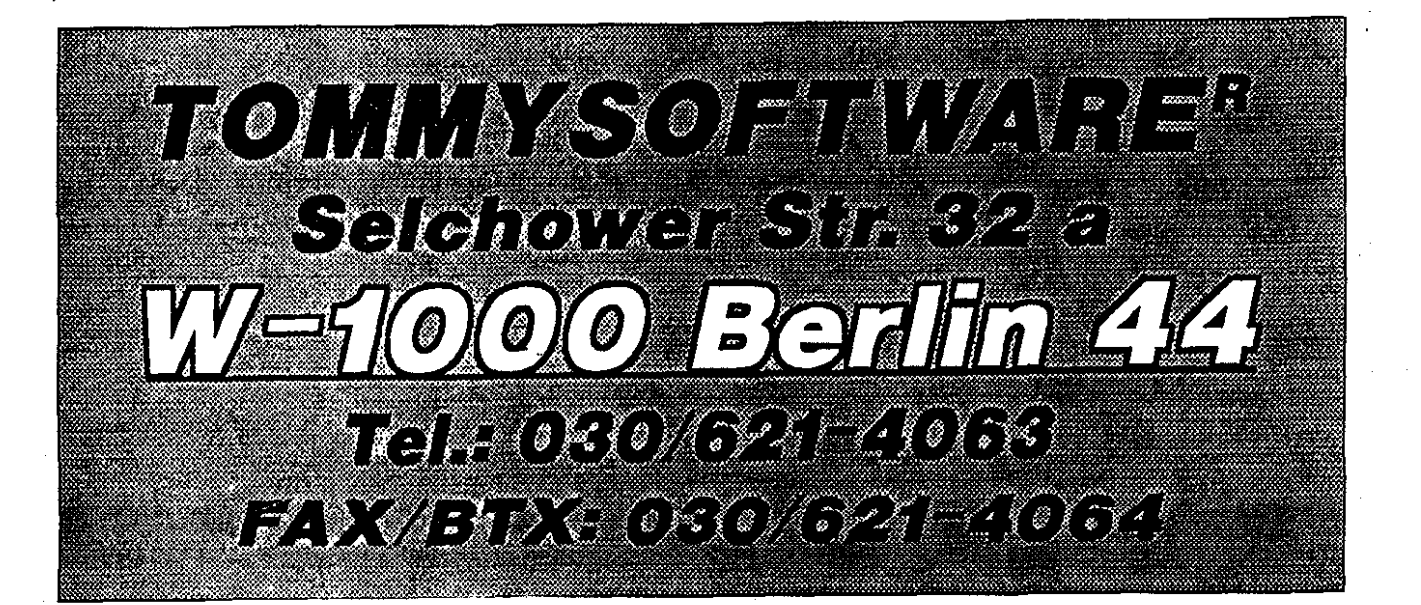

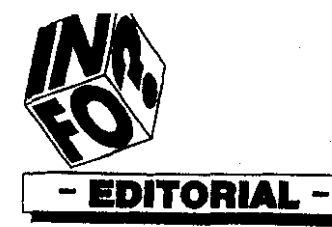

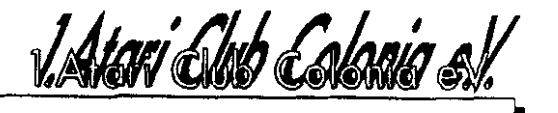

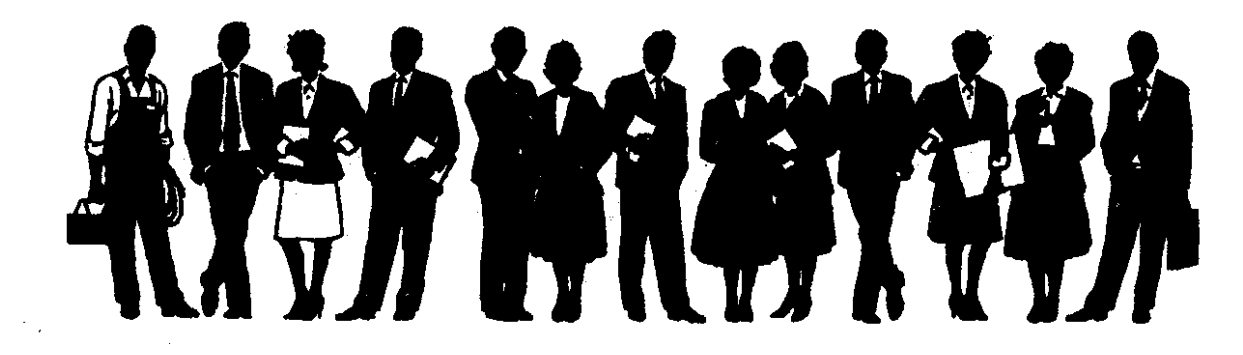

### **Nur für Sie**

Sicherlich wird sich manch einer beim Lesen der letzten zwei Ausgaben des Club-Journals gefragt haben: "Wer steckt denn jetzt dahinter?"

Diese Frage möchte ich an dieser Stelle kurz beantworten

Nachdern das neue Erscheinungsbild der Zeitung durch die Firma H&J DiSign entworfen und vom Vorstand genehmigt worden war, galt es eine Redaktion aus engagierten Redakteuren zu bilden. Dies gestaltete sich, erwartungsgemäß, als sehr schwierig. Denn welches berufstätiges Clubmitglied mit Familie hat nach Feierabend schon soviel Zeit. Willen und Können, um ehrenamtlich die verantwortungsvolle und zeitintensive Tätigkeit eines Redakteurs zu übernehmen. Nun, kurz gesagt, es ist uns letztendlich doch gelungen. Dem untenstehenden Impressum können Sie die Namen der einzelnen Redakteure entnehmen.

Am 12. April 1991 fand erstmalig eine Redaktions-

sitzung in dieser Besetzung statt. Neben wichtigen Gestaltungs- und Inhaltsfragen, das Journal betreffend, wurde das Amt des Chefredakteurs besetzt. Dadurch ändert sich, logischerweise, auch die Anschrift der Redaktion. An dieser Stelle möchte ich alle Leser, welche sich konstruktiv, durch Beiträge, an der Gestaltung der Zeitung beteiligen, ihre Leserbriefe, Artikel etc. nur noch an die im Impressum genannte Adresse zu senden. Nur dadurch wird die redaktionelle Weiterverarbeitung dieser Beiträge gewährleistet.

Gleichzeitig möchte ich die Chance nutzen und auch Sie zur Mitarbeit an der Zeitung aufrufen. Denn ein ca. 60 Seiten starkes Journal, alle drei Monate, kann von neun ehrenamtlichen Redakteuren allein nicht allumfassend bewältigt werden.

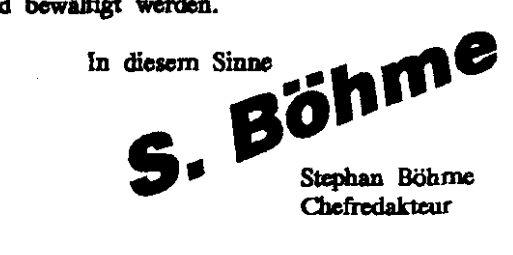

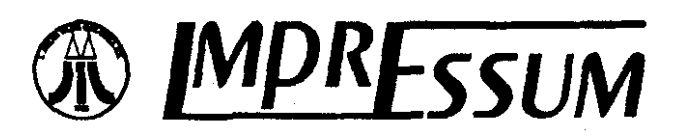

**Herzusgeber:** 1. Atari Club Colonia e.V.<br>Chefredskteur: Stephan Böhme **Redaktion:** 

Sylvia Billgen (Sy./Bi.), Siegfried Gaschik, Jürgen Müller,<br>Heinz Nagal, Uwe Petersen (UP), Monika Weber (M.W.), Raymund Straberg (R/S) : H&J DiSign Kühzkilerweg 5, 5000 Köln 80, 0221 / 6803673<br>Titelblid: Uwe Petersen

Erscheinungsweise : vierteijährlich<br>Bezugsmöglichkeit : Mitgliedschaft Verleger : "1. Atari Club Colonia eV. Vorstand :

Jürgen Müller (1. Vors.), Siegfried Ott (2. Vors.), Sylvia<br>Billgen (stellv. Vors.), Raymund Straberg (Schriftführer), Ar nold Aubart (Kassierer)

#### Anschrift :

Redaktion "Club-Iournal" Stephan Böhme Kühzällerweg 5<br>5000 Köln 80 Telefon: 02 21 / 6 80 36 73 Urheberrecht :

Alle in diesem Journal veröffentlichten Berichte sind urheberrechtlich geschützt. Iede Vervielfältigung und private

#### Belträge :

Die Verfasser von unverlangt eingesandten Beiträgen, sind für deren Inhalte selber verantwortlich. Die Beiträge müssen frei von Rechten Dritter sein. Mit der Einsendung tritt der Verfasser alle Rechte an den Herausgeber ab. Sie geben nicht die Meinung der Redaktion wieder Kürzungen und Nichtveröffentlichung behält sich die Redaktion vor.

#### Haftung :

Für unrichtige Publikationen im Club-Journal übernimmt der Herausgeber nur dann die Haftung, wenn der Beitrag von einem Redaktionsmitglied stammt.

# Inhalt

## **UNSER CLUB**

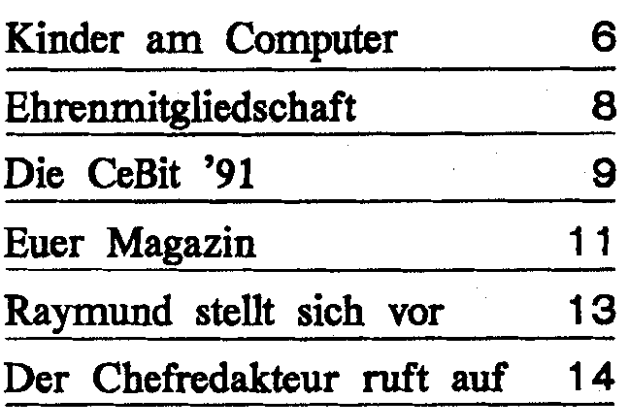

### Game-Test(s)

**Endlich mal ein Mitglid dcs Chibs, dss**  aktiv am Clubgeschehen teilnimmt und ei**nen** Beitrag **zu EUERM** Journaf **licfart** !

**Andrcas Köstrm** testete **verschiedene Spiele**  für alle Atari **ST** 

**Seite 43** 

## ATARI XL

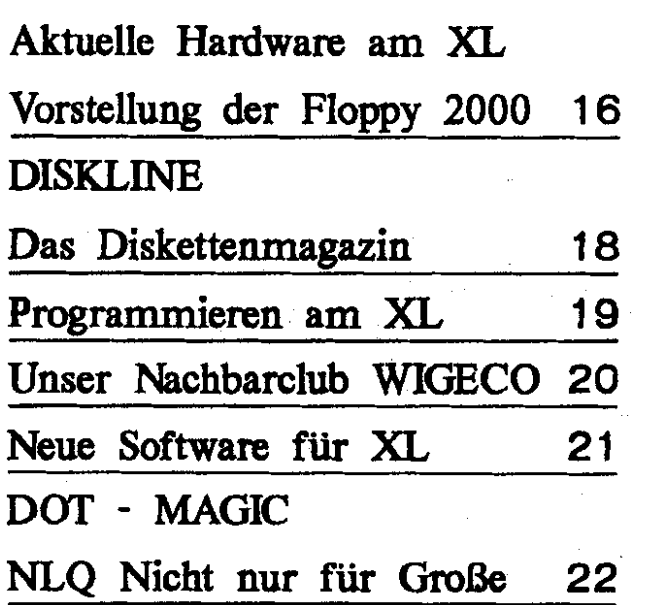

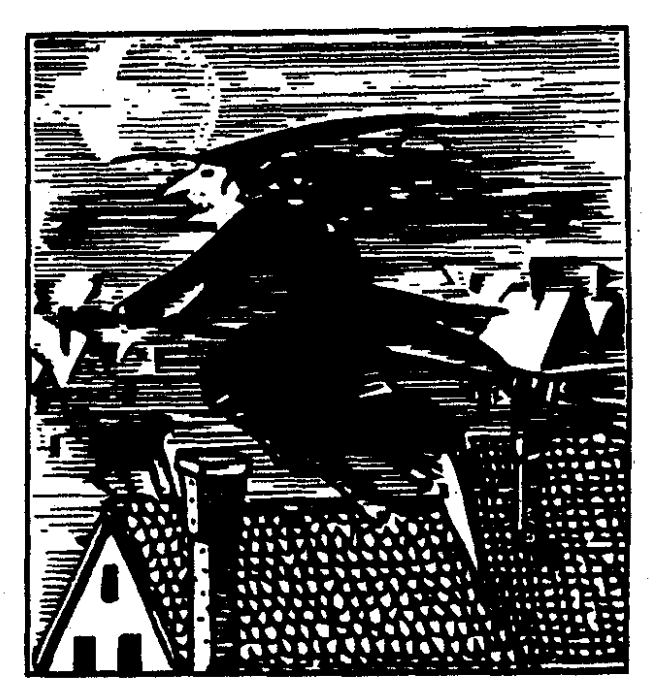

**Geschwindigkeit ist keine Hexerei** ! **Der TT im Club** Seite 26

### **ATARI ST**

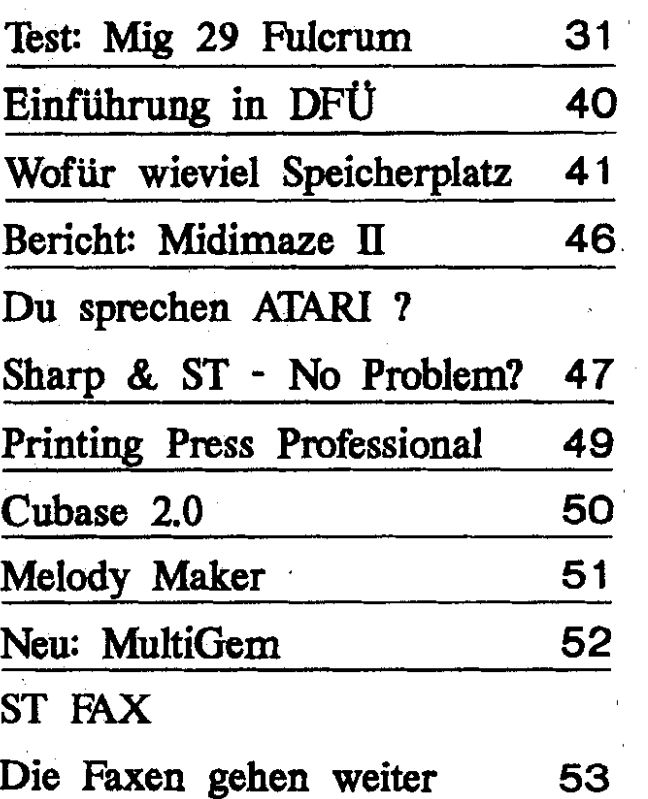

 $-4-$ 

## **ATARI PC**

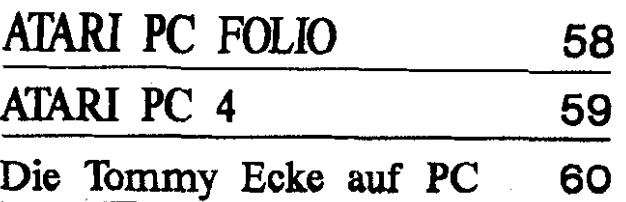

### **INFO'S**

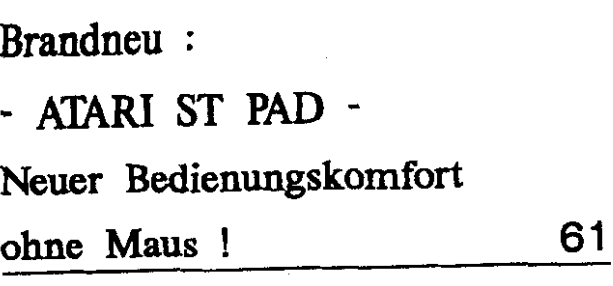

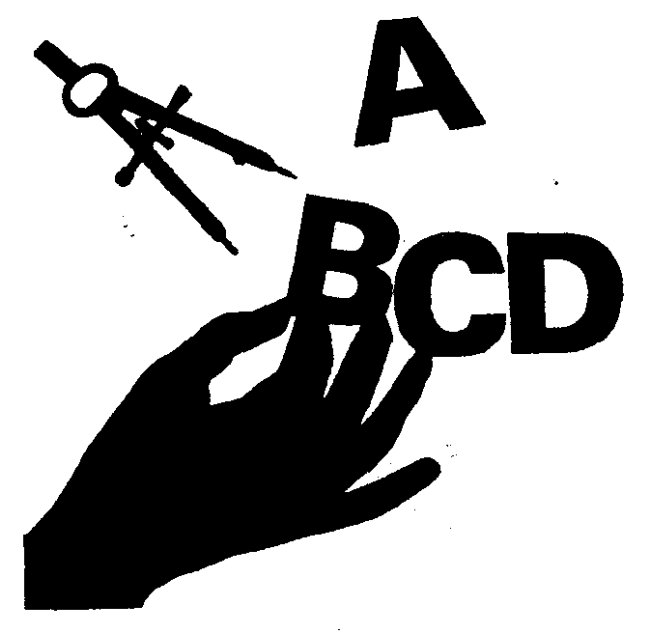

Calamus - Kurs / Die Zweite

In dieser Ausgabe des Journals werden wir uns ausführlich mit der notwendigen (oder auch nicht) Hardware, sowie mit der Datei SETUP, also der Installation von Calamus Seite 32 beschäftigen.

## **RUBRIKEN**

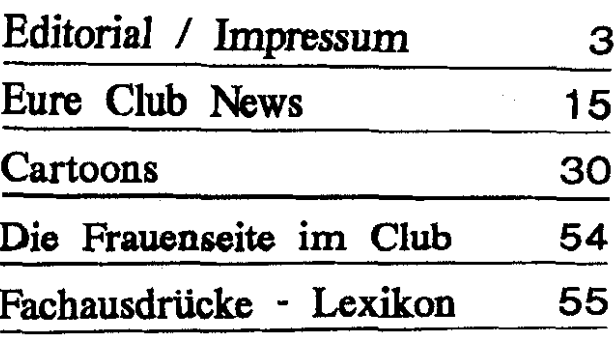

Journal

 $2/91$ 

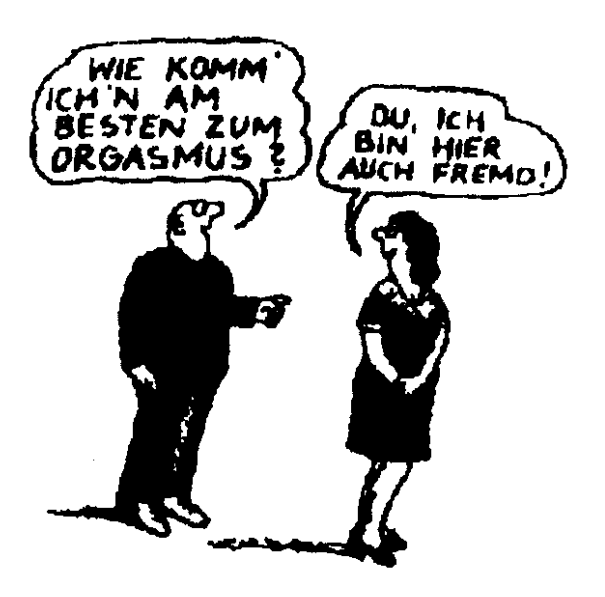

### Beilagen

Harry und Stan

**BTX** 

Spiele aus zweiter Hand

Das Rätsel ?

Viel Spaß beim Lesen wünscht

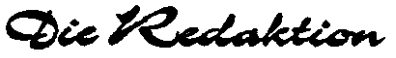

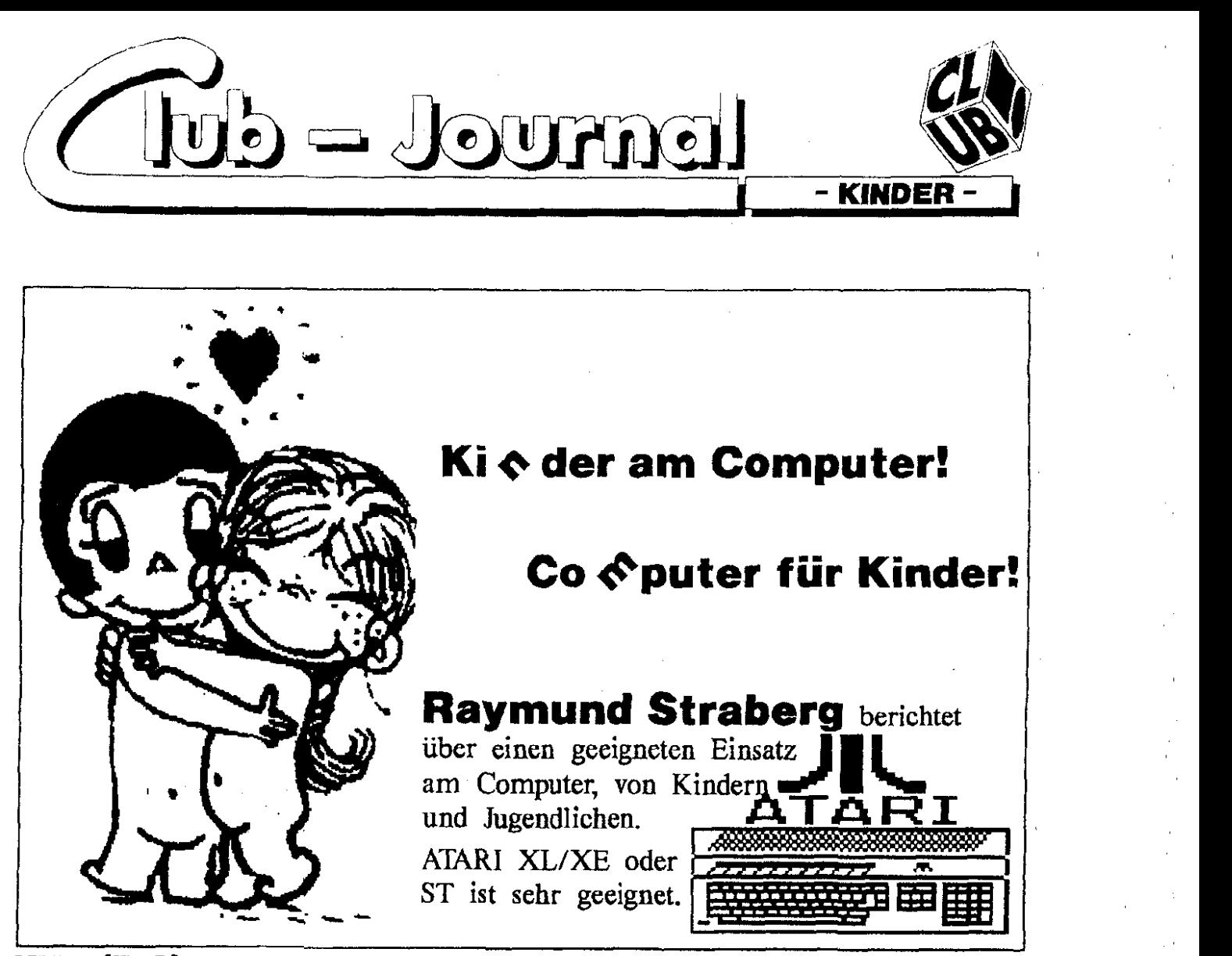

Köln (R/S). Eine sehr große Anzahl von Kindern/Jugendlichen haben als Hobby die Computerei. Natürlich stehen im Vordergrund die Spiele, aber auch Anwendungen, sowie das Programmieren werden durchgeführt, bzw. bearbeitet.

Meistens steht **&r** Computer im Kinderzimmer. Sofort nach dem Ende der Schule geht es mit großem Elan ans Spielen, oder an die vorhandenen Anwendungen. Vielleicht sind sogar ein paar Freunde mitgekommen, macht doch dann mehr Spaß beim ballern, oder **7** 

Ist **das** der richtige Weg? Ich glaube nicht.

Manche Eltern meinen, daß Kinder nicht allzu früh den Kontakt mit dem Computer suchen sollen, da dieser die Lernfähigkeit, Phantasien und die Konzentration stören würde. Das ist aber nicht meine Meinung. Man soll so früh wie möglich damit beginnen, den Computer kennenzulernen, um ihn auch sinnvoll einsetzen zu können. Der Coniputer soll als **Werkzeug**  angesehen werden, wie die Malstifte oder die Schulhefte im Ranzen. (Bild **1)** 

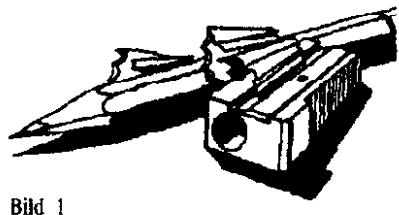

Wenn man den Computer als **Werkieug,** sagen wir mal als Blei. stift betrachtet, wartet **man** ja auch nicht erst ab bis **man**  14 Jahre ist, oder ? Der Computer kann für die Arbeiten an der Schule sehr nützlich sein Ma&ebend *darUr* ist der sinnvolle Einsatz des Rechners.

Bedinguug **Für** ein sinnvolles Ar beiten ist die Auswahl geeigneter Software, die speziell für Kinder/ Jugendliche programmiert worden ist.

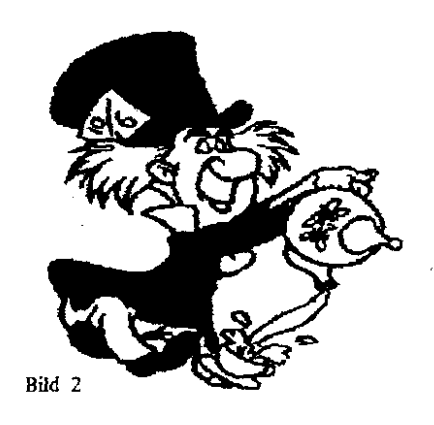

Selbstverständlich will ich die Kinder/Jugeodlichen auch nicht vom Spielen abbringen, denn auch das Spielen kann sehr nüizlich sein. Auch dort soll man auf die Art

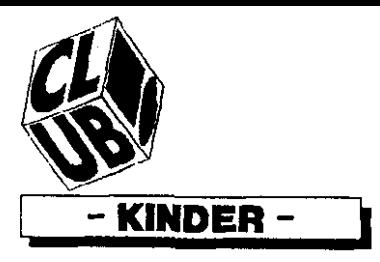

VAtori Club Calania sv

der Spiele achten. (Bild 2)

Wenn das Kind/Jugendlicher den Computer der Eltern evtl. mitbenutzen kann, wird dieser ihn noch zum Lernen motivieren.

Selbstverständlich ersetzt kein Programm ein Lehrbuch der Schule, aber es kann unter Urnständen viel helfen. Auch die Mitarbeit von Freunden beim Arbeiten am Computer kann wesentlich dazu beitragen, den Umgang mit dem Computer zu erlernen.

Der Computer ist eine Art von einer Herausforderung für die Kinder des Haushalts, der Nachbarschaft und evtl. der Gemeinde. Nicht urnsonst werden schon Kurse für die Kinder/Jugendlichen in der VHS angeboten.

Nicht zu bezweifeln ist es aber. daß ein ständiges Arbeiten oder Spielen am Computer zur Sucht werden kann.

Schon im Jahre 89 brachte die Zeitschrift "QUICK" einen Bericht über Kinder am Computer u.a. mit Manuela Holsten und Gabriele Straberg, zwei Kinder von Mitgliedern des Clubs.

Der WDR brachte ebenfalls im Jahre 89 eine Sendung im Hörfunk namens "RIFF". Dort wurden Jugendliche befragt, ob die Computerei zur Sucht werden kann. Mein Sohn Stefano wurde auch zu dieser Sendung eingeladen. Ein 13-jähriger Junge aus dem Norden Deutschlands gab an, daß er seine gesamte Freizeit an dem Computer hing, und nur geballert hat. Das ging soweit, daß er für eine Zeit in einem Krankenhaus kam wegen nervlichen Störungen. Jetzt weiß er, das ein gezieltes Spielen oder Arbeiten am Computer nicht schädlich ist.

Man soll auch auf gar keinen Fall die Kinder/Jugendlichen zwingen am Computer zu arbeiten. Sie sollen es nur aus freien Stücken tun. Positiv beeinflussen kann der Computer das Heranwachsen eines Kindes.

Der Computer kann Dinge effektiver und einfacher gestalten, Dinge ermöglichen, die ein Kind sonst nicht tun würde.

Für Kinder ist es sehr vorteilhaft. einen Farbmonitor zu besitzen. Warum ? Weil die größte Zahl der Kindersoftware (Spiele) auf Farbe läuft.

Es lenkt die Aufmerksamkeit des Kindes auf dem Bildschirm.

Natürlich ist die Auswahl der Software für Kinder sehr schwierig, und sollte nicht verallgemeinert werden. Es sollten die Interessen des Kindes berücksichtigt werden. Man kann vielleicht die Kinder in Altersgruppen einteilen, und eine Aufstellung erstellen, welche Software vielleicht geeignet wäre. Kinder 5 - 9 Jahre:

Malprogramm, leichtes Textverarbeitungsprogramm. Tipptrainer. Musikprogramm und sehr viele Spiele. (Bild 3)

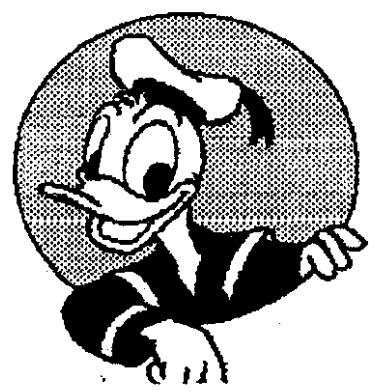

Bild 3

Je nach dem Interessengebiet eines Kindes kann noch ein Taschenrechner (ACC) und eine Programmiersprache hinzukommen.

In den beiden Sektoren, PD und Kommerziell, gibt es eine große Auswahl idealer Software.

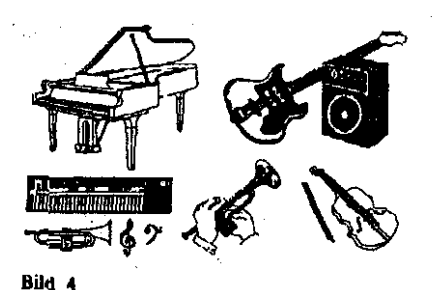

Animationsprogramm. Mal- bzw. Grafikprogramm mit vielen Funktionen, komfortable Textverarbei tungsprogramm, Musikprogramm sowie Vokabeltrainer.

Kinder von  $14 - ?$ :

Alle verfügbare Anwenderprogramme sowie Programmiersprachen.

Der ATARI mit seiner bedienungsfreundliche **Benutzeroberfläche** (GEM) ist geradezu ideal für Kinder, auch im Vorschulalter.

Es gibt eine Anzahl von Programmen wo die Kinder ohne Hilfe der Eltern oder andere Personen mit dem Computer umgehen können

Sehr viel Spaß macht es den Kindern, wenn die Programme einfach zu bedienen sind. Auch ist die Ausdauer eines Kindes ausschlaggebend, mit welchen Programmen die Kinder arbeiten oder spielen.

Der Computer kann Fachwissen vermitteln. sowie zur Unterhaltung beitragen.

Selbst durch Spiele, Adventures oder Rollenspiele können Kinder lernen.

Es gibt selbst für ein- und zweijährige Kinder Programme für den Computer z.B. In the House (V409) und Childs play (V409).

In der Regel verursacht ein Computer keine Schäden an Kindern eher umgekehrt, durch unsachgemäße Behandlung.

Für die Kinder ist es sehr vorteilhaft. Autoboot Programme zu verwenden.

Das kreative Arbeiten der Kinder am Computer ist sehr fördernd, z.B. um Einladungen zur Geburts tagsfeier selbst zu gestalten usw.  $(Bild 5)$ 

 $(R/S)$ 

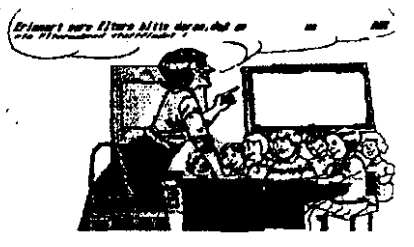

Bild 5

ER THNERUNASSCHRETBEN

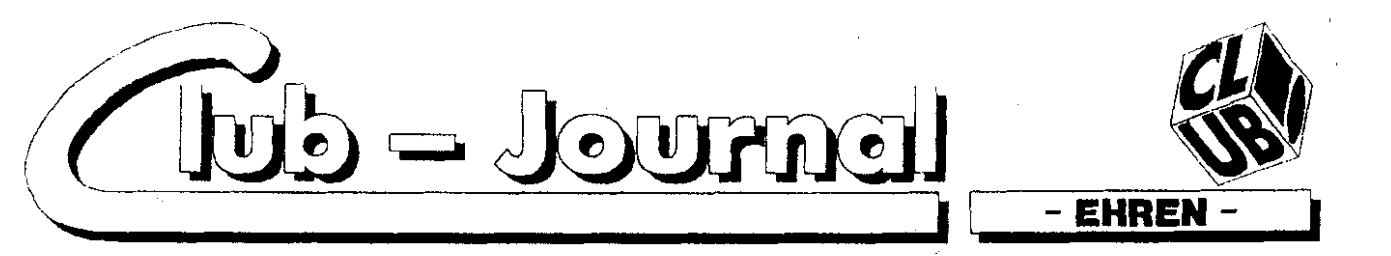

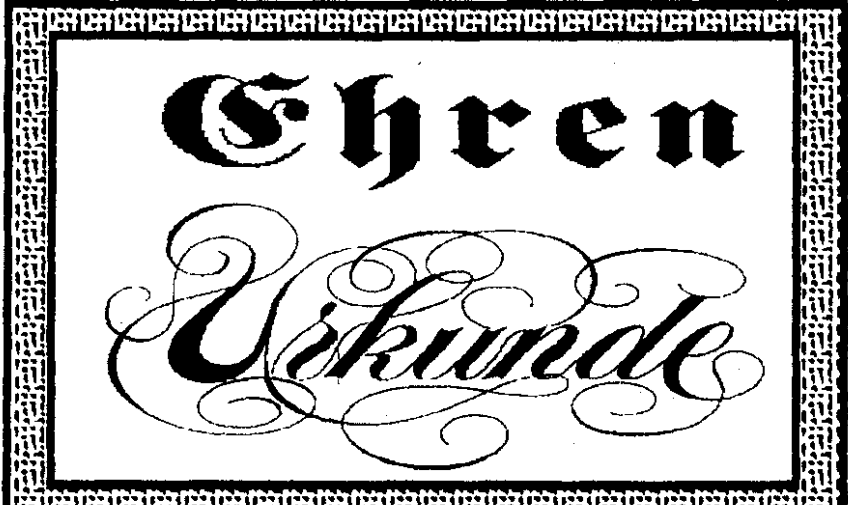

#### hara ar an chomhaidh an chomhaidh an chomhaidh an chomhaidh an chomhaidh an chomhaidh an chomhaidh an chomhaid

Auf der letzten Jahreshauptver- war einer der aktivsten im Club. sammhing, **am** 29. April 1991, in Mitte 1990 übernahm er den Po unserem neuen Clubheim, wurde sten des Kassenwarts und erfüllte vom Raymund Straberg der An- diese sehr schwierige Aufgabe betrag gestellt, unseren Kassierer, Ar-<br>nold Aubart, für seine Verdienste nold Aubart, für seine Verdienste Ferner stellte er dem Club seine im und um den Club, die Ehren- Gartenanlage für unsere Partys

Stimmen und 1 Enthaltung zuge-<br>stimmt.

stes Ehrenmitglied im Club. be.<br>Wir alle gratulieren ihm von Her- Jec

Wir alle gratulieren ihm von Her Jedes Mitglied hat das Recht, Eu-Zen, denn er hat es sicher ver- rem Vorstand Vorschläge zu unter.

Der Arnold ist am 23. Januar 1988, also kurz nach der Gründung des Clubs. mit seinem Sohn Thomas und seiner Tochter Tanja dem Club beigetreten.

Kurios ist es gewesen, wie er vom Club erfahren hat. Der Raymund, der bei den Verkehrsbetrieben **be**schäftigt ist, natürlich am Compu**ter,** hat sich eine gebrauchte Floppy gekauft, und wollte mit der Bahn nach Hause fahren. Der **Ar**  nold. den er bisher nicht kannte, hat zufällig diese Bahn gefahren, und **sah** mich in der Bahn mit si. nem Karton von Atari. Er sprach mich daraufhin an, und erklärte mir, **daß** er bzw. sein Sohn auch einen Atari hat. Der Raymund erklärte ihm, das wir einen ATARl Club gegründet haben. Er war sofort Feuer und Flamme.

Seit seinem Eintritt ist er immer fiir alle Mitglieder da gewesen und diese sehr schwierige Aufgabe be-

im und um den Club, die Ehren- Gartenanlage für unsere Partys mitgliedschaft zu übertragen. zur Verfügung und war auch unmitgliedschaft zu übertragen. zur Verfügung und war auch unser Finanzierungsfachmann für die<br>Atari Messe 90.

stimmt. Der Club wäre froh, wenn er<br>Somit ist Arnold Aubart unser er- noch einige Arnolds im Club hätnoch einige Arnolds im Club hät-

breiten, welche Mitglieder man zu<br>Ehrenmitglieder ernennen soll.

Dieses muß beim Chub schriftlich eingereicht werden.  $(R/S)$ 

Wieder mal ein neuer PD-Katalog für unsere Public Domain St Bibliothek. Er wurde zwingend **not.**  wendig, weil wir inzwischen eine weitere Serie aufgenommen haben, und zwar die "J-Serie". Er ist im Prinzip genauso aufgbaui wie der alte Katalog, nur mit dem einen Unterschied, das jetzt alle Serien im Katalog enthalten sind, und nicht als 'lextfile. Er wird vom Stephan oder vom Raymund immer auf den neusten Stand gehalten. Wer also den neuen Katalog erwerben möchte. hat zwei Möglichkeiten:

1. Die den alten noch haben schikken diesen zum Stephan Leidens mit einem Rückporto von 1.70 DM und erhält den neuen Katalog zugeschickt. Das **Updste** Service beim Treffen ist natürlich kostenlos.

2. Wer noch keinen hat, kann **die**  scn Katalog für nur 5.00 DM beim Stephan Lcidens erwerben. Auch beim Treffen kostet dieser Katalog 5.00 DM.

Noch einmal möcbtc ich darauf hinweisen, da6 BesleUungen von **PD's** direkt beim Stephan Leidens zu erfolgen haben, dem er ist ja schließlich unser PD Verwalter **im**  ST-Rereich. Der Versand geht dann bedcuiend schneller, auch dann, wenn Ihr ihm sofort einen Verrechnungsscheck beifügt.

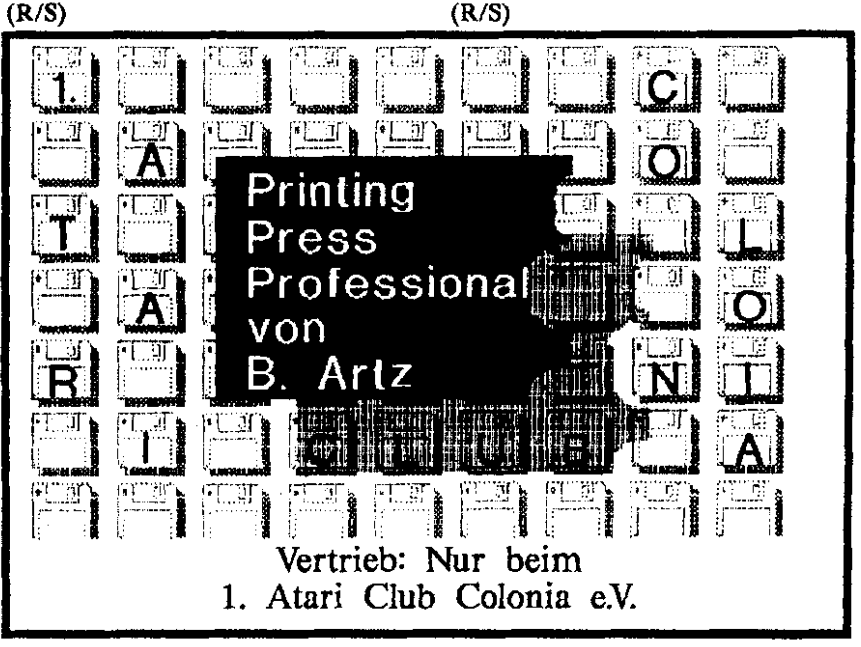

 $2/91$ 

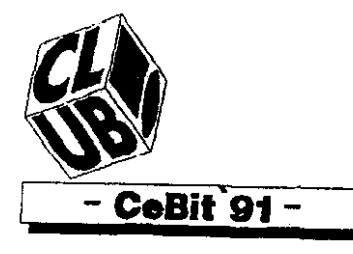

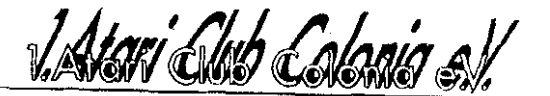

### **Celly** <sup>"</sup>Cf

### **Mitglieder vom 1.Atarl Club Colonia e.V.**  auf der **@33R** 91 in Hannover

Hannover (R/S). Die weltgrößte Computermesse CeBit<sup>91</sup> in Hannover öffnete sich für uns **am** 16. **März** B91. Die große Neugier nach den Neuigkeiten, besonders von ATARI, trieb uns dorthin, aber auch die MS-DOS-WELT sollte sehr interessant sein. Der Kölner \* EXPRESS \* berichtete, von einem Computer ohne Tasten und Mau

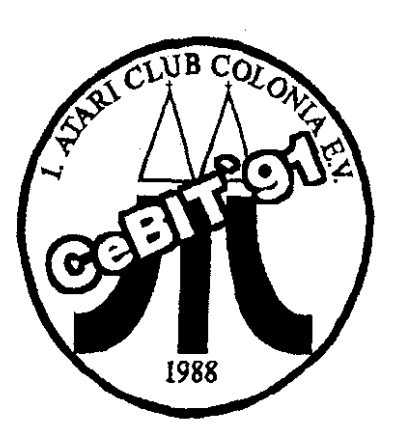

Groß in der Werbung wurde die größte Computermesse, die CEBIT 91, in allen Medien angekündigt.

Das machte mich sehr neugierig. denn ich war leider bisher aus Zeitgründen noch nicht dort gewesen.

Jetzt wollte ich mal sehen, ob es auch das bringt, was die Werbung verspricht. So habe ich mich, mit noch einem Clubmitglied, Bernhard Artz, am 16.3.91 in meinem Vehikel gesetzt und bin die 300 km weite Strecke nach Hannover gefahren.

Wir sind morgens um 7.30 Uhr ab Köln über Wuppertal in Richtung Hannover gefahren. Wir kamen auch ganz gut durch, bis auf ca. 66 km vor Hannover. Ein Stau ohne Ende. Na wenn das so weiter geht werden wir wohl bei Toresschluß dort sein, dachten wir. Aber es hat doch noch ganz gut geklappt. Gegen 12.00 Uhr, waren wir auf dem Messegelände. "Ja, wo fangen wir an?", fragten wir uns. Natürlich in der Halle 7. Warum ? Ja da war es doch für Warum 7 Ja da war co coch fort<br>uns am interessantesten, denn dort uns am interessantesten, uenn dort anderen Anbietern für den ST. (XL?).

Als wir nun endlich in dem Halienwinwarr die **Halle** 7 **entdeck. tm.** acuertcn wir direkt auf den ATARi Stand zu. Au wei ist das da aber voll, wir kamen kaum an den einzelnen Ständen der Anbieter heran. Aber schließlich haben wir es geschafft an einigen Ständen uns die angekündigten Neuigkeitcn anzusehen.

**Ja,** was **gab es denn** eigentlich Neues?

#### **TT - UNIX STPad STBook**

ATARI hat doch erst vor kurzer Zeit zwei neue Geräte auf dem Markt gebracht, den **TT** und dcn **MEGA STE** 

**In der** Kölncr Zeitung " EX-PRESS " war zu lesen, von einem Computer von ATARI ohne Tastahir der sich **STPad** nennen soll. Richtig er wurde dort vorgestellt und soll nach der CeBit in Serie **pFhea. Ob der** abcr **ein Rmner** 

wird ? Ich möehtc **es** bezweifeln, dcnn **cr** sicht **bcim** crstcn Anblick aw wie *eine* **Zeicbcoplaik.** Ich kam **mir** auch nicht vorstellen **ob.**  ne **Bistatur** und ohne mein gelieb**tes** Mäuschen zu arbeiten, obwohl **dcr** SrPad mit allen Programmen **Vor1** kompatibel **sein SOU** 

**Mal** abwarten, wenn wir **den** zum Testen bekommen sollten! Die zweite Neuigkeit war der Computer mit dem sch'önen Namen " **SIBook** ". **Was ist** das schon wieder?

Ein tragbarer Computer mit einem Gewicht von nur 1 KG und **einem La Moniior** mit einer Auflösung von **640 X 400,** sowie einigen Anschlüssen wie z.B. ext. Floppy, parallele und DMA, RS 232. **Ja** dieses kleine **Ding** hat **so**gar eine 20 MB **nistpletfe und SOU**  an die 3000,-DM kosten. Einbauen kann man ein Telefax Modern damit man auf Reisen die **Daten**  übertragen kann.

Auch dieser soll voll ST/TT kompatibel sein. Das ist doch schon interessanter, oder nicht ?

Auch der ?T wurde vorgestellt mit einer UNIX fähigen Version.

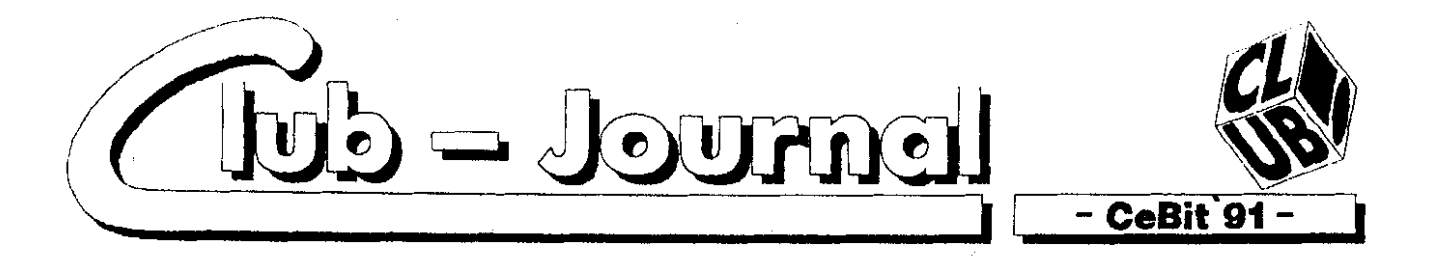

An einigen Anbieter Ständen gab es einige neue Versionen zu bewundern, wie z.B. bei der Fa. Drews den neuen BTX Manager.

Am Stand von TOS war auch der Programmierer vom Eastcopy 3.0 anwesend. der sein neues Copier programm " FCopy Pro " vorstellte.

Ich konnte mit einigen Venretem der Firmen sprechen und somit unsere guten Kontakte noch ver bessern. Leider waren alle so sehr beschäftigt, da5 ein Gespräch über Actionen mit dem Chib erst nach der CEBlT vorgenommen werden können. Bestätigt wurde mir aber, da& man dieses positiv gegenüber stehe. Hier hatte ich auch die Gelegenheit wahrgenommen, mit der Frau Eden von der Firma ATARI. mit der ich bishcr nur schriftlich korrespondiert habe, mal persönlich zu sprechen. Auch sprach ich ihr meinen Dank aus für die bis. her überlassenen Testgerate und hoffe für die Zukunft weitere Testgeräte zu erhalten. Dieses wurde mir zugesichert.

Auch mit den Herausgebern von OVERSCAN wurde besprochen, daB eine Action über den Club gestartet wenlen kann, wenn genügend Abnehmern vorhanden sind. Beim Stand der Firma Maxon war die Grafikkarte für den STE zu sehen.

Beim Stand von Markt & Technik konnte man das neue Betricbssy. stem " **KAOS** ' zum Vorzugspreis bestellen. Zu sehen bekam man **es**  leider nicht. **Es** ist bis zum 1.7.91 zum Preise von 69.00 DM zu be. stellen.

Bedauerlich **das** beim Stand von Data Becker so gut wie gar nichts für den ATARI zu sehen war. nur da5 das Programm Leonardo **ST**  statt 99.00 DM zum Messepreis von 39,OO DM zu erwerben war. Lächerlich. Die Meyerische **Buch.**  handhing in Köln verkauft dieses Programm mit Handbuch für 34,80 DM.

Vermißt habe ich in der Halle 7 Tommy Software, die in einer an. deren Halle mit PC Software vertreten war. Auch GFA BASIC **Sy.**  stem aus Düsseldorf war fast nur mit PC-Software in einer anderen Halle vertreten.

Ich suchte eine Firma.

Die Firma Vortex suchte ich vergebens, denn die war gar nicht anwesend.

Ich persönlich war über dus **ge**zeigte Angebot für den ÄLARI etwas enttäuscht. Ich hatte mir bedeutend mehr versprochen. Wenn man mal ein Vergleich mit der dort gezeigten PC-Welt ziehen soll, war es sehr wenig für den MARI. Nun wollten wir auch mal die anderen Hallen besichtigen. Dort gab es, allerdings nur **für** den PC und Telekommunikation einigea neues zu sehen.

Sehr interessant waren auch die Druckeranbieter, die sich mit Neuigkeiten fast überboten. Ein Farb-Laserdrucker auf DIN A 3 der um die 23000,-DM kostet zeigte sein Können. Hervorragend der Ausdruck. aber bei diesem Preis auch nicht anders zu erwarten.

Nach&m wir nun cinc Rcihc von Hallen durchgekämmi hatten, landeten wir scblieBlich wieder in der Halle 7. Der Stand von ATARI war wie vorher brechendvoll. Man mu&e sich wieder durchkämpfen. Siehe da, endlich war ich auch am Stand der Firma Victor *KG* gelandet. Die kennt ihr nicht? Das ist die Firma mit der wir die Action mit IST-Adress gestartet hatten. Das im Jahre 90 angekündigte **Programm** " IST-Base " wurde dort vorgestellt, aber noch nicht vertrieben. Nach Auskunft eines Mitarbeiters dieser Firma soll es aber gegen Ende April auf dem Markt kommen. Eine Demo Versi. on konnte ich erhalten. Einige Händler erhalten, bevor es endgül. tig in den Handel kommt, eine Beta Version zum Testen, darunter auch unser Club.

Natürlich werde ich versuchen, mit dieser Firma wieder eine Action ZU starten.

Mein Versuch, Herrn Uebler vom ICP Vedag (TOS), zu treffen, schlug leider Fehl, da er ständig auf Besprechungen war. Leider.

 $\hat{\psi}^{(k)}$ 

Natürlich hatte ich mich mit inter essanten Prospektmaterial ausgestattet.

Die Zeit ging wie im Fluge dahin und wir mußten leider auch an unsere Heimfahrt denken.

Man hat deutlich den Unterschied zur Atari Messe gesehen. In Han. nover basierte alles nur auf den Grossrechner. Für den Atari-Anwender ist die Atari **Messe** in Düsseldorf wahrscheinlich interessanter.

'Rotz allem war es schon sehr interessnnt zu sehen, wieviele PC Anbieter es doch gibt wovon man bisher noch nichts gehört hatte.

Man kann der Atari-Messe nur<br>wünschen die gleiche Besuwünschen die gleiche Besucheranzahl wie bei der CeBit zu bekommen.

Um die CeBit genauestens studieren zu können benötigt man schon  $2 - 3$  Tage.

Mein Fazit zur Messe:

**'Rotz** des umwerfenden Angebots im PC Bereich werde ich höchst. wahrscheinlich im nächstem Jahr nicht zur CcBit fahrcn. Ich bin ein reiner Alarianer und fahre lieber nach Dusseldorf. da es dort für meinen Bedarf mehr zu sehen  $ist(R/S)$ 

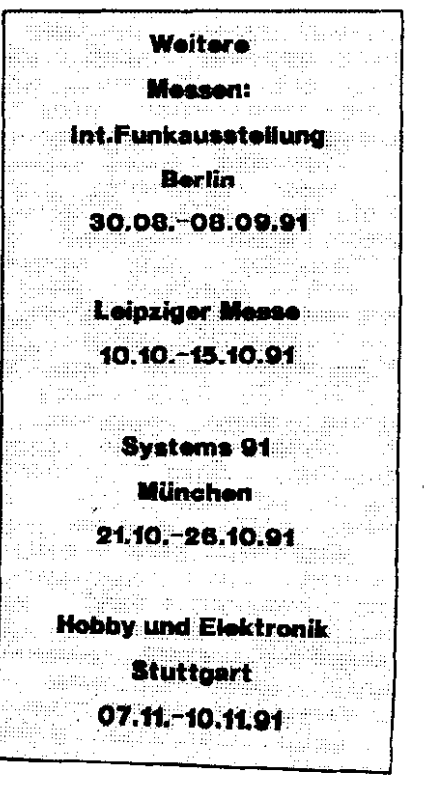

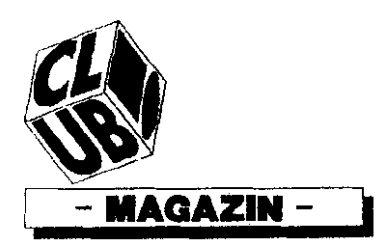

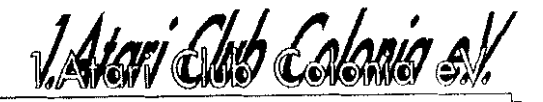

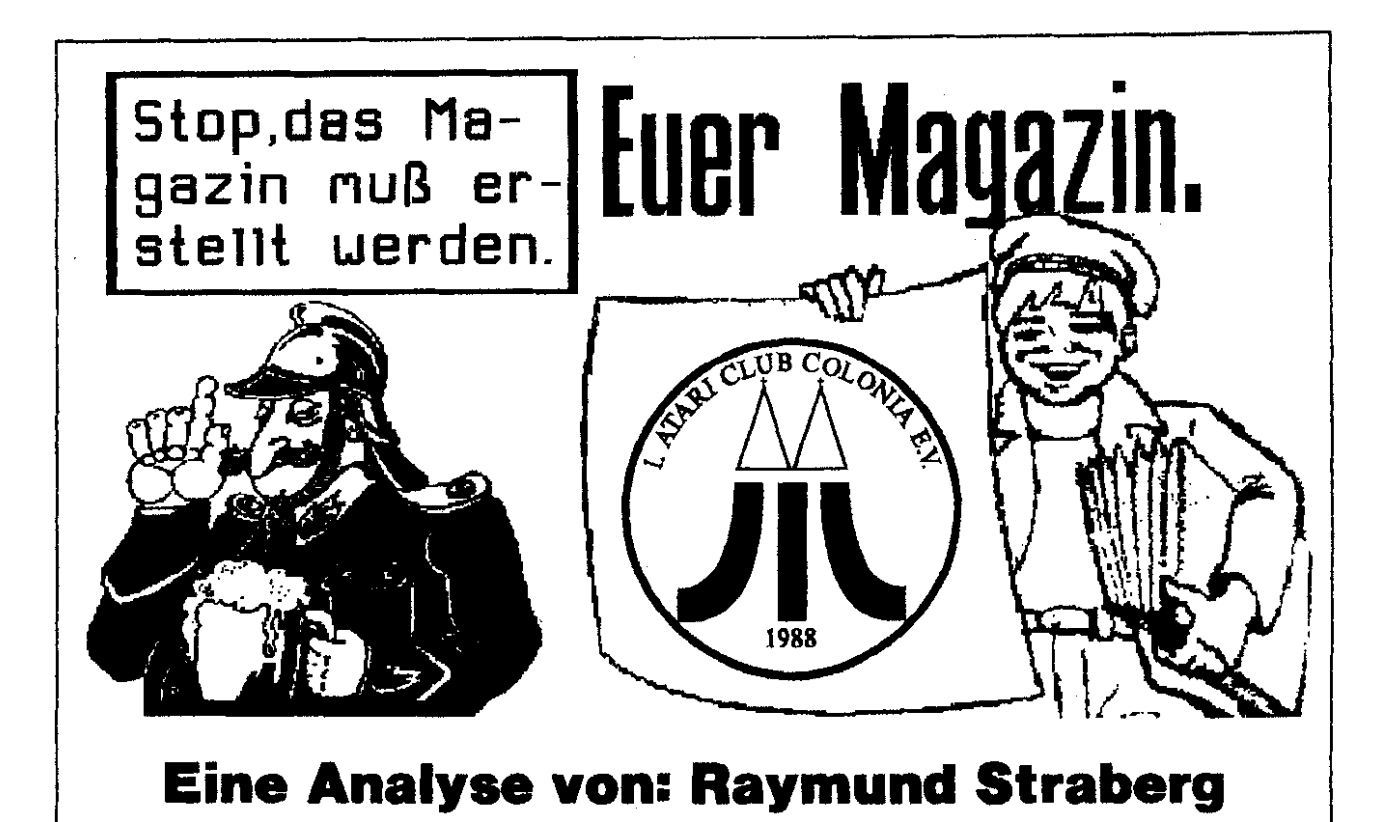

Köln (R/S). Mit diesem kleinen Beitrag möchte ich Euch mal kurz erläutern, wie Euer Clubmagazin erstellt wird. Damit Ihr mal mitbekommt, wieviel Zeit und Arbeit hinter solch einem Magazin steckt!!!

Seit dem Bestehen des Clubs bringen wir alle 3 Monate ein umfangreiches Clubrnagazin heraus, das sich von Ausgabe zu Ausgabe. meine ich, verbessert. Wenn ich mal zurückblicke, wie unser erstes Magazin erschienen ist, das noch mit dem guten alten XL/XE erstellt worden ist und ca. 30 Seiten umfasste, erstaunlich diese Leistung, bei gleichem Mitgliedsbeitrag.

Jetzt umfasst unser Magazin mindestens 60 Seiten, also das doppelte, manchmal sogar mehr.

Sicherlich ist es bestimmt einigen Mitgliedern nicht klar, wieviel Zeit und Arbeit es kostet, solch ein Magazin zu erstellen. Jeder, der mal an einer Schüler- oder Vereinszeitschrift mitgearbeitet hat, müßte es eigentlich wissen. Ich möchte Euch mal mitteilen.

wie so eine Erstellung des Magazins, von meiner Seite aus, aussieht. Es ist ja nicht nur damit getan, Berichte zu erstellen, sondern umfaßt einiges mehr. Da ja leider immer noch ca. 90 - 95 % der Berichte im Magazin von mir stammen. geht schon allein damit eine Menge an Zeit und Arbeit drauf. Den Text zu den Berichten

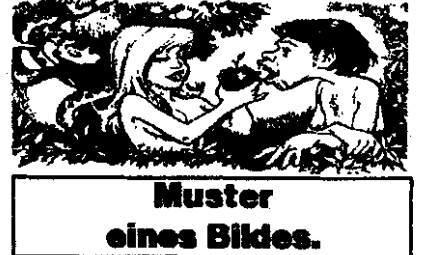

wird mit dem Programm "Calamus" geschrieben. Um aber den lext nicht in ein "Jerry Cotton" Format zu bringen, wird versucht, eine Grafik/Bild einzubinden. In den meisten Fällen muß dieses Bild/Grafik mit einem Zeichenprogramm noch bearbeitet werden

und evtl. sogar noch umkonvertiert

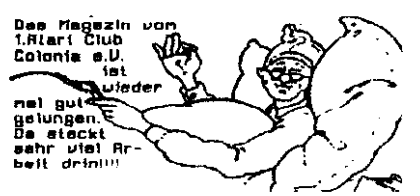

werden, je nach Bildformat.  $\mathbf{E}$ nach Art der Seite dauert es manchmal bis zu 1 - 2 Stunden. bis so eine Seite fertig ist. Im Vorfeld kommt noch die Überlegung, welche Berichte sind aktuell. Nebenbei erhalte ich auf Diskette von ein paar Mitgliedern (viel zu wenig) Berichte geschickt, die ins Calamus importiert werden müssen. Auch dort versuche ich, die passenden Grafiken/Bilder einzubinden. Auf einer unserer Redaktionssitzungen wird dann entschieden, welche Berichte nun in das kommende Magazin übernommen werden und welche ins näch-

 $2/91$ 

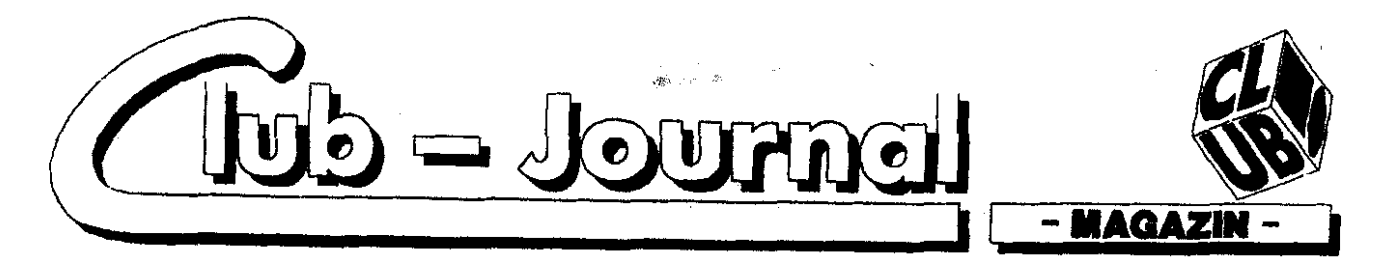

ste. Die Seitenzahl muß vergeben werden. Nachdem das Magazin dann im Entwurf steht, wird das Titelblatt erstellt. Zusätzlich kommen noch einige Beiblätter wie Bekanntmachungen und Werbung der mit uns zusammen arbeitenden Firmen. Es kommt aber des öfte-

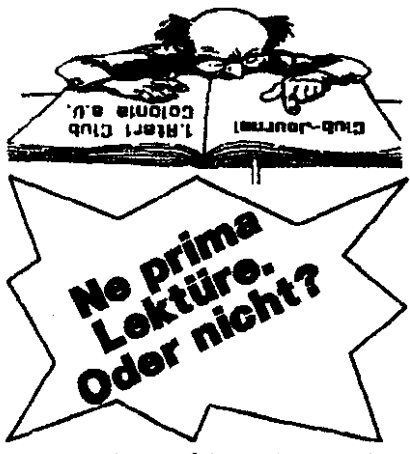

ren vor, das Berichte sehr spät hereinkommen, die aber vom Inhalt her so interessant sind, daß wir versuchen, diese noch mit ins Magazin einzubinden. Nachdem nun endgültig der Entwurf steht, muß ich jedes Blatt noch einmal ins Calamus laden, um das Seitenlavout einzubinden. Danach wird es wieder ausgedruckt. Das nun fertiggestellte Magazin wird nun noch einmal in einer Redaktionssitzung überprüft. Nun folgt das Kopieren bzw. das Vervielfältigen dieses Magazins auf dem Kopierer. Vorher muß ich noch dafür sorgen, daß genügend Papier sowie Toner für den Kopierer vorhanden sind. Unser Magazin erscheint ab Juni 91 in einer Auflagenhöhe von 276 Magazine. Das sind mindestens 16560 Kopien, die ich erstellen muß. Unser Kopierer macht 6 Kopien in der Minute, also beträgt die Zeit des Kopierens 2760 Minuten, das sind 46 Stunden. Nach ca. 500 - 700 Kopien muß der Toner gewechselt werden. Einige Blätter miissen wiederholt werden. weil sie zerknittert oder unleserlich (Toner alle) den Kopierer verlassen. Da der Kopierer nicht für Dauerbetrieb (46 - 49 Std.) geeignet ist, muß man nach 2 - 3 Std. Kopieren, eine Pause von mindestens 2

#### **Single Dealer Reports Report**

Std. einlegen, sonst kan man Spiegeleier auf dem Kopierer herstellen. Dann kann es, wie es beim Magazin 1/91 passiert ist. vorkommen, daß eine Lampe am Kopierer blinkt, die anzeigt, daß die Trommelwalze gewechselt werden muß. Das bedeutet sofortiges Abbrechen des Koniervorgangs und einen Mechaniker (Service) besteilen. Wenn man Glück hat, kommt dieser innerhalb von 2 Tagen. Nachdem der Koiervorgang beendet ist, kommt die schlimmste Arbeit. das Sortieren. Dabei werde ich von einigen Mitgliedern, Arnold, Jürgen, Rosi, Carla, Heinz, Stephan, Ralf und der Iris abwechselnd unterstützt. Das Sortieren dauert ca. 4 - 5 Std., und manche haben anschließend Muskelkater.

Wenn Ihr denkt, nun ist es doch geschafft, weit gefehlt. Die Umschläge werden adressiert, es wird überprüft, ob das Mitglied schon 3 Monate im Club ist und somit einen Anspruch suf das Magazin hat. Jetzt beginnt das Binden des Magazins. Ich kann ca. 20 Magazine gleichzeitig binden, d.h. ich

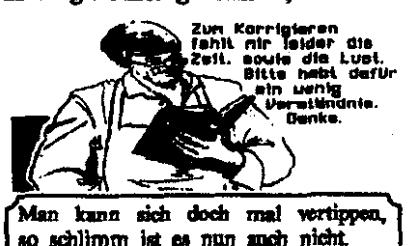

Oder 77777

lege 20 Magazine aufeinander, presse diese mit 2 Brettern. 2 Schraubzwingen zusammen und bestreiche die Rückseite mit einem Spezialkleber. Nach ca. 40 - 50 Minuten sind diese 20 Magazine fertig. Dann werden die Magazine getrennt und in den Urnschlag gesteckt. Das Binden und das Einkuvertieren dauert 2 Tage. Anschließend werden die Umschlänge frankiert und zum Briefkasten gebracht. Da ich aber auch noch einem Beruf nachgehe, kann bzw. muß diese Arbeit in den Abendstunden, sowie teilweise am Wochenende, durchgeführt werden. Jetzt habt Ihr mal einen kieinen

Überblick, welche Arbeit und welcher Zeitaufwand hinter Eurem Magazin steckt. Deshalb kann es schon mal vorkommen, daß das Magazin nicht zum letzten Tag des Ouartals verschickt werden kann. Ferner fehlt mir einfach die Zeit sowie die Lust. meine eigenen Berichte zu lesen, um evtl. Rechtschreibfehler korrigieren zu können, ich hoffe, daß ihr dafür ein wenig Verständnis aufbringt. Wo gehobelt wird, fallen bekanntlich auch manchmal Späne. Trotz einiger Fehler, die immer wieder auftreten können, hoffe ich, daß Euch das neue Magazin zusagt. Teilt uns Eure Meinung mal dazu gesondert mit. Entweder an den Club, oder an die Redaktion. (R/S).

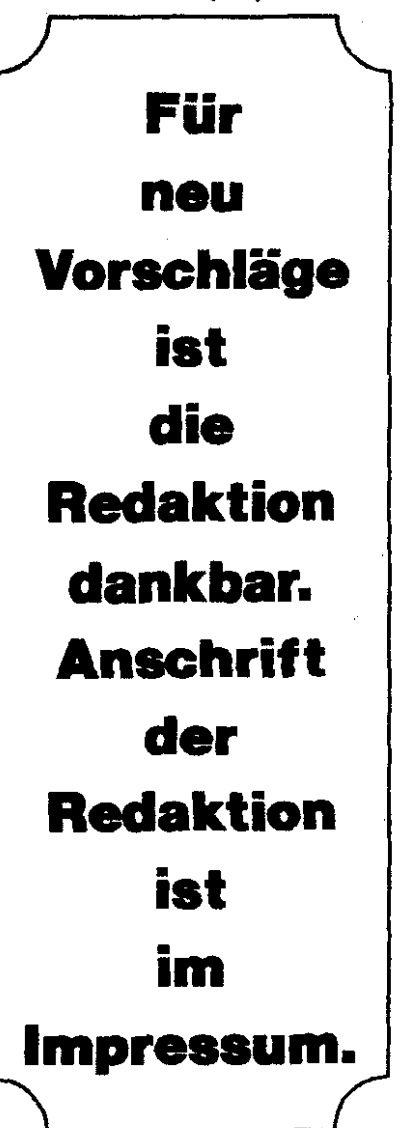

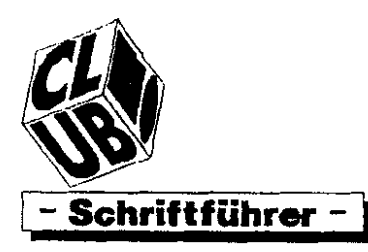

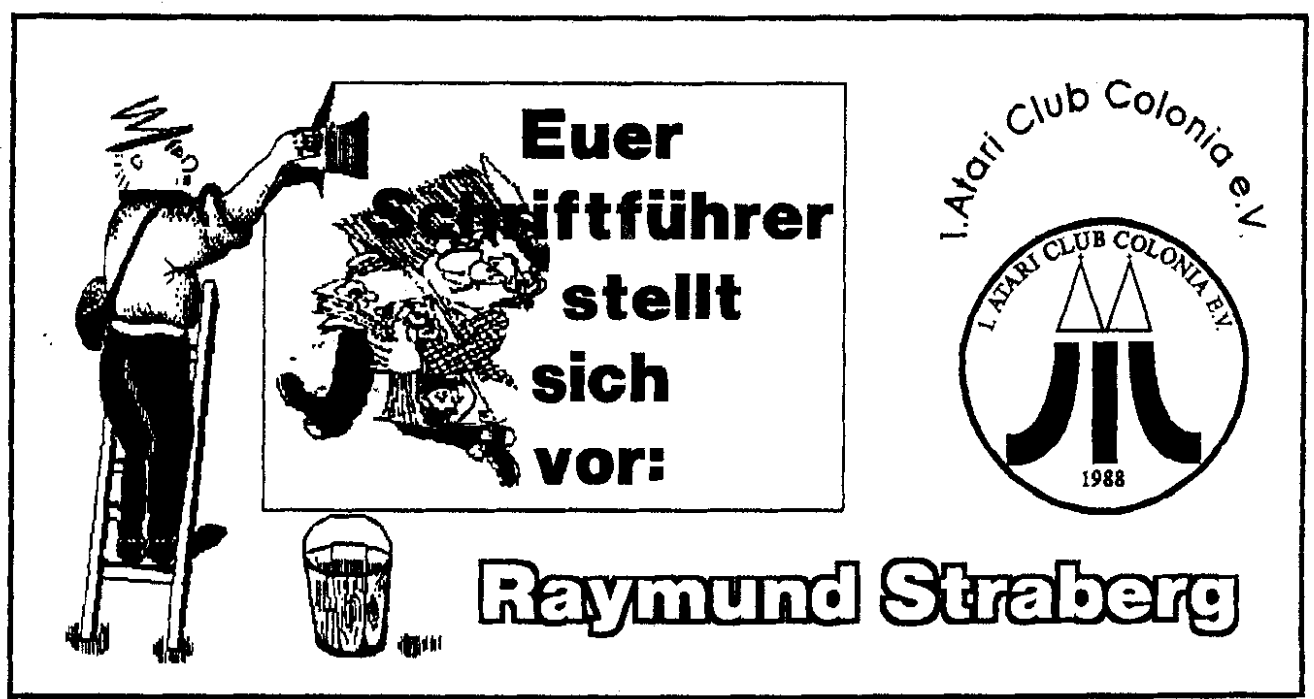

In In dern hinzugekommen sind. **Eine antwortet** antwortet

Damit auch die " neuen " Mitglieder wissen, aus welchen Personen sich der Vorstand zusammensetzt. wollen wir uns Euch mal kurz vorstellen.<br>Mein Name

ist, Raymund Straberg, bin ein Mitbegründer **Pw**  res Clubs **und** von **Anfang** an als Schriftführer im Club tätig.

Ferner ist meine Privatanschrift auch gleichzeitig die Clubadresse. **In dcr** Regcl habt ihr zuallererst mit mir Kontakt aufgenommen.

**Der** jungste bin ich zwar auch nicht mehr, sondern schon im 45. Lebensjahr, aber immer noch von ATARI begeistert und dieses seit 1979.

Angefangen hat die *Compide*rei 1979 mit dem kleinen ATARI. den XL/XE, wobei ich für sehr kum Zeit **am** Siclair ZX **80 iä**tig war.

Langsam **aber** sicher wurde aus der Compuierei schon fast eine Sucht.

Kleine Basic (Anwender) Programme habe ich **fjr** &n XLXE er. stellt. sowie sohr viel damit **gar**  beitct (keine Spiele).

Einige **Ciubs** denen ich damals an-

den vergangenen Jahren hat gehörte, waren nicht das, was ich dem ist dieser mein "ein und al-<br>der Vorstand geändert, sowie mir von einem Club erhofft habe. les". sich der Vorstand geändert, sowie mir von einem Club erhofft habe, kes". **<sup>s</sup>eioc** Reihe von neuen Mitglie denn **kaum** eine Frage wurde **be**  da

> Kontakte zu anderen XL'ern gab **CS Leum,** da **mcinc** Lkkanntcn, wenn sie überhaupt einen Compu**tcr** hatten, alle einen **Commodore**  besaßen. Ich wollte aber meinem ATARI treu bleiben, denn ich war vollauf damit zufrieden. Meine An lage wurde ständig erweitert, bis hin zu zwei kompletten **Anlagan**  (XL/XE). Natürlich hatte ich auch einen Drucker.

Im Jahre 1987 lernte ich durch einen Zufall **unseren** jetzigen **Vorsit**zenden, **Jürgen** Müller **kannen. der**  zufällig auch einen **ATARI XL/XE** hatte. Er **konnte** und hat mir zu dieser Zeit sehr geholfen.

Im Laufe der Zeit **sprach** er **mich**  an, wie es mit der Gründung eines ATARI **Ctubs** @-Bit) wäre. **Ob**  mein Sohn Christian, und ich **mit**  machen würden.

Ja sicher, **des** wäre nicht schlecht. **So kam u, da0** die Gründung des heutigen **Atari Chibs** Colonia, in die Wege geleitet worden war.

Ich wollte eigentlich dem 8-Bit von *ATARI* treu bleiben, aber man muß auch mit der Zeit gehen.

Ich kam zu dieser Zeit sehr preisgUnstig an einem **ST** ran und seit.

1 Atori chib Calanio e.V.

Inzwischen habe ich 3 ST's und ein Atari PC I als mein Eigen, sowie einen NEC P **60** und den ATARI **Laccrdruckcr** SLM **605.**  Ein khner ib.( bedückl **mit** dem PC-Emulator " ATonce ", der andere mit der TURBO **16.** Natürlich habe ich jetzt auch eine Festplatte **(6OMR)** sowie eine **Wechsel**platte **und** einen Scanner.

Was will ich mehc

Seit **1970** bin ich **verheiratet** und habe inzwischen 3 Kinder.

Neben dem üblichen Schriftverkehr habe ich im Club noch folgende Aufgaben: plate und einen Scanner.<br>Was will ich mehr.<br>Seit 1970 bin ich verheiratet<br>habe inzwischen 3 Kinder.<br>Neben dem üblichen Schriftverl<br>habe ich im Club noch folgs<br>Aufgaben:<br>**Verwaltung d. Mitglieder**<br>Redaktion<br>**Magazin erstell** 

#### **V.lwdt"ns d wtgllodu**

Redaktion

**litegarin erstellen** 

Bericht **f.d. Mag** 

Kontakte mit Firmen

**Sott-und -1.M0h** 

Atari Messe

**Kontakt zu ATARI** 

Ihr seht meine Zeit ist gut im Club aufgeteilt. Viel Zeit Fir **mei**ne Familie bleibt mir leider **nicht.**   $(R/S)$ 

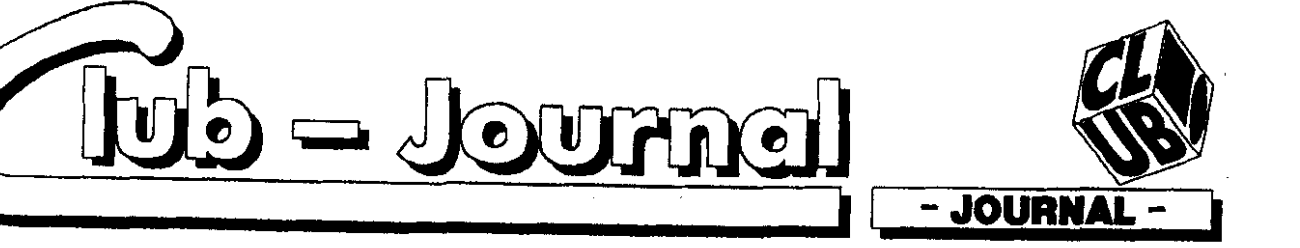

Als konsequente Fortführung, der im Impressum bereits angedeuteten Linie der Gemeinsamkeit möchte ich an dieser Stelle nochmals Sie. als Leser dieser Zeitung, auch zu weitergehende Aktivitäten aufrufen. Konkret bedeutet dies, daß auch Sie gefordert sind, um den derzeitigen Standard dieses Journals zu halten und zu steigern. Jeder, der sich schon einmal über redaktionelle Arbeiten Gedanken gemacht hat, weiß, welche Mühe dahinter steckt. Die Liste der zu absolvierenden Tätigkeiten urnfasst neben der Informationsgewinnung. dern Schreiben der Artikel. Korrigieren. Layouten, usw., auch die immer wiederkehrende Diskussion innerhalb der Redaktion über die Zusammenstellung jeder einzelnen Ausgabe. Da wird jeder einschen, daß die ehrenamtlichen Mitglieder der Redaktion auf Ihre Hilfe angewiesen sind. Schließlich ist die Zeitung eine Informationsquelle für alle Mitglieder, Ich bin mir fast sicher, daß auch Sie über Kenntnisse, Erfahrungen, Tricks und Tips verfügen, die andere Mitglieder interessiert. Das gleiche gilt natürlich auch in umgekehrter Richtung. Also was steht dem entgegen, sich auch einmal an den Computer zu setzen und einfach mal tiber irgendwelche Themen anderen Mitgliedern zu berichten ? Doch wie geht das ? Ganz einfach, Sie schreiben mir einfach oder rufen mich an und ich schicke Ihnen das erforderliche Layout mit Anleitung. Mit diesem Layout läßt sich kinderleicht in

Calamus arbeiten. Keine Angst. auch Nichtcalamusbesitzer können sich beteiligen. Der Text sollte dann als ASCII-File abgespeichert werden und an die unten stehende Addresse gesendet werden. Ich bitte dann aber, daß auf einem beigelegten Zettel kurz das Therna und die Überschrift des Artikels vermerkt wird. Zum Abschluß habe ich noch einen Anreiz für Interessierte zu bieten. Wie Sie ja alle wissen, bekommt der Club dann und wann Testgeräte zur Verfügung gestellt. Da diese Geräte, aus Zeitgründen, von der Redaktion häufig nicht eingehend auf Leib und Niere georüft werden können und es dadurch logischerweise zu nicht zufriedenstellende Berichte kommt, hat sich der Club entschlossen, Sie als Leser aktiv an dem Testvorgang zu beteiligen. Wer also über die Zeit, Wissen, Wollen und auch Verantwortungsgefühl verfügt, sollte sich für solche Aufgaben melden. Die genauen Modalitäten, wie Versicherung, Haftung etc., werden zu jedern Einzelfall bekannt gegeben. Ich wünsche mir, daß ich Ihr Interesse an einer aktiven Mitarbeit

an diesem Journal ein bischen geweckt habe und Sie jetzt uns, auch in Ihrem Interesse, unter die Arme greifen werden. (SB)

Stephan Böhme (Chefredakteur) Kühzällerweg 5 5000 Köln 80 Tel: 02 21 / 6 80 36 73

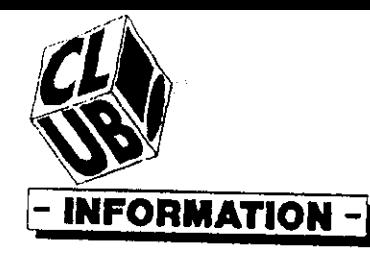

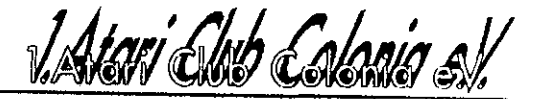

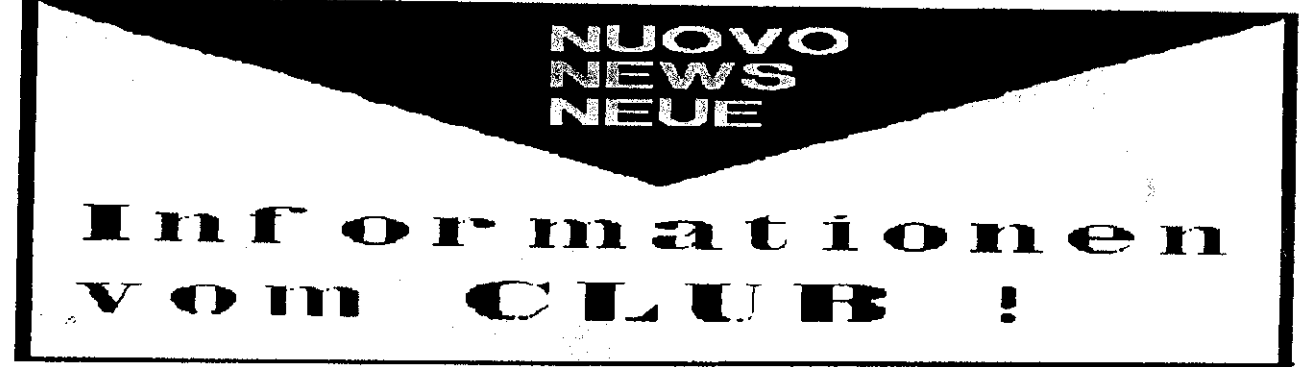

#### **Hard- und Software**

#### **Versand des Clubs.**

Seit längerer Zeit können Mitglieder, Soft- und Hardware über den Club beziehen, zu einem stark er**rnäßi@en Preis.** 

Dieser Bereich wurde so umfangreich, da6 wir. einen Kntalog **auf**  Diskette erstellt haben.

Das Eingeben dieser Daien benötigt eine Menge Zeit, die mir Icider im Moment noch fehtl. Inzwi. schen bekommen wir bei 136 **Fir.**  men/Unternehmen einen Preisnachlass.

Zur Zeit durften **wi. 1/5** der **Fir**  men, bzw. Artikel eingepben **sein.**  Natiürlicb werde ich versuchen diesen Katalog noch bis zu den **Som.**  merferien zu komplettieren. Aber versprechen kann ich es Euch lei. der nicht.

Einige Probleme kommen auf, da auf nicht allen Preislisten auch die Versandkosten vemichnet sind. Deshalb kann es bei den angegebe nen Preisen zu kleinen Differenzen kommen. Zuviel gezahlte Beträge werden selbstverständlich zurück erstattei.

Wir möchten unseren Mitgliedern darauf hinweisen, da6 der Club nur als Zwischenhändler fungieren **kaq. Er** hat keinerlei Einfluß auf **die teilweibe hpen Lieforuribo. Ea kann** durchaus vorkommen,. da6 bestellte Artikel erst in 4-6 Ww chen ausgeliefert werden konnen. Ein Direktversand an das Mitglied ist bei einigen Firmen nicht mös. lich.

Von Nachfragen an den Cluh, im Bezug auf besteilte Artikel, biiten wir abzusehen. Sobald der bestellte Artikel eingetroffen ist, werdet Ihr automntisch von mir bennchrich. tigt.<br>Um

eine Bestellung ordnungs gcmiiü durch- bzw. ausführen zu können, sind folgende Punkte zu beachten:

#### **1. Vorauskasse (Scheck oder Bar)**

**2. Genaue Bezeichnung 3. Nur für Mitglieder 4. Schriftliche Form** 

Der Katalog kann zum Preisc von 5.00 **DM.** nur bei mir bezogen werden. Um diesen immer auf den neuesten Stand zu **haben,** sdl **man** diesen alie 6 - 8 Wochen zu mir senden, damit dieser auf den neuesten Stand gebracht werden kann. *(RIS)* 

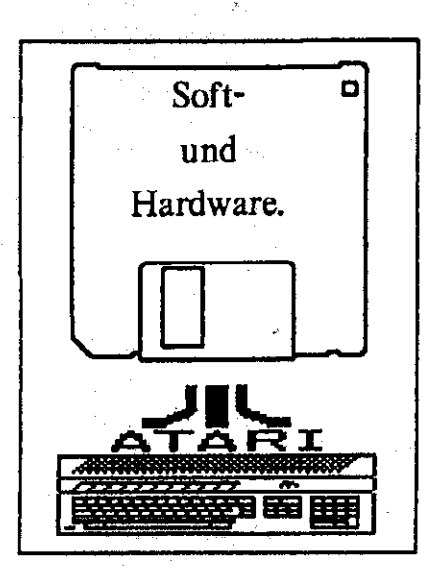

#### **GFA-BASIC-KURS**

Es hängt alleine von Euch ab, ob der Club wieder einmal einen<br>GFA- BASIC-Kurs durchführen **GFA-** BASIC-Kurs durchfuhren wird.

Wer daran Interesse hat, sollte sich doch nicht scheuen, dieses schrift. lich dem Cluh miizuteilen.

Sollten sich genügend Interessenten melden, wird der Vorstand versw chen, einen GEA-BASIC-KURS auf **die** Beine zu atelkn.

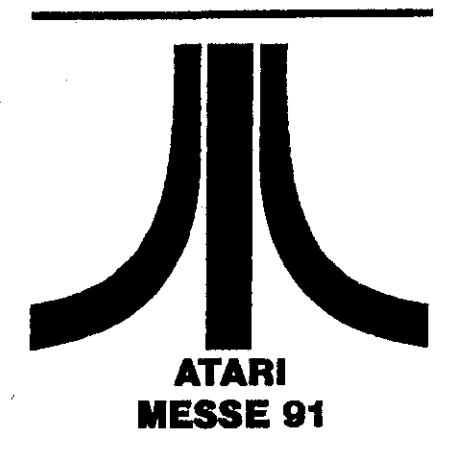

Wir werden, wie bereits im Magazin 1/91 angekündigt, mit einem eigenen Stand auf der Atari Messe 91 stehen. Wir werden versuchen. für unsere Mitglieder, eine Er mäßigung auf die Eintrittskarte zu bekommen. **Im Jahnr** 90 koststen diese 4.00 DM. Wer verbilligte Eintrittskarten bestellebn möchte, sollte dieses bis zum 15.07.1991 mit der Angabe der Menge sowie mit einem Scheck bestellen.

 $-45 -$ 

#### **Nur beim Raymund**

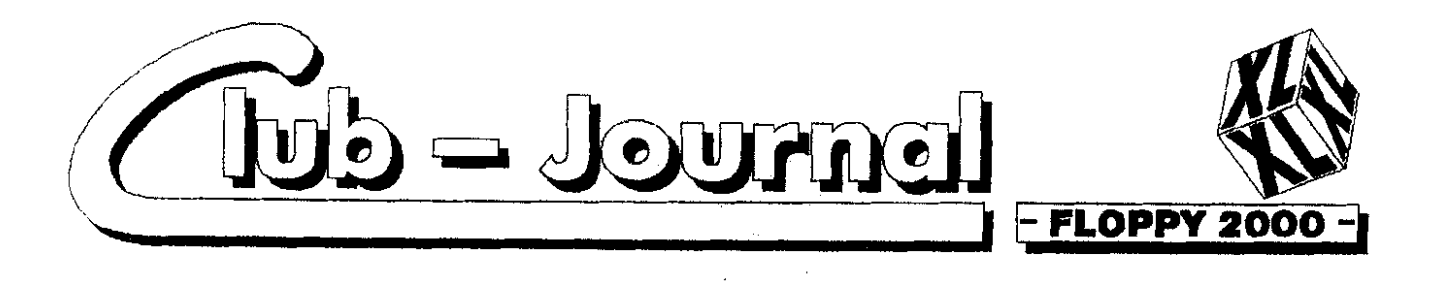

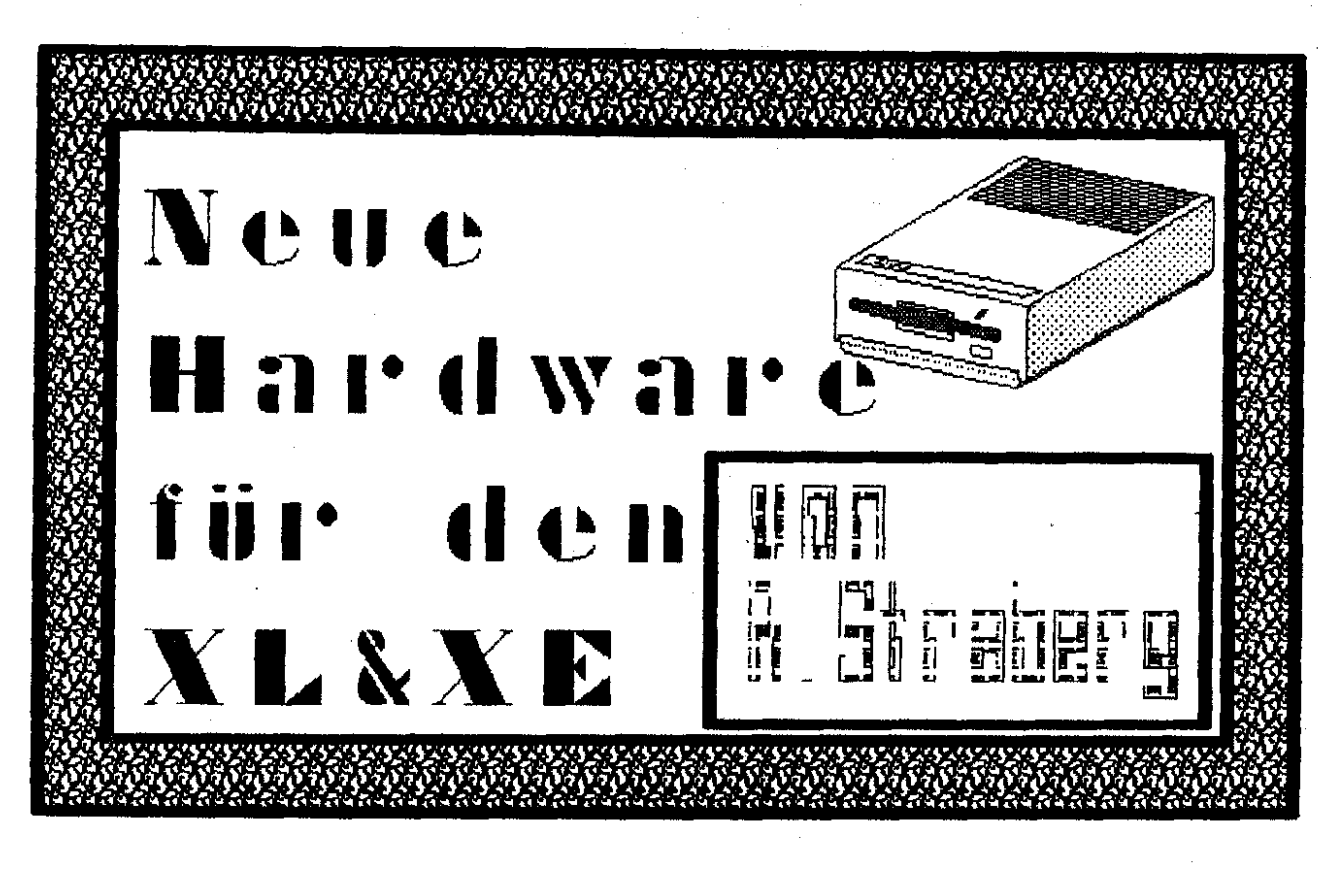

#### **FLOPPY 2000**

Seitdem bekannt ist, daß ATARI jetzt die Produktion der XL/XE-Baureihe samt Zubehör komplett cingestellt hat, hat man irgendwie das Gefühl auf dem Trockenen zu schwimmen. Vor allem in der EX-DDR wird der Ruf nach einem Laufwerk immer lauter. Kaum eine Anzeige, die nicht "Suche Laufwerk..." lautet. Doch jetzt sind die Laufwerkshungerzeiten endlich vorbei - die FLOPPY 2000 ist da !!! Eingebettet ist die Hardware in einem stabilen Slimline-Gehäuse, das ungefähr halb so groß ist wie das eines normalen 1050-Laufwerkes. Klein, aber oho muß man da sa gen, denn was es kann muß jeden in Erstaunen versetzten. Hier die Features:

Eingebaute MINI-SPEEDY (Also 96000 Baud Übertragungsrate. Das entspricht der vierfachen Geschwindigkeit eines normalen 1050-Laufwerkes).

Unterstützung aller bekannten Diskettenformate (Single/Medium/ Double/Quad). Eine bisher einmali-

Eigenschaft, die die FLOPge PY 2000 zum besten bisher erhältlichen Laufwerk werden läßt.

- als DOS wird das bekannte BI-BO-DOS mitgeliefert. Es ist in der Lage alle Schreibdichten zu unterstiitzen.

Soweit die bisherigen Informationen. Ein ganz ausführlicher Test muß noch erfolgen. Es steht aber jetzt schon fest, daß die FLOP-PY 2000 mit diesen Eigenschaften von uns zur Hardwareneuheit des Jahres gekürt wird.

Selbstverständlich könnt Ihr das Laufwerk auch bei uns bestellen. Da jetzt auch eine MINI-SPEEDY eingebaut wird, beträgt der Preis nur lächerliche 399 - DM. Fast geschenkt, kann man da nur sagen. Dieser Bericht stammt aus dem

Magazin des ABBUC's. Auch der Vorstand Eures Clubs wird sich hemiihen. beim Hersteller bzw. Lieferanten dieser Floppy cinen Clubrabatt  $711$ erhalten. Ihr werdet darüber dann im nächsten Magazin informiert.

Nur ein wenig Geduld müßt Ihr haben. Wir werden den XL/XE Bereich nicht vergessen, aber es wird immer schwerer neue Informationen über Hardund

Software zu erhalten. Selbst der Compy Shop, allen 8 Bitern bekannt, soll den XL/XE

Bereich jetzt voll aufgegeben hahen i

Weitere Neuigkeiten die uns der ABBUC mitteilte sind:

#### **INTERLISP**

Hier werden sich viele freuen, die schon lange auf der Suche nach strukturierten Programmiersprachen sind. Außer LIGHTSPEED C von CLEASTAR SOFT- TECHNOLO-GIES gibt es kaum eine Sprache. die man nach seiner XL-Zeit auch auf größeren Computern verwenden kann. Mit INTERLISP ist die Weiterverwendung und nutzung des Wissens möglich, da es sich hier um eine vollständige Umsetzung der Programmiersprache LISP handelt. Das komplette Handbuch ist auf Diskette enthalten. Ein Nachteil ist, daß gewisse Grundkenntnisse in LISP von Nöten

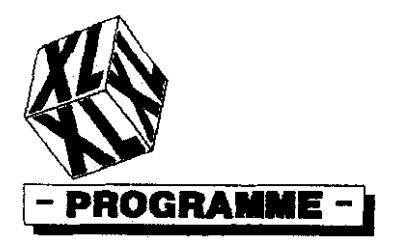

sind, um mit diesem Programm etwas anfangen zu können. In dem Software Paket sind Schildkröten-Grafiken. Kommandos die alle I/O-Funktionen unterstützen. Grafik-Modi und über 70 verschiedene vordefinierte Funktionen enthalten. Für den Anfänger sind die zahlreichen Demo-Programme sehr hilfreich.

#### **EASY SCAN II**

Hierbei handelt es sich um einen Grafik-Scanner für den ATARI XL/XE, der von Innovative Concepts zusammen mit Sector One **Computers** entwickelt wurde EASY SCAN II erlaubt es Ihnen. Bilder von der Größe 8 1/2 \* 11 (Photos, Grafiken, Zeitschriftenbilder) in Ihren Computer hineinzuscannen. Die Bilder die Sie erzeugen, bestechen in Ihrer Klarheit/ Deutlichkeit ! EASY SCAN II bedient sich der neuesten Digitaltechnik - Fiber-Optik - um Ihren Computer und Drucker zu verbinden. Das Beste von allem ist, daß die umgeandelten Bilder geordnet und ausgedruckt werden können und in das 62-Sektor-Format umgewandelt werden. Die Bilder kann man hervorragend später zB, als Poster verwenden, Konvertierungs-Utilities werden mitgeliefert, um Ihre Formate in die folgenden Formate konvertieren zu können: PRINT SHOP, MICRO ILLUSTRA-TOR, FUN WITH ART und sogar Compuserve's RLE-TYP ! Die Möglichkeiten sind endlos.

Erforderliche Ausstattung: XL/XE Game System mit mind. 128 KByte RAM, Floppy und grafikfähigem Drucker (z.B. EPSON<br>FX80, PANASONIC 1080, STAR  $NX-10$  usw.)

Eine Demo Disk wird mitgeliefert (für \$5).

Preis beim ABBUC: 149 - DM Die Lieferzeiten für diese Programme belaufen sich auf etwa 2 Monate, da der ABBUC diese Programme aus den USA bezieht. Laut ABBUC hat ATARI USA die gesamte Produktion für den XL/ XE eingestellt. Der ABBUC ist

aber davon überzeugt, das der XL/XE vielleicht ietzt in China produziert wird, weil dort die Taschenrechner und die Steckmodule für ATARI produziert werden.

Auf der letzten ATARI Messe 90 in Düsseldorf habe ich mit Herrn Huber gesprochen, der jetzt den Ressort XL/XE bei ATARI von Herrn Kuschke übernommen hat. Dieser versicherte mir, das der XL/XE nicht am aussterben sei, im Gegenteil, Atari will diesen wieder aufbauen. Leider sehen wir zur Zeit kein Lichtblick am Horizont der Computerwelt.

Die Nachfrage unserer Mitglieder sowie Nichtmitglieder nach Softund Hardware für den XL/XE wird immer schwerer positiv zu beantworten.

Wir haben jetzt erreicht, das wir Soft- und Hardware für den guten alten XL/XE direkt bei ATARI beziehen können. Eine Preisliste wurde uns zugesandt. Der einzige Haken an dieser Sache ist, das eine Mindestbestellmenge von sage und schreibe 3000,- DM erforderlich  $\mathbf{H}$ 

VAtari Chib Calagia eV

Wer kann das bezahlen. Es geht nur wenn eine Sammelbestellung vorliegt. Das aber wird sehr schwierig sein, weil viele 8 Biter zum ST übersteigen, leider.

Woher will ATARI die Geräte nehmen, wenn die Produktion in den USA eingestellt ist. Auch im Zeitschriftenhandel gibt es kaum noch eine Zeitschrift für den XL/XE. Selbst die allen bekannte Zeitschrift "ANTIC" ist eingestellt worden, und als Ersatz kommt eine ST Zeitschrift, die nur noch ein maar Seiten für den 8 Bit übrig hat, aber wielange noch ?

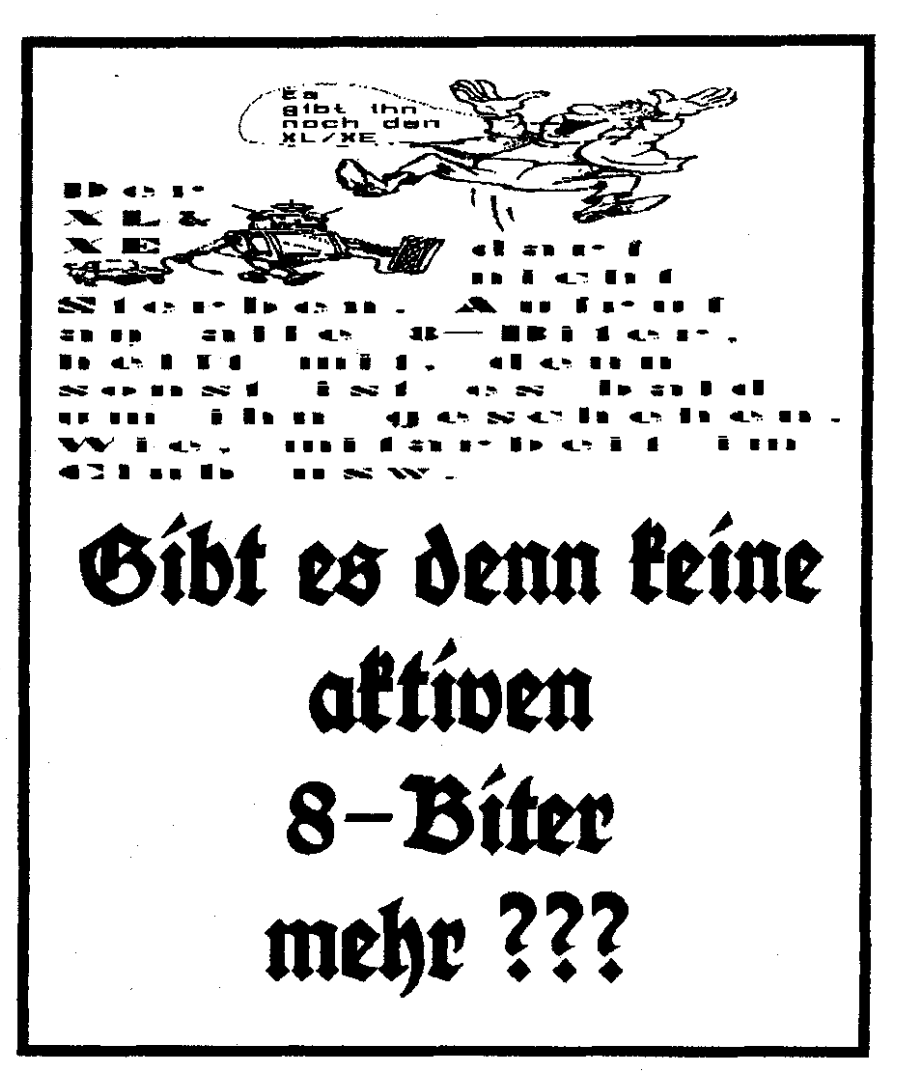

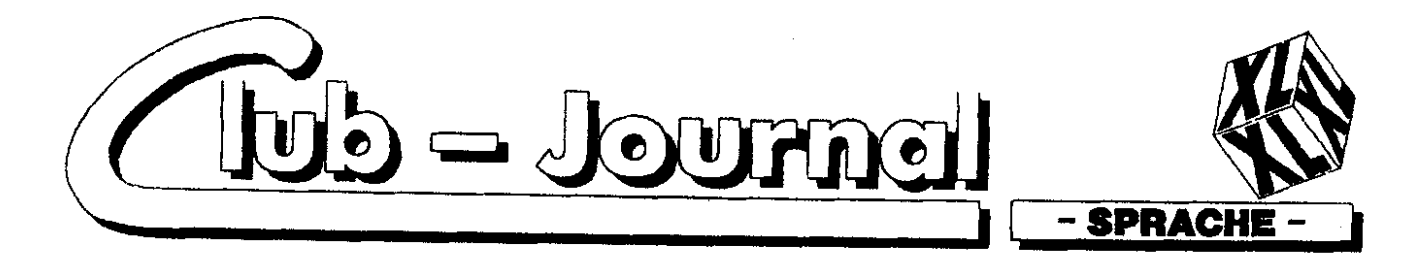

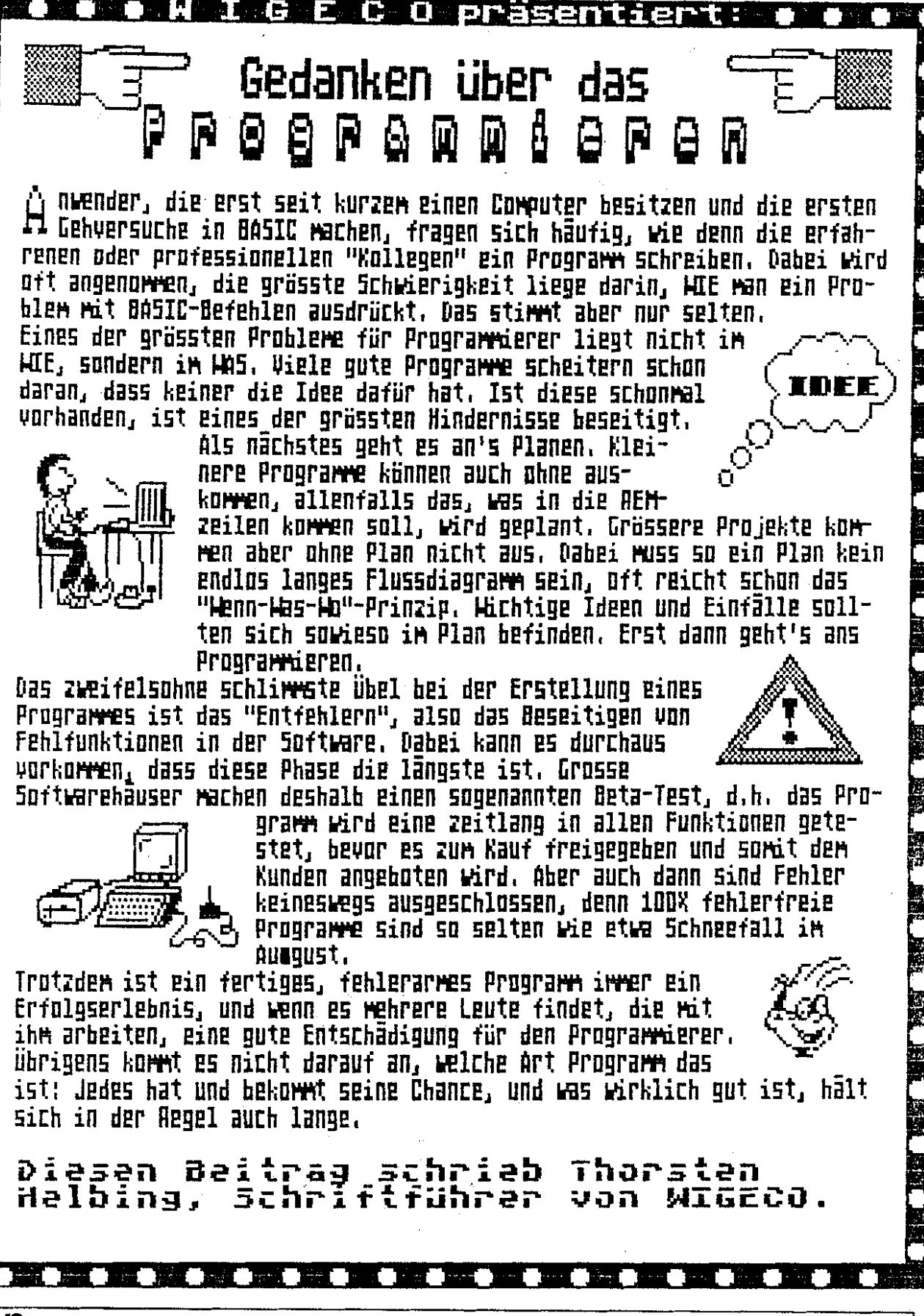

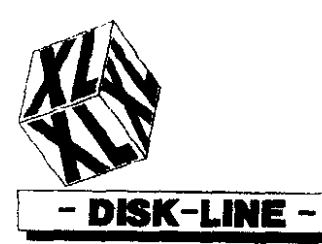

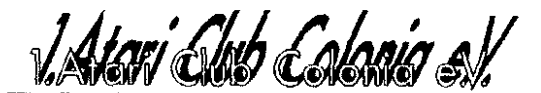

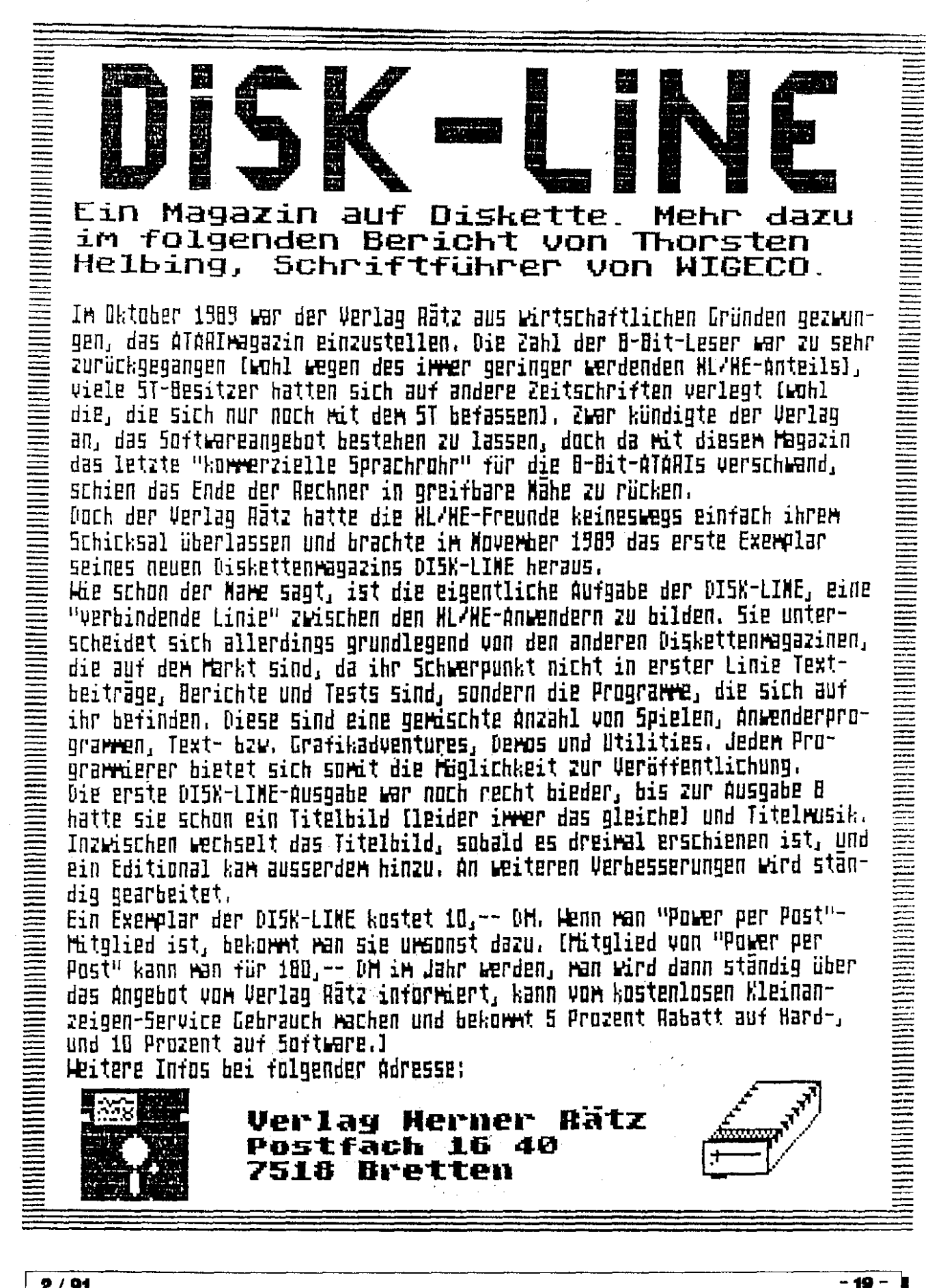

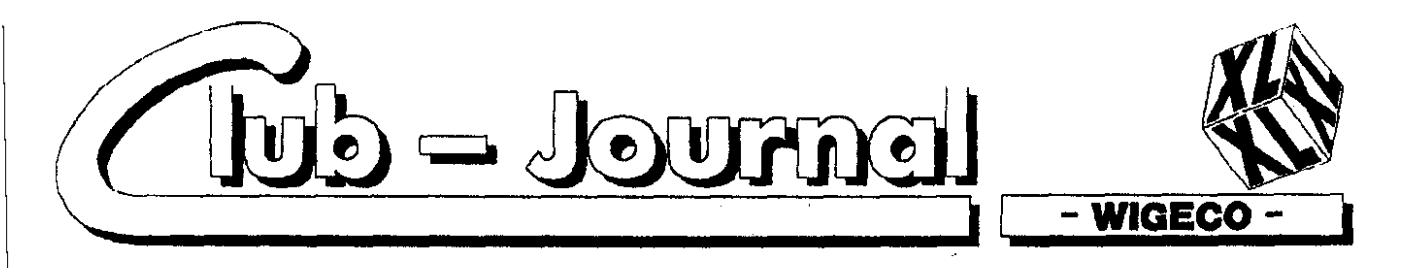

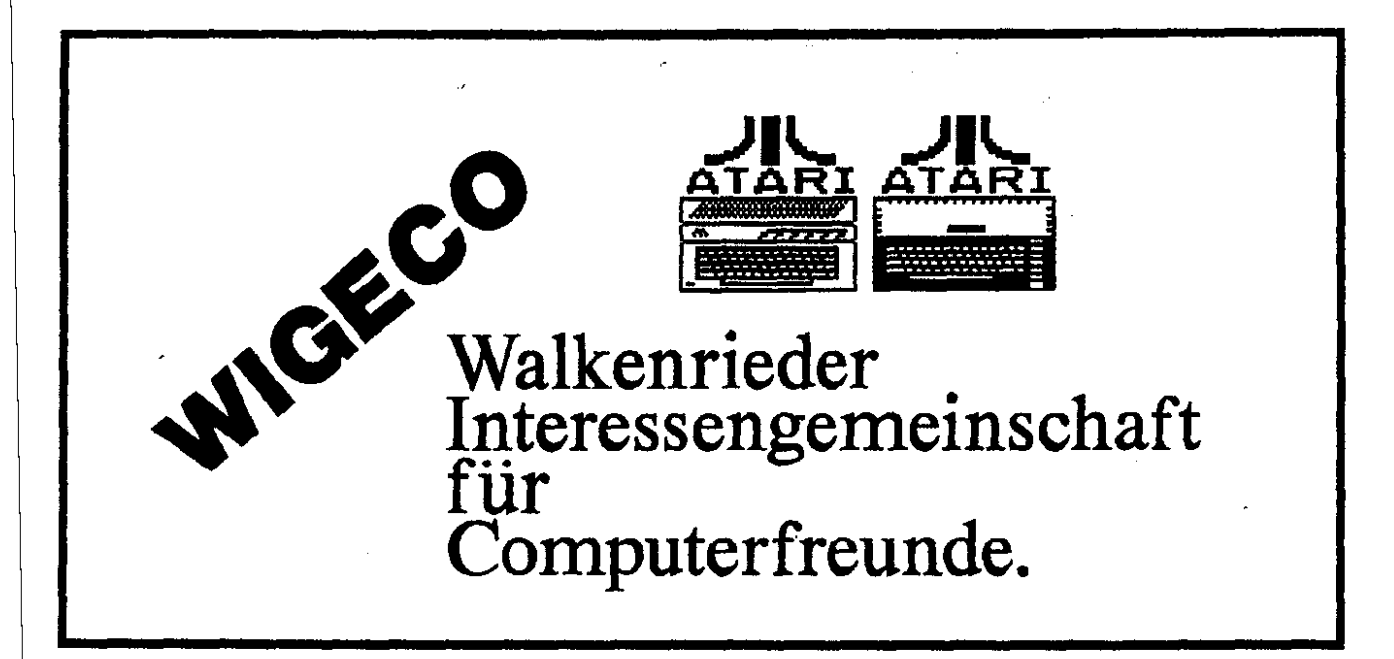

Einer der wenigen, noch existierenden 8 Bit Clubs von ATARI ist der WIGECO, dessen Leiter Thorsten Helbing ist

Persönlich kennenlernen konnten wir den Thorsten auf der letzten ATARI MESSE 90 in Düsseldorf, wo er mit einigen Mitgliedern seines Clubs an unserem Stand war. Der Thorsten hat schon einige Beiträge für unser Magazin erstellt.

WIGECO bringt in unregelmäßigen Abständen eine Clubinformation heraus.

Seit längerer Zeit arbeitet der 1.ACC mit WIGECO zusammen. Wie es aussieht, bleibt dieser Club voll und ganz dern 8 Bit von ATARI treu, obwohl es immer schwieriger wird, an Informationen oder Neuigkeiten zu kommen.

Er ist noch in der Überzahl, der 8-Bit von Atari. Wie uns der Thorsten mitteilte, sind sie auch kein reiner Atari Club, sondern ein Club der für alle Computertypen offen ist. Der Schwerpunkt liegt aber zur Zeit bei ATARI.

Über die Mitgliederzahl von WI-GECO können wir nichts sagen. da uns diese nicht bekannt ist. Der Name WIGECO setzt sich zusammen aus:

Walkenrieder Interessengemeinschaft für Computer.

Wir wir inzwischen erfahren haben, nehmen sie jetzt einen monatlichen Mitgliedsbeitrag von 5.00 DM. Darin enthalten ist ein Informationsblatt das noch auf dem XL/XE erstellt wird.

Verbessert werden sollte daran violicicht die Schriftart. Es ist schr schwer zu lesen.

Wir vom 1.ACC sagen dem WI-GECO alle Unterstützung zu, die in unserer Macht steht, damit es diesem nicht so ergeht wie einigen anderen Clubs, wie z.B. dem ACR, die sich aufgelöst haben.

In der nächsten Ausgabe werden wir ein ebenfalls 8 Bit Club aus Thessaloniki/Griechenland vorstellen, Dieser Club hat mit sehr großen Problemen zu kärnnfen, da in Griechenland die Atari Computer schr teuer sind.  $(R/S)$ 

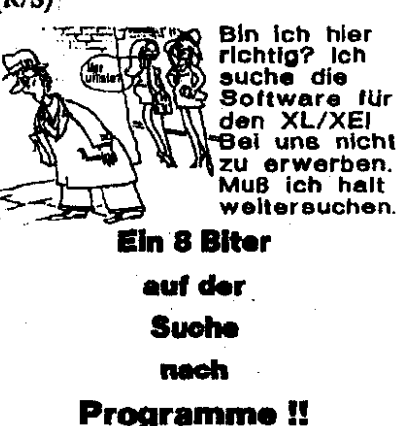

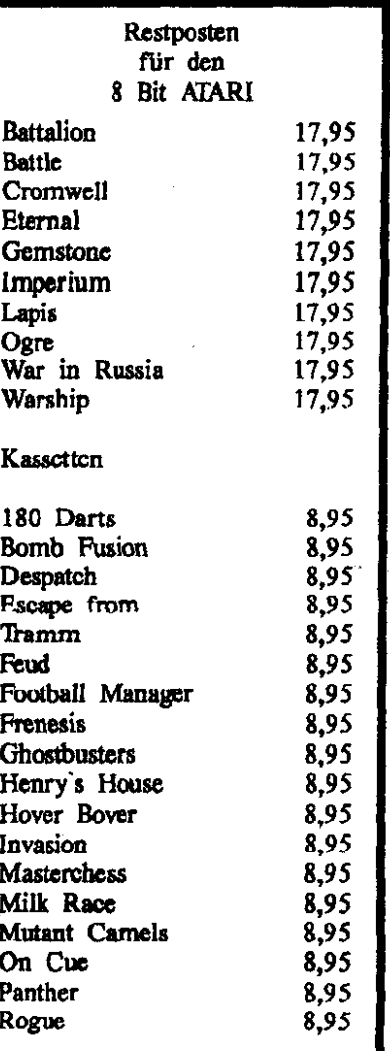

 $0/04$ 

 $-20 -$ 

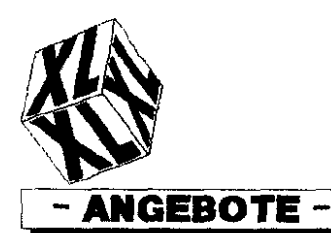

JAtari Club Calanis e.V.

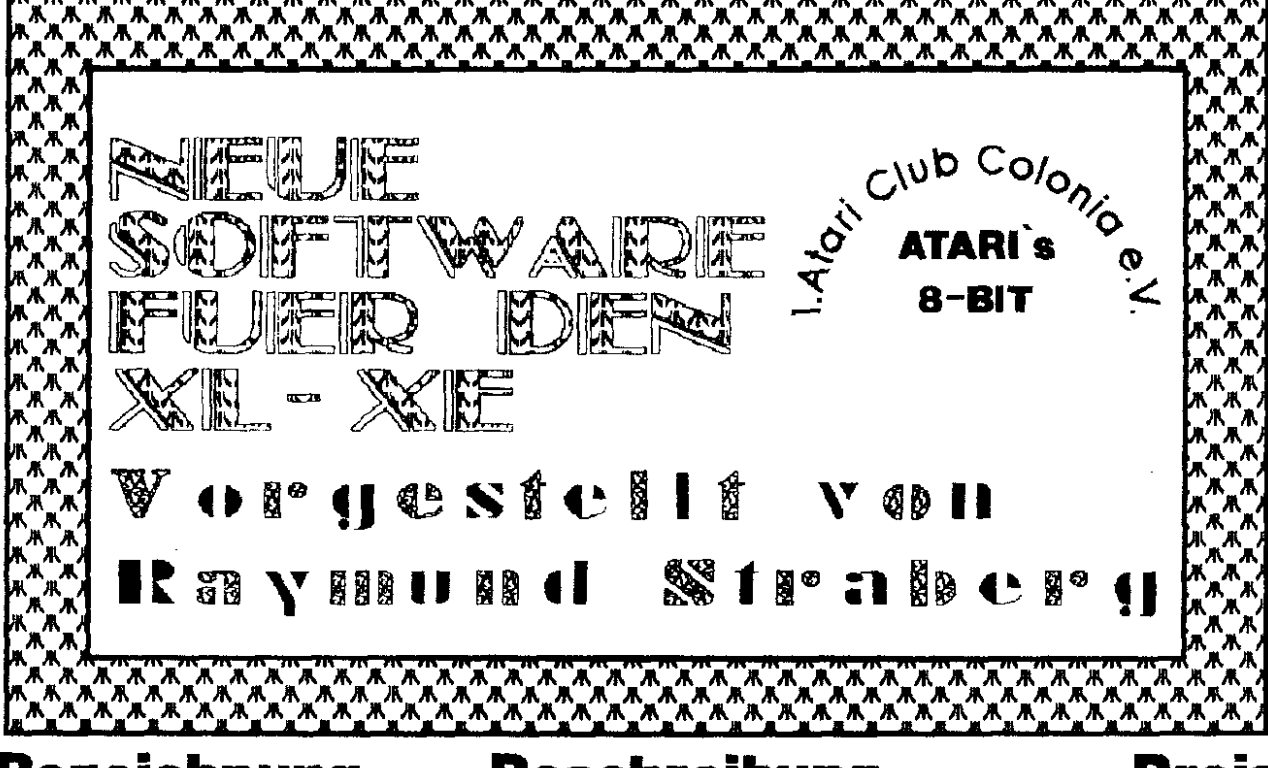

### **Bezeichnung**

**Beschreibung** 

Preis

 $-21$ 

Spider/Snap II Rubber Ball Quick V20 LDS C: Emulator LDS Freezer XL/XE Ultracopierer V2.0 Atomics Glaggs It Shogun Master Floppy 2000 Mini Speedy 1050 Scaremonger 221B Baker Street **Bibo-Assembler** Centronics Interface II Die Außerirdischen Cultivation/Chromatics Zebu Land Sidewinder H Protector

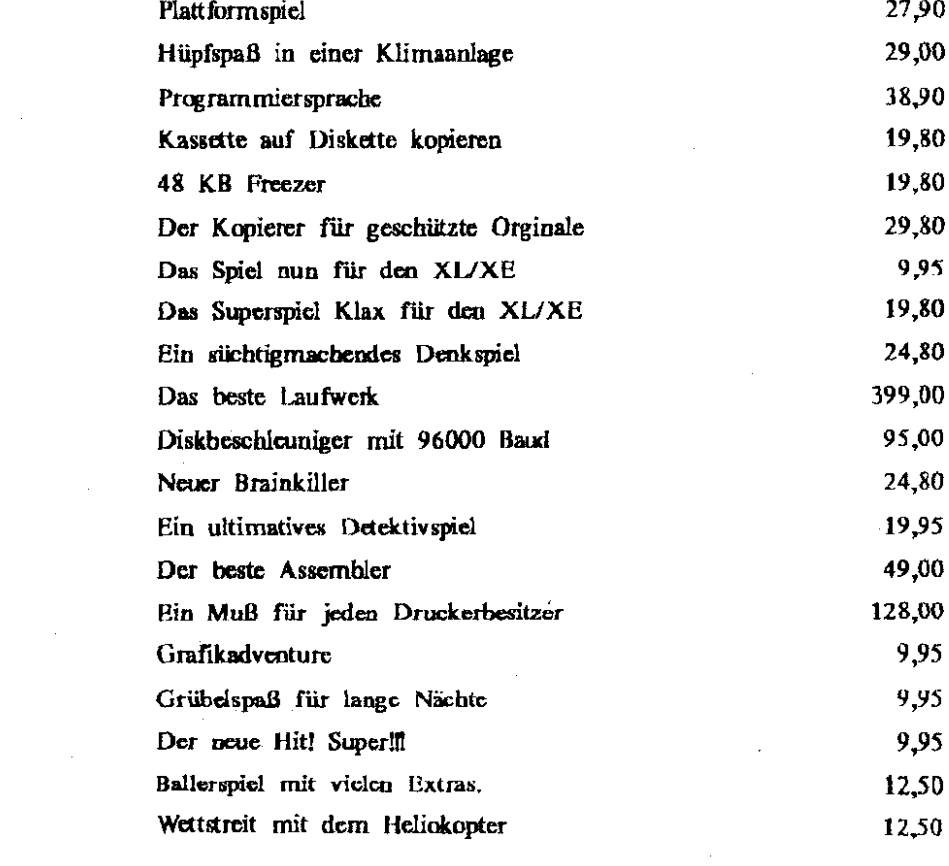

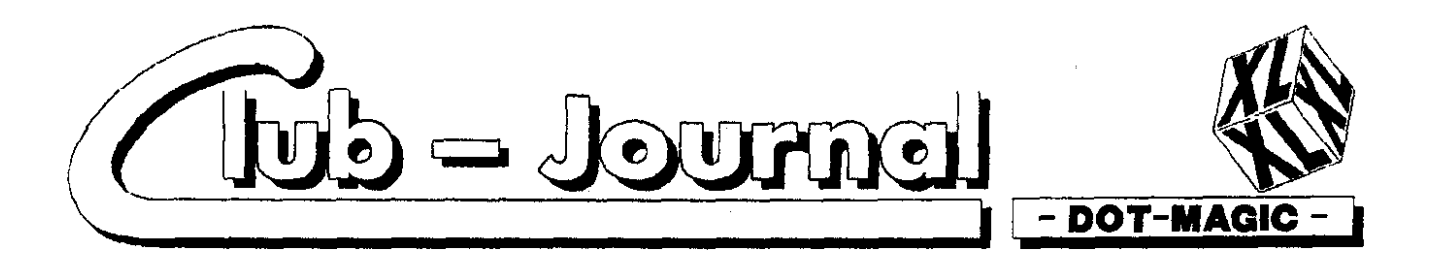

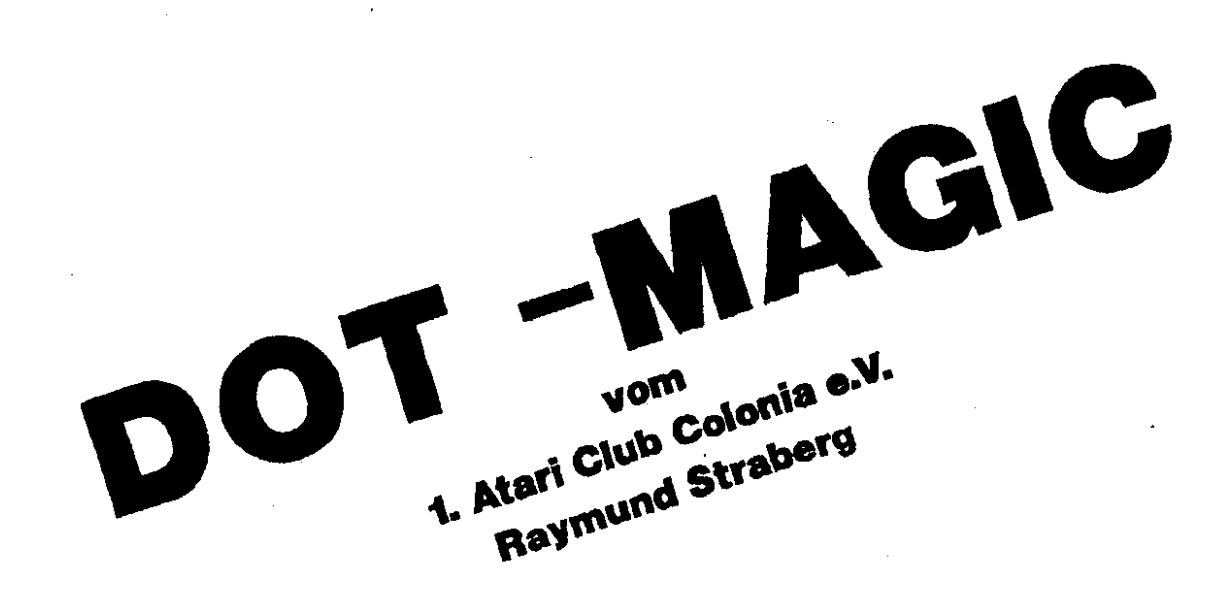

#### Vorwort:

DOT-MAGIC !! ist ein Hilfsprogramm, mit dem auf Matrixdrukkern viele verschiedene NLQ-Zeichensätze Anwendung finden. Gedruckt wird nur in Proportionalschrift (I)

Zusätzlich sind Bilder im Micropainterformat (62 Sektoren) als auch im Microillustratorformat in den laufenden Ausdruck einbeziehhar.

Bekannt ist diese Softwarelösung für NLQ-Druck bereits von Daisy Dot und Daisy Dot 2, beide von Rov Goldmann

im Jahre 1987 als Public Domain veröffentlicht.

DOT-MAGIC III greift diese Idee des NLQ-Drucks auf und ermöglicht die Verwendung der Zeichensätze aus Daisy Dot und Daisy Dot 2.

Dabei ist dieses Utility aber viel leichter zu handhaben als DD oder DD", da sich der Autor auf die wichtigsten Funktionen beschränkt hat.

Wer schneil, ohne komplizierte gebrauchen Formatierkommandos hochwertige NLQzu müssen. Drucke herstellen will, dem wird dieses Programm nützliche Dienste leisten

Uns hat dieses PD-Programm aufgrund der einfachen Bedienung mehr als überzeugt. Damit kann jeder auf Matrixdruckern erstklassige Schriftstücke inklusive Bilder herstellen.

Mit diesem Programm wird wieder einmal der Beweis angetreten, daß die "kleinen" ATARIs keine Spielmaschinen sind.

Voraussetzungen

Folgende Hard- und Software-Konfiguration ist notwendig:

- ATARI XL/XP. (64KB)

- Matrixdrucker (möglichst EPSON FX 85 kompatibel)

- Diskettenlaufwerk

DOS (2.0/2.5/XL/BIBO-/TUR- $BO - L$ )

Über diese Möglichkeiten dürfte ohnehin fast jeder 8-Bit-Freak verfügen. Mit Typenrad- oder Typenwalzendruckern arbeitet das Programm nicht.

Auf der Programmdiskette sind drei Files enthalten, die dafür sorgen, daß auch Besitzer von NEC/ Prowriter-, Epson-MX- oder älteren, nicht epsonkompatiblen STAR-Druckern mit DOT-MAGIC III arbeiten konnen.

**Wer** über einen nicht epsonkompatiblen Drucker (FX-80) verfügt, muß das für seinen Druckertyp gekennzeichnete File - PRO. CNF in PRO.

- MX CNF in MX, und - STARCNF in STAR.

auf der Programmdiskette umbenennen.

Start mit DOT-MAGIC !!!

Nachdem Sie eine Sicherheitskopie Ihrer Programmdiskette hergestellt haben, booten Sie diese mit gedrückter <OPTION>-Taste. Das ist nötig, da DOT- MAGICII in kompiliertem TURBOBASIC XL vorliegt.

Im Hauptmenü wählen Sie den Menüpunkt (1) an. Als nächstes werden Sie aufgefordert, den Filenamen des von Ihnen gewünschten Zeichensatzes einzugeben. Geben Sie ROMANNLQ (RETURN) ein. Danach erwartet der Computer von Ihnen die vollständige Angabe des zu druckenden Textfiles. Geben Sie den Filenamen ein.

Schalten Sie den Drucker an. drükken Sie (START) und schon wird Ihr Text in der Schriftart ROMAN ausgedruckt.

Natürlich sind noch ein paar Vorarbeiten erforderlich, da es sich bei DOT- MAGIC III "nur" um ein Printer Utility handelt, das auf Diskette gespeicherte Texte ausdruckt.

Die Texte müssen also erst geschrieben und gespeichert werden. Das tun Sie am besten mit einer Textverarbeitung. Ist der Text fertig, muß er als ASCII File auf Disk "geprintet" werden. Dabei

 $-00 -$ 

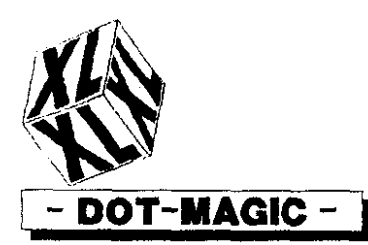

I Atari Club Calanis e

darf er nie Sonderzeichen oder Printercodes enthalten und muß fertig formatiert sein.

DOT-MAGIC III verarbeitet keine "gesavten" und mit Sondercodes "verunreinigten" Texte.

Das hört sich alles viel schwieriger an, als es tatsächlich ist. Aber gerade darin liegt die Genialität von DOT-MAGIC III

Ein mit einer Textverarbeitung erstelltes und formatiertes Schriftstiick wird als ASCII File auf Diskette abgelegt und von dort mit DOT-MAGIC !!! direkt ausgedruckt. Das ASCII Format wurde deshalb gewählt, weil es einen internationalen Standard darstellt. Während jede Textverarbeitung ein eigenes, meist von anderen abweichendes Speicherformat aufweist und dabei unterschiedliche Formatierund Steuerkommandos verwendet. enthält der ASCII-Zeichensatz nur diese 91 international "genormten" Zeichen.

["#\$%&()\*+

./0123456789:: <= >>>>? ABCDEFGHI JKLMNOPQRSTUVWXYZ[\]^-abkdefghijklmnopqrstuvwxyz

Zum Formatieren werden Ans-**ASCII** Zeischließlich das chen 32 (Leerzeichen) und ATA-SCII 155 (RETURN) benutzt. Merkel

Invers angegebene Zeichen werden beim Ausdruck normal und unterstrichen ausgegeben.

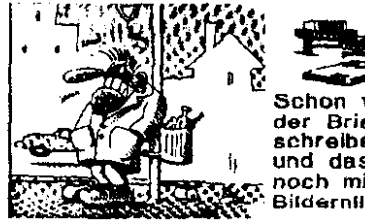

Schon wieder Briefe und das noch mit Bildernll

Da leider nicht alle Textverarbeitungen Texte auch als ASCII File abspeichern können, geben wir hier eine Orientierungshilfe:

ATARIWRITER (Kopfzeile löschen)

- ATARIWRITER+
- $\overline{a}$ **PAPERCLIP**
- TEXTPRO 1.1 (Public Domain)
- MINI OFFICE II
- TEXT 800/130
- AUSTROTEXT

- TEXT 800 aus Computer Kon $t - t$ 

> Kurze Texte können Sie auch mit einem DOS-EDITOR auf Disk printen.

Diese Aufzählung erhebt keinen Anspruch auf Vollständigkeit. Für Hinweise sind wir jederzeit dankhar

#### **TEXTE FORMATIEREN**

Wie formatiert man nun einen Text ohne die von der Textverarbeitung zur Verfügung gestellten Formatierkommandos?

Ganz einfach mit Leerzeichen und Leerzeilen. Die Seitenlänge auf 72 Zeilen (- >12 ZOLL) einstellen, oberen und unteren Seitenrand auf null Zeilen setzen. Linken und rechten Schreibrand auf 1 und 80 setzen. Manche Textverarbeitungen setzen diese beiden Parameter auch nur mit Hilfe von Leerzeichen. Dann können Sie die gewohnten Befehle benutzen.

Fußnoten und Titelköpfe müssen Sie, falls gewünscht, selbst an die richtige Stelle setzen.

-> Zum Drucken am Drucker den Perforationssprung ausschalten III Eine fertig formatierte Seite sieht dann etwa so aus: Zeile 1 Leerzeile

Zeile 2 Titel (oder Leerzeile)

Zeile  $3-5$ Leerzeilen 

Zeile 6-61 Text/Bilder

Zeile 62-64 Leerzeilen Fußnote (oder Leerzei-Zeile 65

 $len)$ 

Zeile 66 Leerzeile

Diese Seite ist im 11-Zoll Format aufbereitet. Wer dieses Format nutzt, sollte also seine Texte in dieser Form auf Disk printen. Das 12 Zoll Format hat 6 Zeilen

mehr pro Seite. Der Text kann also 6 Zeilen länger sein.

Wer kein 11-Zoll-Papier hat, aber die Orginalanleitung auf 12-Zollformatiert ausdrucken Papier möchte, kann dies wie folgt erreichen:

Perforationssprung am Drucker einstellen (->DIP-Schalter).

- Drucker einschalten.

- Drucker vom Panel auf OFF-LI-NE stellen.

- Drucker auf ON-LINE stellen.

- Drucken.

Durch den Perforationssprung wird die Differenz von 6 Druckzeilen und 12-Zoll-Papier zwischen  $11$ ausgeglichen. Natürlich könnte man auch einfach an der richtigen Stelle 6 Leerzeilen einfügen.

In ähnlicher Manier können Sie jedes beliebige Format einstellen. Die 3 festgelegten Seitenlängen im Druckmenü haben eher nur Erinnerungswert. Sie sind für andere Funktionen wie nur gerade oder ungerade Seiten drucken oder Seite x bis Seite y drucken unabdingbar. Diese Optionen sind nur mit den festgelegten Seitenlängen möglich. Die Seitenbreite sollten Sie bei 8 Inch belassen.

**DRUCKPARAMETER EINSTEL** LEN

Wählen Sie zum Drucken im Hauptmenü (1), dann erscheint nach den Abfragen für den zu verwendenden Zeichensatz und das auszudruckende ASCII File ein neues Menübild. Dieses enthält folgende Punkte:

FONT

Zeigt an. welcher Zeichensatz von welchem Drive geladen wurde.

**FILE** 

Zeigt an, welches File von welchem Drive ausgedruckt wird.

DENSITY (1-4)

Zeigt die eingestellte "Druckdichte" an.

1=Doppelte Breite (->\$OE)

Breite, **NLQmode**  $2$ =Normale  $( -31B$78$01)$ 

3=Normale Breite, Draftmode

4=Schmalschrift (->\$OF)

SPACING (0-9)

Zeigt die Breite des Leerraumes zwischen den einzelnen Zeichen in Drucknadelbreiten an.

**BOLDFACE** 

ON = Es wird die doppelte Breite der eingestellten "Density" in Fettdruck gedruckt.

OFF = Zurückschalten

**CENTERING** 

ON = Jede Textzeile wird zentriert ausgedruckt.

OFF = Linksbündiges Drucken.

LENGTH (lines)

Eingestellte Seitenlänge in Druckzeilen. Es sind auch andere Seiten-

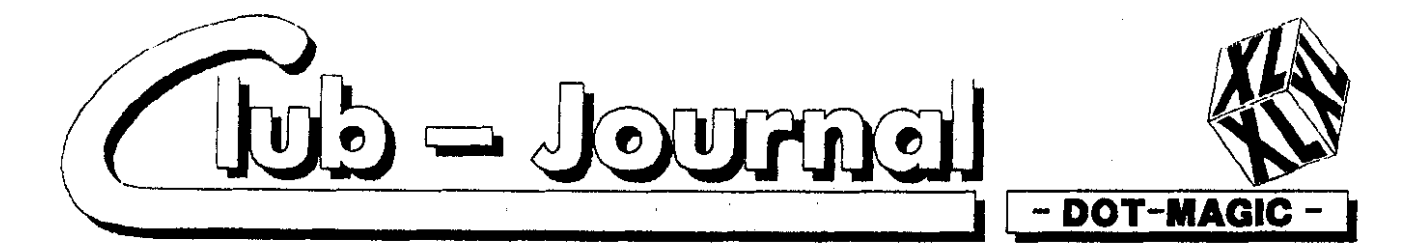

längen ausdruckbar, Allerdings nicht mit den Funktionen "pages to print" und " queue from ...to...". WIDTH (inches)

Druckbreite. Dieser Wert sollte nicht verändert werden. 8 Inch entsprechen der Breite eines Blattes  $DIN A 4.$ 

PAGES TO PRINT

ALL = Alle Seiten werden ausgedruckt.

ODD = Nur ungerade Seiten werden ausgedruckt.

EVN = Nur gerade Seiten werden ausgedruckt.

Kann gut für Bedrucken von Vorder- und Rückseite benutzt werden. **NUMBER OF COPIES** 

1 - 99. Anzahl der zu druckenden Kopien von jeder Seite.

QUEUE FROM PAGE#1.

TROUGH PAGE #99

Die Seiten 1 - 99 werden gedruckt. Wert beibehalten, da auf 11-Zoll-Basis berechnet wird.

CONTROL & KEY FOR ANY CHANGE >ESC FOR MENU

Zum Verändern der Parameter <CTRL>&<crstcn Buchstabcn> drükken. Danach kann der Wert verändert werden. Mit (ESC) gelangen Sie zurück in das Hauptmenü.

Haben Sie alles nach Ihren Wünschen eingestellt, brauchen Sie nur noch >STARTR zu drücken und der Ausdruck beginnt.

Mit >SPACE< kann der Druckvorgang unterbrochen werden. >ESC< bricht ihn ab und führt zurück ins Menu.

Erschrecken Sie nicht, denn der Bildschirm schaltet ab. Verursacht wird das durch abschalten des DMA-Zugriffs des ANTICs. Ohne Bildausgabe steigt die Verarbeitungsgeschwindigkeit um ca. 30 % an. Das ist auch nötig, da der von Disk eingelesene Text für den Graphikausdruck in Punkte urngerechnet werden muß. Eine bekanntlich sehr zeitraubende Prozedur. Nach dem Druckende meldet sich der Compi wieder zu "Bild".

STEUERKOMMANDOS IM TEXT **EINFÜGEN** 

Da meist die Voreinstellung der Druckmentis nicht immer optimal ist, bietet DOT-MAGIC !!! die Möglichkeit, entsprechende Kom-

mandos in den Text einzufügen. Der "->" in unserer Anleitung verhindert jeweils die Ausführung des Kommandos. Somit kann das Beispiel ausgedruckt werden.

DOT-MAGIC III enthält verschiedene Kommandos, die zum Teil untereinander kombiniert werden können

#### FONT-KOMMANDO

->F/D1:ROMANNLO<RETURN>

dient zum Laden eines neuen Zeichensatzes. Sollte dieses Kommando beim Ausdruck eine Leerzeile erzeugen, setzen Sie es anstelle einer Leerzeile ein.

An das Font-Kommando können noch Formatierkommandos ongehängt werden.

**FORMATIERKOMMANDOS** 

-AF/D1:ROMANNLO/B1C1D1S6< **RETURN** 

Dadurch kann der dem Kommando nachfolgende Text nicht nur mit einem anderen Zeichensatz. sondern auch mit geänderten Druckparametern ausgedruckt werden. R

steht für Boldface = doppelte Breite in Fettdruck.

B1 oder  $b1$  = Boldface ein  $B0$  oder  $b0 =$  Boldface aus.  $\mathbf C$ 

steht für Center = Zentrieren

 $C1$  oder  $c1 =$  Zentrieren ein  $C0$  oder  $c0 =$  Zentrieren aus. S

steht für Spacing = Buchstabenabstand. Einstellbar in 1 - 9 Drucknadelbreiten.

D

steht für Density = Druckdichte. Kann von 1 - 4 variiert werden. Die Formatierkommandos können beliebig gemsicht angewendet werden.

Auch verarbeitet DOT-MAGIC II vorangestellte Kommandos.

-> U.=Underline; sorgt für unterstreichen der Zeile.

-> B.=Boldface: Zeile in Boldface drucken.

-> C=Center; Textzeile wird zentriert.

-> .bcu.=Bold. Center und Underline in der folgenden Zeile.

Es werden die gleichen Zeichen wie beim Formatieren benutzt, allerdings zwischen zwei Punkte gesetzt. Sie gelten jeweils nur für die nachfolgende Zeile. Dabei spielt es keine Rolle, ob das Kommando als Groß- oder Kleinbuchstabe geschrieben wird. Wollen Sie nur einzelne Wörter in der Zeile unterstreichen, so müssen Sie diese beim Schreiben des Textes als inverse Schriftzeichen eingeben. Das funktioniert aber nicht bei allen Textverarbeitungen. Hier gilt: Studieren geht über probieren!

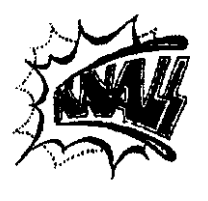

DOT-MÁGIC !!! Das Super-Utility für den<br>ATARI XL/XE. NLQ-Schriftart und Bilder einhinden.

#### **LINK**

Eine weitere sehr nützliche Einrichtung ist das Link-Kommando. Ein Text kann schließlich größer sein, als der vom Textverarbeitungsprogramm zur Verfügung gestellte freie Speicher. Dann müssen Sie ihn auf mehrere ASCII Files verteilen. Mit dem Link-Kommando werden die Textteile dann beim Ausdruck miteinander verbunden und in einem Arbeitsgang ausgedruckt. Das Kommando wird so geschrieben:

-xlink/D1:TEXTFILE.EXTRETURN und muß in die letzte Zeile des Textes gesetzt werden.

**BILDER EINBINDEN** 

Eine Besonderheit stellt das Kommando zum Einbinden von Bildern in den laufenden Ausdruck dar. Mit ->PIC/D8:PICNAME.EXT könen sowohl Micropainter- als auch Microillustrator-Bilder in drei verschiedenen Größen (!!!) gedruckt werden. Die Maße entsprechen etwa DIN A 5, 6 und 7, gedruckt in einfacher Dichte.

Zusätzlich sind noch einige Parameter einstellbar. Sie müssen an das Kommando angehängt werden und sind wie folgt definiert:

->pic/D2:BILDNAME.EXT/C1N<RE-**TURN** 

Dabei bedeutet:

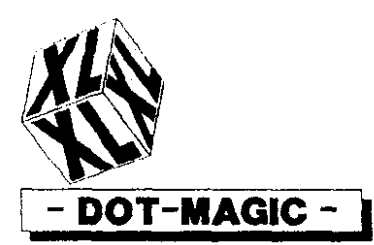

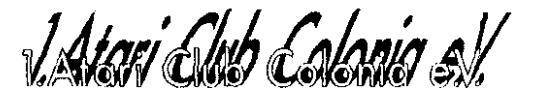

#### $\Gamma$

Center; Bild zentriert ausdrucken. Statt C ist auch

 $I$ .

Left; Bild links gesetzt ausdrucken oder

R

Right; Bild rechts gesetzt ausdruk. ken möglich. **1** 

steht für die Größe des Ausdrucks. Im Beispiel wird das kleinste Maß<br>eingestellt. Die Auflösung beeingestellt. Die Auflösung beträgt 240'128 Punkte. Mit  $\overline{2}$ 

wird das Bild in 480\*128 Punkten ausgedmckt. Der Parameter 3

schließlich ergibt eine Hardcopy in 480\*256 Punkten.

N

erlaubt den invcrticrten Ausdruck der ausgewälihen Bilder. Für aUe Bilder. die mit der "Malfarbe" weiß auf schwarzem Hintergrund gemalt wurden, ist diesc Option wichtig. Nur **.so** kann das Bild wie auf dem Bildschirm dargestellt wcrdcn.

#### (RETURNS>

Für die Größe 1 und 2 müssen 16 <REIURN)s an das Korn mando angefügt werden. Für die **Größe** 3 werden 33 **<RFTURN>s**  gebraucht.

Ansonsten, isi noch anzumcrken. daß alle eingestellten Parameter solange erhalten bleiben, bis sie durch ein entsprechendes Kommando aufgehoben oder verändert werden.

#### SCHREIBMASCHINENMODUS

Dieser **Modus** simuliert eine Schreibmaschine mit Zcilenspcicher und LCD- Anzeige. Eine sehr sinnvolle Funktion, wenn nur kur ze Texte entworfen werden sollen, die auch nicht abgespeichert wer den. So können Sie auch ohne Textverarbeitung lhre Gedanken zu Papier bringen.

Diesen Modus können Sie im Hauptmenü unter (2) anwählen. Nachdem Sie dann die gewünschten Parameter eingestellt haben, ist das Textfenster für Ihre Eingabe bereit. Der gesamte Inhalt des Fensters wird als eine einzige Zeile ausgedruckt!!! Durch <START> wird der Druckvorgang dann eingeleitet. Es ist also wichtig, die richtige Aniahl an Zeichen **für** die gewünschte Zeilenlänge einzugeben. ETIKEITENMODUS

Durch (3) gelangen Sie aus dem Hauptmenü heraus in diesem Prograrnmteil. Die Funktion entspricht dem Schreibmaschinenmodus. Allerdings werden die 5 Zeilen im Textfenster auch als 5 Druckzeilen ausgegeben. Dadurch können einfa. che Adressetiketten gedruckt werden.

#### TlPS 6 TRICKS

Dieses Kapitel soll den Nicht-Pmfis unter den X-Bit-Freaks helfen, DOT-MAGIC !!! optimal für ihre Zwecke anzuwenden. Wir wollen hier sowohl zu Hard- und **Soft.**  warc als auch zum Programm an sich Hilfen bereiktellen.

AUFBEREITEN DER PRO. **GRAMMDISKETTE** 

DOT-MAGIC III liegt in kompiliertem TIJRüORASIC XL vor. **E5**  wird als AUTORUN.SYS automatisch gcladen und gestartet. Die Orginaldiskeiie wird **mil** DOS 25 von ATARI geliefert. Wer einen 130XE oder ein über 64 Kilobyte hinaus erweiterten XL besitzt, sollte das DOS **für RAM-**Disk konfigurieren. Mit RAMDisk-Zugriff arbeitet DOT-MAGiC **!U**  wesentlich schneller. **SPEEDER** 

Wer einen Speeder besitzt, sollte ihn auch benutzen. Das Programm Iäuft unter allen Speedern, die mit TURBOBASIC XL zusammenarbeiten.

#### **SPEICHERDICHTE**

Das Utility Iäuft in SD, ED und DD. Bei DD ist die Disk am besten ausgenutzt. Allerdings muß man über eine XF 551 oder eine erweiterte 1050 verfugen. RAMDiSK

In die RAMDisk **solte** vor dem eigentlichen Programmstart alles **ge**tan werden, was zum Arbeiten mit **DOT-MAGiC** I!! benötigt wird. Fonts, Bilder und Texte lassen sich viel schneller und schonender für die **Pioppy ausdrucken** und die **Ar**beitsgeschwindigkeit steigt enorm.

#### **FEHLENDE** FONTS, TEXTE oder BILDER IN DER RAMDisk<br>Haben Sie doch einmal vergessen.

das eine oder andere in die KAM-Disk zu kopieren, so können Sie selbstverständlich auch von Diskette aus ausdrucken lassen. Es gibt aber auch noch einen kleinen Trick dafür. Gehen Sie in das Hauptmenü zurück, drücken Sie **EXECITRL> & (3). Es ertönt** Warnton und der Bildschirm gerät in Unordnung. Lassen Sie sich nicht beirren und drucken als *nächstes* <D>. Hoben Sie bei Pro. grammstart das DUPSYS in die **RAMDisk** geladen , befinden Sie sich jetzt im DOS-Menü. Nun können die notwendigen Files in die RAMDisk kopiert werden. Danach laden Sie einfach mit der L-Funktion dns **File** AUTORUN.SYS von der Progranimdiskelte und schon sind Sie wieder im Haupt. menü von DOT-MAGiC !!!

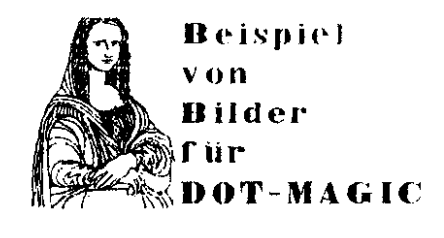

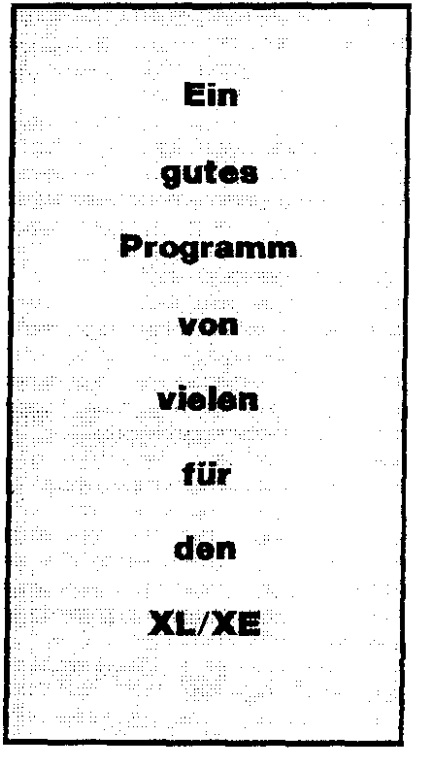

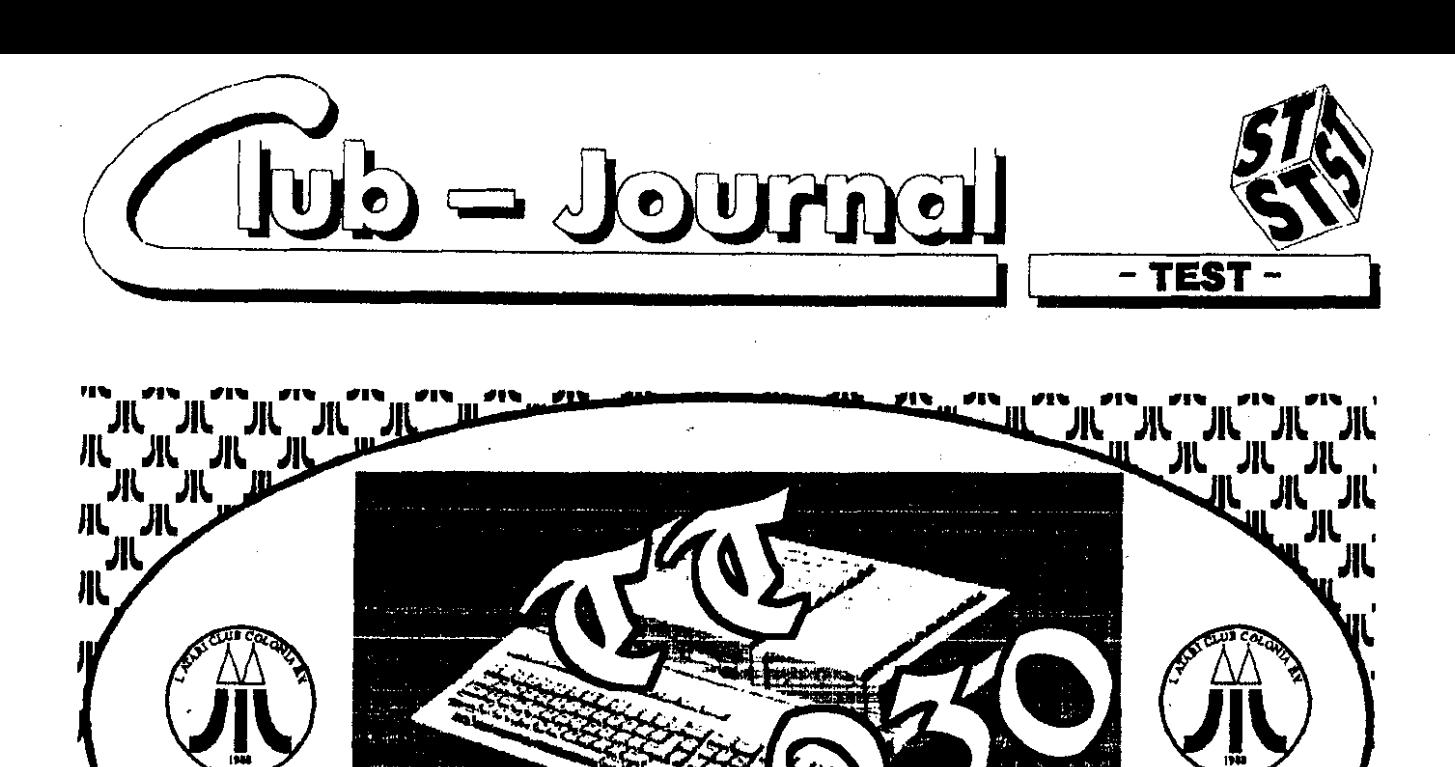

#### getestet von

zum Testen beim Club!

#### **Raymund Straberg**

Schon 1990 versuchte der Raymund von ATARI den in allen Computerzeitschriften als sagenumworbenen Computer zum Testen zu erhalten.

**III** 

**IR** 

 $\mathbf{m}$ 

Im Februar 1991 war er endlich bei ATARI auf offene Ohren gestoßen.

In einem Schreiben wurde ihm mitgeteilt, daß der Club den TT 030 für sage und schreibe 6 Wochen zum Testen erhält.

Am 7.2.1991 kam dieser TT beim Club an. Verpackt in zwei supergroße Kartons.

Zum Inhalt gehörten: 1 Monitor mit allen Auflösungen (außer TT Hoch), er nennt sich PTC 1426, er hat einen 14" Bildschirm und ist umschaltbar von EGA zu VGA. Ferner lag ein Bildschirmfuß für ein freies Aufstellen sowie ein Bildschirmfuß für das Aufstellen auf dem Rechner dabei. In dem zweiten Karton waren dann der Rechner, die Tastatur, die Mouse sowie die Bedienungshandbücher (leider in Englisch) und 2 Disketten (Language und Hard Disk).

Jetzt stellte sich mir die Frage, wo stelle ich den TT hin. Schweren Herzens stellte ich meinen 3. ST ins Regal und baute den TT dorthin. Nachdem ich alle elektrischen Anschlüsse angeschlossen hatte, kam der große Augenblick, das Einschalten des TT's. Ich tat es mit großer Neugier und großer Erwartung. Es war hörbar zu vernehmen. daß der Rechner in Begenommen trich worden igt Die Farbe des Bildschirms wechselte vom schwarzen über ein sehr kräftiges Blau zum grauen Bildschirm. Danach rührte der Rechner sich nicht, obwohl er von der Systemdiskette, da das Laufwerk im Rechner eingebaut ist, oder von der ebenfalls eingebauten 48 MB Festplatte hätte booten müssen.

Die Kontrolleuchte am Laufwerk, sowie die der Festplatte waren erloschen. Abgestürzt? Ich wollte es nicht glauben und drückte die RE-TURN Taste. Die Festplatte begann ihre Tätigkeit und im Fenster des Monitors erschien " Bootsector is

clean "I Nach kurzer Zeit erschien auf dem Bildschirm daß der Mousetreiber 3.3 installiert ist. Danach wurde zu meinem Erstaunen der Bildschirm dunkel und es erfolgte ein Warmstart. Dieses wiederholte sich immer wieder. Nun versuchte ich den Rechner über die Systemdiskette zum Laufen zu bringen. Beim Einschalten habe ich die Alternate Taste gedrückt gehalten, um die Festplatte beim Booten zu umgehen, und somit von der Systemdiskette aus booten zu lassen. Es erschien das gleiche Bild wie beim Booten von der Festplatte, auch der Warmstart wiederholte sich. Da ich die eingebaute Festplatte im TT nicht mit der Systemdiskette (Harddisk) für die Megadrive (Testplatte ST) bearbeiten durfte, da es eine SCSI-Festplatte ist, stand ich vor einem Rätsel.

Ж

Ж

'וו'

'M

Ж

Nach einer Rücksprache mit ATA-RI in Raunheim, Herrn Norman Kowalewski, untersuchte ich den Autoordner der Systemdiskette. Dabei stellte ich fest, daß das Pro-

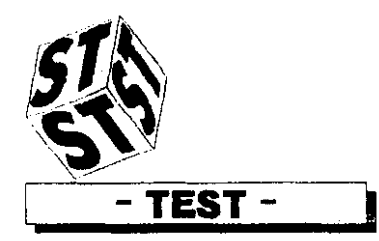

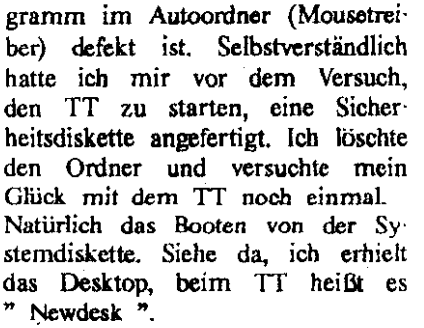

Der Bildschirm war hellgrün und die Schrift sowie die Fenster nicht sehr gut zu lesen. Es zeigte mir zwei Lnufwerke **@+B)** an, sowie die Menüleiste und den Abfallei.

Nachdem der Ladevorgang von IIDX beendet war. klickte ich in der Menüleiste die Punktion " Formatieren " an. Er erschien eine Warnung wie bei der Megafile und danach ein Fenster, das nach der Version der Festplatte fragte. 1st es eine Megnfile oder eine **an.**  dere? Die eingebaute Festplatte des TTS ist eine Seageate 257 N. Nachdem ich diese Position (ST257N) anklickte, begann der Formatiervorgang mit gleichzeitiger Fehlersuche. Nachdem nun dieser Formatiervorgang beendet war, partitionierte ich die Festplatte nach

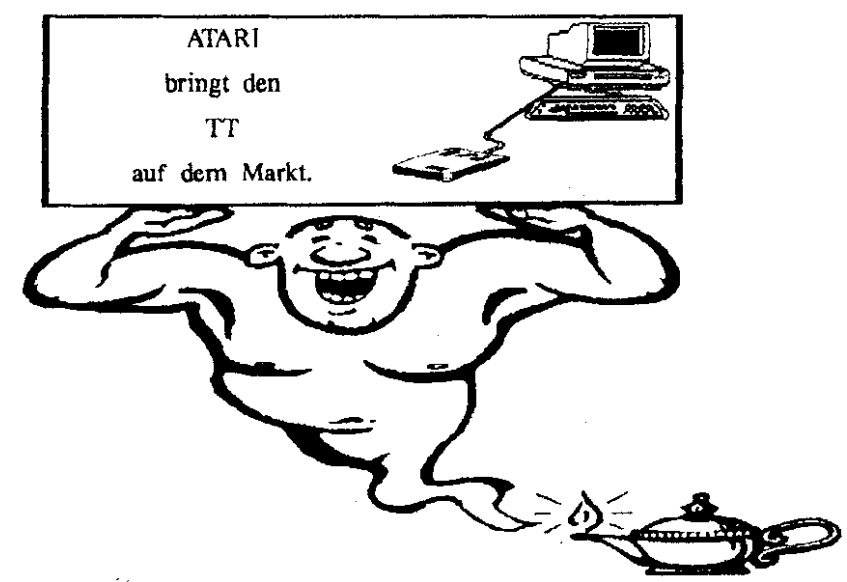

mer (Papierkorb).

Die Menüleiste sieht genau so aus wie beim **ST** mit Desk, Datei, In. dex und Extra. Doch schon die Icons der angezeigten Laufwerke waren anders. Weshalb, darauf komme ich später noch zu sprecheu.

Mein erster Wunsch war nun, in die Rsiplatte einsteigen zu können, um von dort aus Booten zu können. Es geht ja über die Festplatte bedeutend schneller. Ich nahm mir nun die zweite Systemdiskette (Hard **Disk)** vor und dffnete das Fenster. Ich lud dann das File HDX ", um die Festplatte neu for. matieren und partitionieren zu können. Die Systemdiskette (Hard Disk) ähnelt, nach den vorhandenen Files zu beurteilen, denen der Megafilc.

dem Standardmodus (4 Partitionen). Selbstverständlich kann man die Festplatte auch nach eigencm Wunsch im Bezug auf Partitions **größe** und Anzahl der logischen Laufwerke partitionieren.

In dem Programm " HDX " sind noch einige Files in der Menüleiste vorhanden, diese sind: Formatieren, Partitionieren, Bad, Clear und Ship. Die Funktionen: Formatieren, Psrti. tionieren habe ich schon erklärt. Bad heiDt: Fehlersuche in den eingestellten Partitionen der Festplatte. Clear bedeuled Löschen einer vorher angewählten Partition (löscht alle Daten unwiderruflich). Also. Vorsicht geboten. Ship ist zum Parken der Festplatte (Kopf in die Sicherheitszone legen) wichtig.

Nachdem' Anklicken von QUlT erfolgt immer ein Warmstart, da die

Systemkonfiguration verändert warden ist. Der weitere Vorgang war, die Laufwerke (entsprechend der Einstellung der Partitionen) anzu. melden unter " ICON anmelden ". Sehr gut ist es, daß man die Icons auswählen kann (verschiedene Motive).

1 Atari Club Calania ev

Man muß soviel leons (Laufwerke) anmelden, wie mau Partitionen eingestellt hat.

Auf der Systemdiskette " Hard Disk " befindet sich im Autoordner ein Programm mit Namen " DRIVER ".

Dieses Programm muß unbedingt<br>gestartet werden, bevor man gestartet HD.INS1ÄLL anklickt und denn sonst erscheinen kleine schöne Bömbchen. Das kennt ihr doch sicher. oder ? man 15dt

HD.Install erzeugt den Treiber für die Festplatte. Man kann diesen Treiber auf die Partition einstellen, von der aus gebootet werden soll (in der Regel ist es die Partition C).

Aufgefallen ist mir noch vor dem Formaticren, daß im Fenster. wo die Anzahl der Adressbusse (DMA) angezeigt wird, das der **'IT** auf dem DMA Bus 8 gelegt ist, wo bei anderen Systemdisketten (Hard Disk) es nur bis DMA Bus 7 angezeigt wird. Außerdem liegen Atari Geräte. die am DMA **Bus**  angeschlossen werden (Megafile, **SLM),** in der Reget **am DMA** Bus 3.

Nachdem die Installation des 'Reibers erfolgreich abgeschlossen war. den ist, muß ich die Arbeit sichern (Menüleiste EXTRA).

Ich habe hier vor dem Sichern noch die Moglichkeit, eins oder bis zu vier Fenstern zu öffnen. mit denen ich **am** häufigsten ar. beite, um diese dann mit der Funktion " Arbeit sichern " **ab.**  zuspeichern. Beim nächsten Bootvorgang öffnet er mir gleichzeitig die von mir eingesiellten Fenster. Damit wird ein File in der **Boot**partition mit dem Namen " New desk.Inf " geschrieben.

Das alles habe ich am TT vorgenommen, **um** endlich mal ein Programm ausprobieren zu können.

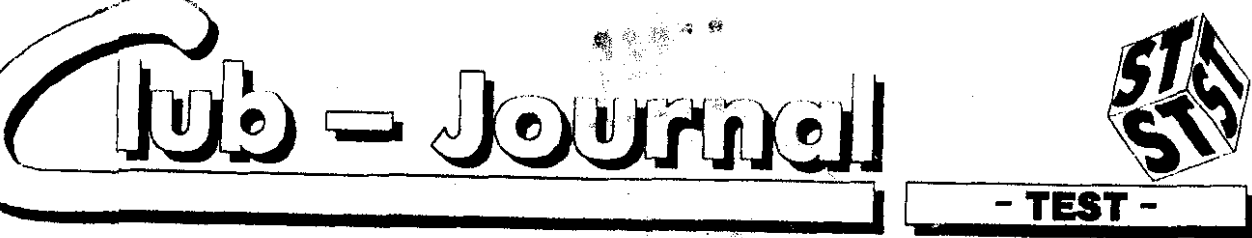

btzt wollte iob auch wissen, ob er wirklich 4 MB im Speicher hat und lud als ACC das Programm " Priv. Eve ". Genau. Er zeigte mir 4 MB Speidierplatz an.

Inzwischen habe ich auch ein weiteres externes Laufwerk angeschlos-Sen, ohne Probleme.

Jetzt wuchs meine Neugier und ich probierte einen Autoloader (Setup) aus. Setup muß in einen Autoordner installiert werden und dient zum Auswählen von ACC und Autoordner Pmgrammen. Da. bei stellte ich **lest,** nochdem ich es geladen hatte, **daß** entweder im **Rechner** ein Fehler vorliegen muß, oder im Programm. Warum? Nach dem Neubooten des Rechners lädt er daa Programm Sctup aus **dem**  Autoordner nicht. Ich konnte auch kein Laufwerk mehr ansprechen, außer der Festplatte.

Nanu, dachte ich. Was ist denn jetzt los. Es erschien immer, wenn ich das Fenster des Laufwerks A oder **B** anklickte, die Meldung: Diskette defekt. Bitte überprüfen Sic das Anschhißkabol, **Nochmal/**  Abbruch.

Ich versuchte es des öfteren. Plötzlich hatte ich Erfolg. Das geöffnete Rnster zeigte mir LW: **A:/x** an. aber den Inhalt des Iaufwerks **C:/ X.** (Partition dcr Festplatte).

Auch die Struktur der Ordner war durcheinandergeraten. Einige Ordner, wie z.B. **HDX** waren leer, und diesc darin befindlichen **Fiks wa.**  ren nun in einem anderen Ordner. Ich versuchte dann, die Files aus dem falschen Ordner zu **ladm,**  aber es erschien dauernd TOS Rh. ler 35.

Auch das erneute Booten brachte mich nicht weiter, denn ich mußte wieder von der Systemdiskette (Hard Disk) den Treiber neu installieren.

Das Programm Setup muß den Treiber der Festplatte durcheinander gebracht haben, anders kann icb mir das nicht vorstellen.

Schon jetzt kann ich sagen, daß der Bildschirmaufbau, sowie das Öffnen der Fenster sehr schnell geht. Macht schon Spaß, daran zu arbeiten. Auch das Umschalten in

die verschiedenen Auflösungen erfolgt sehr schnell. Deutlich ist die **Srbrifl** im hochauflösenden Modus zu erkennen.

Solite man ACC's geladen haben, kann es passieren, daB beim Umschalten in eine andere Auflösung, der Rechner sich mit zwei Bömh. oben verabschiedet. Er stürzt nicht chen verabschiedet. Er stürzt nicht<br>ganz ab, sondern geht ins Desktop<br>(Newdesk) zurück.<br>Anders **Drogramma** wie z B, Adi.

Andere **Rogramme** wie zB Adimena, Calamua, Word Plus, **IST-**Adnss, **LnvsdrPw,** Graffiti. **Fibw**  man, Writer ST, Megapaint usw. laufen problcrnlos auf dem TE Sogar da~ **vom** Bernhard **Artz** (Mit. glied des Clubs) herausgebrachte Printing Press Professional läuft einwandfrei.

Bei einigen PD-Programmen gibt es allerdings **Abstürze.** *Diese* **stad**  vielleicht nicht sauber programmiert.

Nun möchte ich Euch **mal** das & tricbssyskm des **TT** näher erläutern. Ba umfasst in der Regel alle Funktionen der anderen Tos Versioncn. abcr cinigc siad hinzugckommen bzw. verändert.

In der ersten Zeile der Menüleiste befindet sich DESK. Das **zeigt**  Euch nur die vorhandene TOS Version an (Rild **1).** 

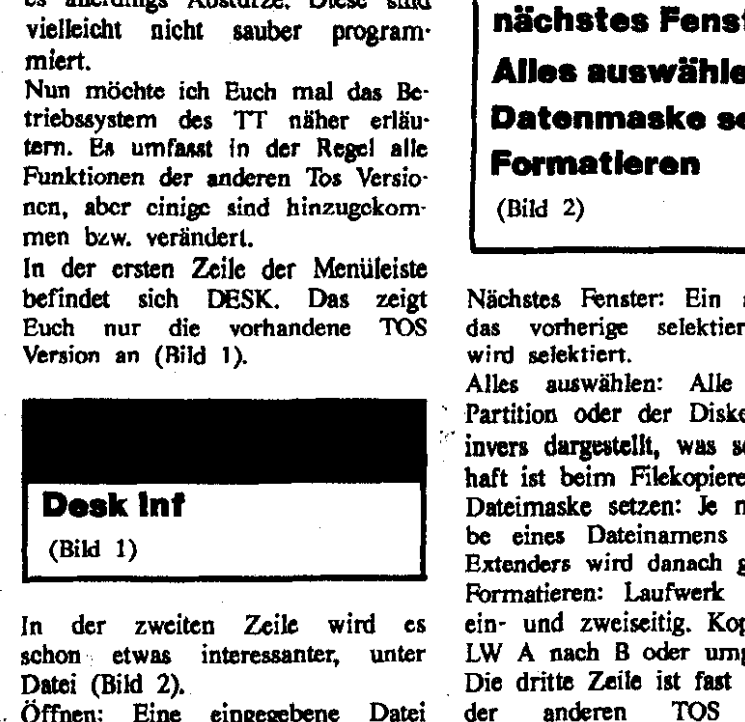

In der zweiten Zeile wird es schon etwas interessanter, unter<br>Datei (Bild 2),

Öffnen: Eine eingegebene Datei wird unter **GEM** oder TOS **geüff.**  net.

Zeige Info: Dieser Punkt zeigt Euch folgende Punkte an: Lauf-<br>werkskennung, Laufwerksname, Laufwerksname, Anzahl der Ordner, Anzahl der Dateien, Bytes benutzt, Bytes frei. Suchen: Die eingegebene Datei wid gesucht.

Löschen: Die eingegebene Datei wird gelöscht.

Schließen: Alle geöffneten Fenster

werden sofort geschlossen.

renster schließen: Das selektierte Fenster wird geschlossen. Bei mehreren geöffneten Fenster bleiben die anderen unselektierten Fenster geöffnet.

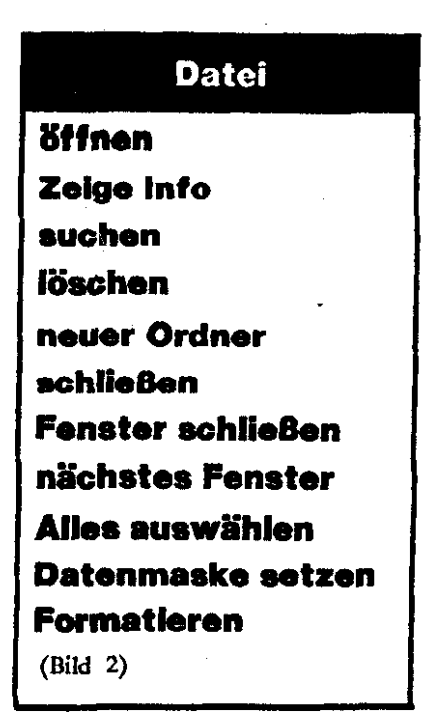

Nächstes Fenster: Ein anderes als das vorherige selektierte Fenster *wird* seiektiert. Alks auswählen: AUe Files der Partition oder der **Diskette** werden invers dargestellt, was sehr vorteil.

haft ist beim Filekopieren. Dateimaske setzen: **Je nach Einga**. be eines Dateinamens oder eines Entenders wird danach geordnet.

Pormatieren: Laufwerk A oder **.B**  ein- und zweiseitig. Kopieren vom LW A nach B oder umgekehrt.

Die dritte Zeile ist fast gleich dem<br>der anderen TOS Versionen anderen **(Xltd** 3).

Einpassen: Ikons werden je nach Größe der geöffneten Fenstern an gercigt, **60 d.8 man alle** Ikm **se**hen kann, auch auf schmalen Fenstern.

Hintergrund: Man kann im Desk. top **odcr** in dcn Rnawrn den Stil **und** die Farbe wechseln.

Alle anderen Punkte sind identisch mit den anderen TOS Versionen und benötigen, glaube ich keine

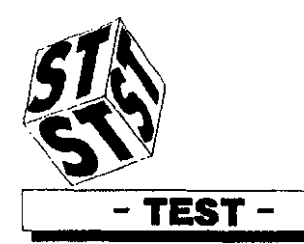

Erklärung, oder vielleicht doch?

Index **als loonen als Text ordne Namen ordne Datum ordne GröSe ordne Art unsmrtiert Einpassen Hintergrund**  (Rild **3)** <sup>I</sup>

Die nächste Zeile dürfte wohl die interessanteste und wirkungsvollste sein. Die **Extra** Zcik. (Bild 4). lcons anmelden: Dort kann man die eingestellten Partitionen der Festplatte anmelden und die dafür vorgesehenen Icons selber aw wählen bzw. auch bczcichncn.

#### **Extras**

**lconen anmelden Anwendung anmelder Laufwerke anmeiden Iconen entfernen Vordnstellungen INF Datei lesen Desktop Konfig. Arbeit sichern Hardcopy Cache (Bild 4)** 

Anwendung anmelden: Wenn man ein Programm sofort starten lassen möchte.

Laufwerke anmelden: Das gilt für die Laufwerke A und B, wobei man auch diese nach loons auswählen kann (Motive vorhanden).

Icons entfernen: Icons löschen.

Voreinsteliungen: Hier besteht die Möglichkeit, zwischen den verschie demen Auflösungen zu wahlen hzw. umzuschalten: ST-gering, **ST**mittel, ST-hoch, TT- gering, TTmittel, TT-hoch(funktioniert nicht). Inf. Datei auswählen: Möglichkeit, zwischen Controll.Inf. und New-&sk.lnf auszuwählen. Desktop Konfiguration: Einstellen

des Standardverzeichnisses Anwen. dung/Aktuelles Fenster

Eingabeparameter: Voller Pfad/Nur Dateinome

Funktionstastaturbelegung. Tastaturbefehl, Mentieintrag, Freier Speicher.

Arbeit sichern: Anlegen der Desk. top.Inf bzw. Newdcsk.lnf.

Hardcopy: Ausdruck des Bildschirmcs.

**Cache.** gesonderter Speicher. **FAZIT** 

Der **TT** ist ein Rechner für kleine und **große** Unternehmen, nicht aber als Homecomputer gedacht, denn welcher User kann sich die scn finanziell schon Icistcn.

Mir persönlich **sagt** das Design des Rechners zu, sowie auch seine technische Leistungsfähigkeit. Sicher wird er im Laufe der Zeit noch verändert bzw. verbessert werden, dieses ist notwendig in einigen Punkten: l. Festplatten mit einer höheren Speicherkapazität, Multisync mit allen Auflösungen (Bildqualität nicht besonders gut). Sehr gui gefallen hat mir auch die

VAtori Club Colonia e V

Tastatur, wobei wünschenswert ist, diese auch beim **ST** einzubauen.

Im großen und ganzen dürfte der TT wenn einige "kleine" **Miingel**  behoben werden, schon eine **Zu.**  kunft haben. Auch bin ich der Meinung, **das** das Preis- /Lei. stungsverhältnis stimmt.

Hier an dieser Stelle wieder mal den Dank an Herrn Dr. Riedl sowie Rau Eden, die es uns erst er. möglicht hatten, diesen TT zu **te**sten.

Wer an den einzelnen technischen Daten interessiert ist, sollte sich beim Raymund melden. Nächster Test: MEGA STE  $(R/S)$ 

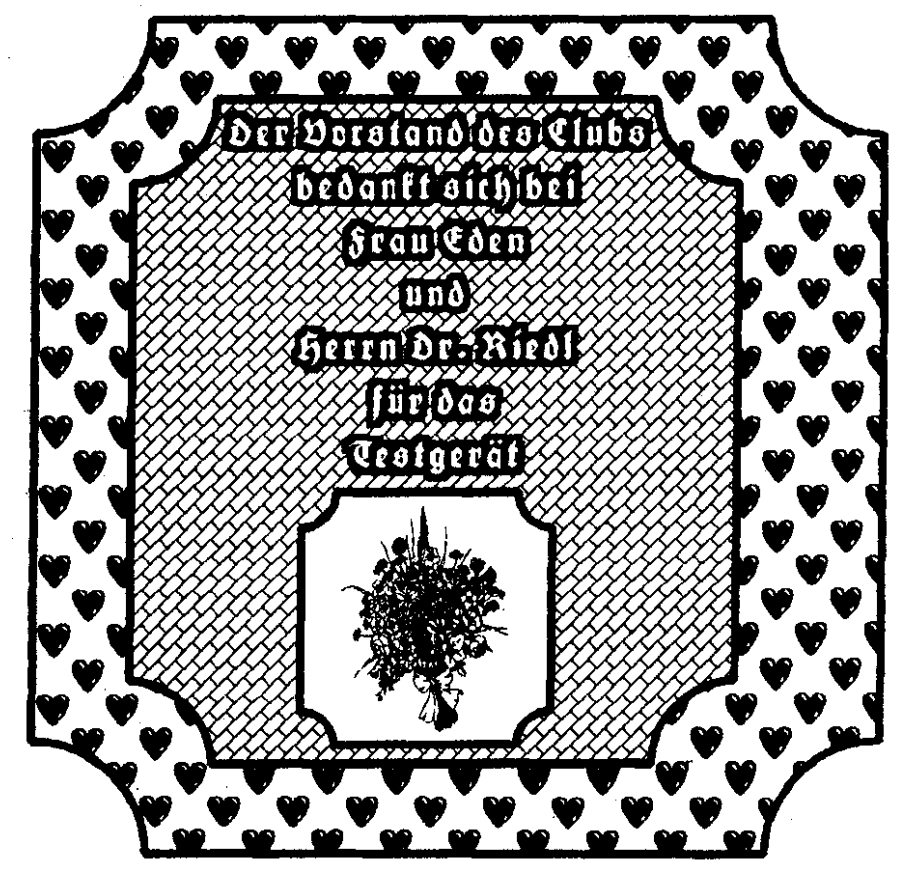

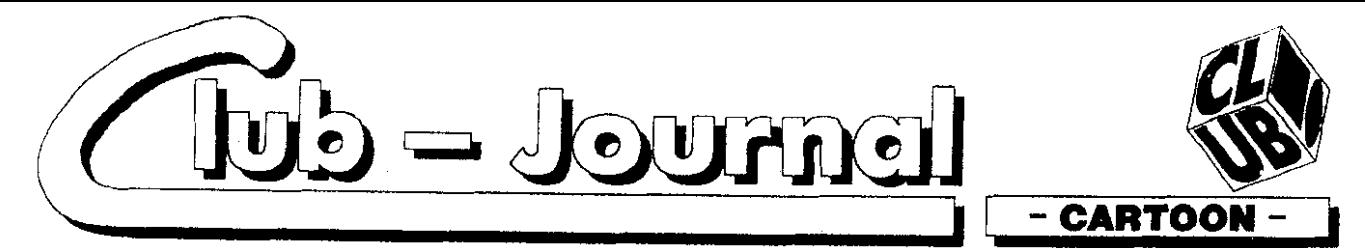

*Nita-Seite* 

by Sylvia & Stefan **Warum trinkt der Russe** Es gibt Leute, wenn die **Wodka, der Schotte Whisky,** lachen dann haben die der Italiener Wein und der<br>Deutsche Bier? Damit man **Deutsche Bier? Damit man** 10 Min. Verspätung ! **dieeeinzelnen Völker an ihrer Fahne erkennen kann!!!** 

Frau Marr Liest das<br>Horoskop ihres mannes. **PLÖTZLICH SAGT SIE ZU:<br>IHRET FIAMA** 

**T&HsTrnLmsToU ZWA TREE FRÜHER GEBOREY.** WARST DU FREUDELEH. (iiIKISYUUGmIjBSTRBiHu- Sohn und mir, kein

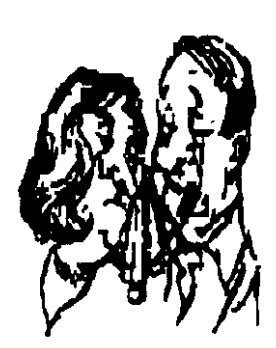

**Ein** altes Ehepaar sitzt in Kino. **Ch sie am**  $'$ Natitich!" antwortet **er**, unmenschlich!

Fragt ein Fahrgast den Busfahrer: Wie lange hält dieser Bus? Oh. bei guter **Pflege bestimmt noch** 10 Jahre !!!

Finden **Sie** nicht auch, das zwischen meinem Unterschied besteht. So verblüffend ähnlich sieht er mir???

Das diirfen Sie nicht so tragisch nehmen, Hauptsache, er ist Gesund !!!

**Ende with heiraten?** Mike an der Theke:<br>**Partnerwahl per Partnarwahl per Computer, ist doch Ich habe meine Solche Filme gehen nie Frau noch ganz normal beim Pokern gewonnen!!! Sy. Bi.** 

- 30 -

gut aus!

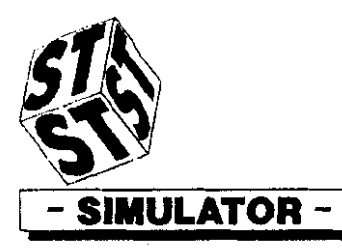

VAKARI CHAP CALARIO SV

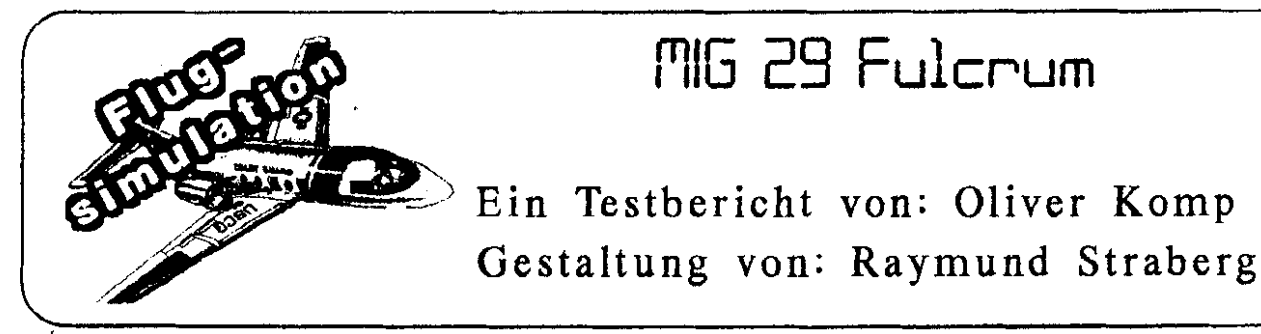

## Ein Testbericht von: Oliver Komp

**<sup>I</sup>**7IG 29 Fulcrum

Als ein echter Fan von Simulsto ren ailer Art wartete ich besonders gespannt auf die ST-Version von MIG 29.

Als es endlich soweit war und ich ein Exempiar zum stolzen Preis von 119.95 **DM** gekauft hatte. mußte ich feststellen, daß die Herstellerfirma DOMARK nicht zuviel versprochen hatte.

Das optische Outfit der Verpakkung präsentierte sich grandios.

Neben der Spieldiskette befanden sich noch eine 68 Seiten starke deutsche Anleitnng, ein detailge treuer Bauplan der **MlCi** und ein fantastischer Bildband, 128 Seiten mit ausschließlich Farbfotos, im Inneren **dea** Karious.

Das Spiel selbst beginnt mit einem kleinen Vorspann, bei dem eine Mig rollend über dem rotcn Platz in Moskau droht.

Danach gelangt man in das Hauptmenuc, des Spiels.

Dort empfiehlt es sich zuerst in den Wainingsmodus zu **gehen, in.**  dem man gezielt das Aufspüren und Zerstören von Gegnern trainieren kann.

Auch der etwas komplizierte Landcanflug kann hier ausreichend geübt werden.

Fühlt **man** sich nach einigen Trai. ningsflügen ausreichend fit für eine Mission, kann man aus 5 **Mis**sionen die auswählen, die einem am meisten zusagt.

Die Auswahl reicht hier vom Aufspüren und Fotografieren eines amerikanischen Atom-Unterseebootes, über Beschattung von chinesisehen Kampffliegern an der chinesischen **Mauer** bis hin zu Bombar. dierung von Ölfeldern und Terroristenbekimpfung aus der Luft. Die Endmission allerdings kann

man erst erreichen. wenn man genügend Erfahrungspunkte in den vorherigen Missionen gesammelt hat.

Die MIG 29 verfügt über erstaunliche Flugleistungen, die sich besonders in der Steigleistnng des Fliegers bemerkt machen.

Ein weiteres Bonbon für Fans sind die kleinen, aber feinen, sehr realistischen Details, die das Fliegen mit der MG so faszinierend **ma**  chen.

Da wäre zum Beispiel der Black-Out des Piloten, der immer dann eintritt, wenn der Anpressdruck auf den Piloten zu stark wird.

Ein andcrcr Punkt **wärc** dic sehr reaüskhe Steuerung des Fliegers, die schon den kleinsten Fehler erbarmungslos bestraft.

Dazu kommt, daß die MIG in der **lsge** ist auf kleinsten Pisten sicher zu landen, eine Fähigkeit. die beispielsweise eine F 16 nicht unbedingt als ihr eigen nennen kann. Die Grafiken im Hintergrund der Szenarien sind dagegen recht spär-

lich ausgefallen.

Die nur selten auftauchenden Berge. Schiffe oder andere Hintergrün**dc,** die eine schöne Hintergrund. grafik nunmal kennzeichnen, sind leider auch nicht sehr real gezeioh net, **sodaß** einem zu keiner Zeit ein echtes, reales Fluggefühl vermittelt wird.

Sehr schön geraten sind dagegen die Titelbilder der einzelnen **Mi\***  sionen, die zeigen. **da@** man **es**  durchaus besser hätte machen **tön**nen.

Sehr ärgerlich fand ich es dagegen. da0 die, zwar sehr ausführiiche und durohaus hilfreiche Anleitung doch erhebliche Fehler aufweist. So ist die Tastaturbelegung für die

vielen kleinen Funktionen der **MIG**  für den ST geradezu haarsträubend falsch.

Dies mag an der Tatsache liegen. daß die Hersteller **und** Vertreiber der MG 29 eine Anleitung für alle Computertypen (ST, PC und Amiga) erstellt haben.

So muß jeder in mühsamer Klein. arbeit herausfinden, welche Taste nun zu welcher Funktion passt.

Ebenfalls traurig finde ich es, wenn zwar die Installation auf ei. ner Festplatte ausführlich beschrie. ben wird, das Anfertigen einer Sicherheitskopie des ja nicht billigen Programms nach gleichem Muster abcr cinfacb nicht klaypt.

Abschließend muß man wohl feststeiien, daß **DOMARK** mit der MG 29 - FULCRUM ein zwar völlig neues, da misches Fluggefühl vermittelt hat, die noch vorhandenen Fehler in der Anleitung<br>und bei den Grafiken aber Grafiken durchaus hätten behoben bzw. verbessert werden können.

Bleibt zum Schlui3 nur noch der fast schon standartmäßige Hinweis darauf, daß kriegsverherrlichende Programme, zu denen die meisten Simulatoren ja gehören, nicht je dermanns Sache sind

Denjenigen, die solche Software strikt ablehnen, sei **gesagt,** da8 ein Flugsimulator wie MIG 29 Fulcrum auch nicht mehr Agressionen schürt als ein gutes "Baller. sgiel" wie Xenon 2, Wings of **death** oder nirrican 1 und 2. Und eine **gewisse** Faszinaiion ist diesen Spielen ja wohl auch nicht sbzusprechen, oder ......?

(Für Kritik oder Zustimmung in Form eines Leserbriefes im Clubmagazin bin ich jederzeit dankbar  $1$  ) (O/K)

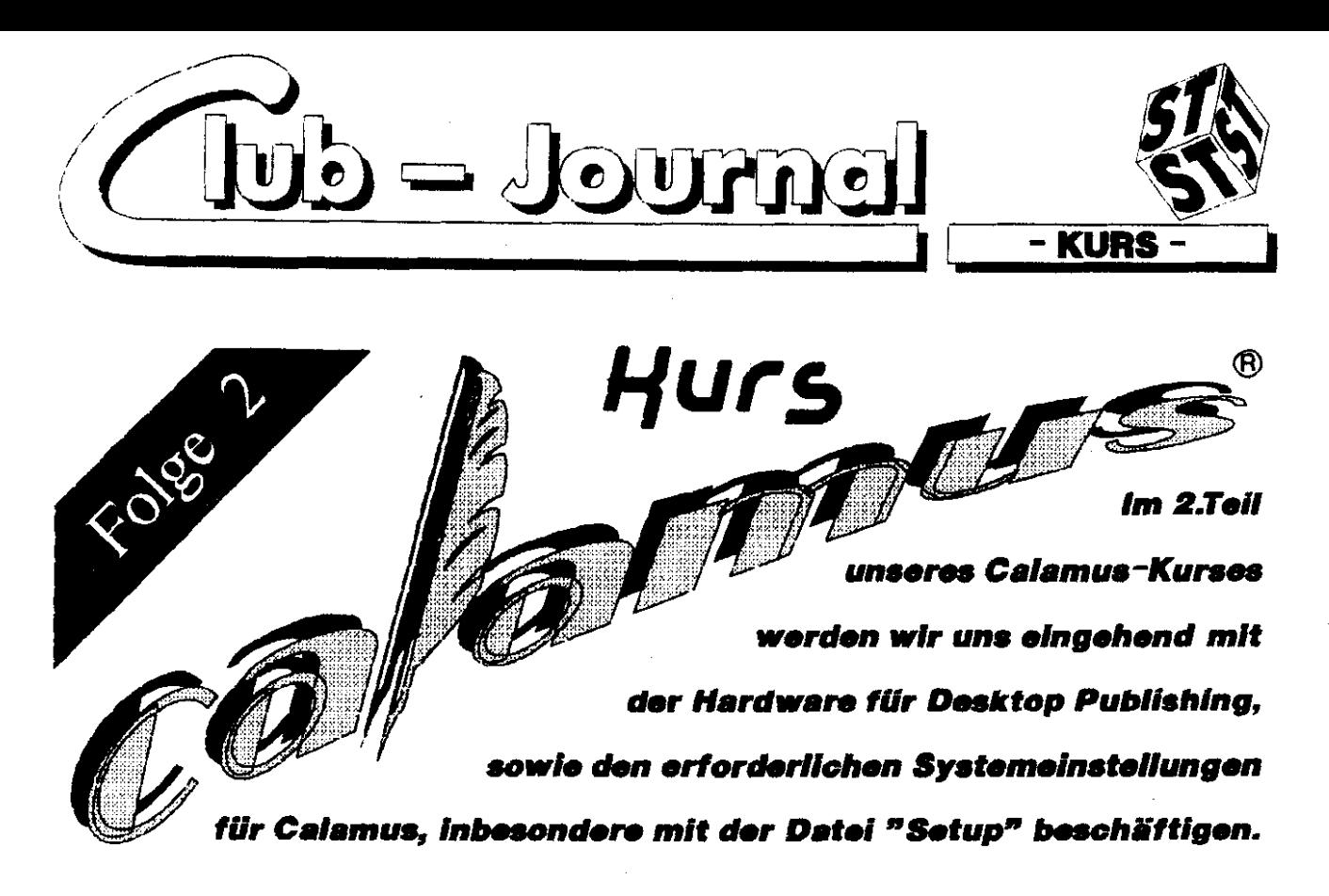

Beginnen wir mit dem Herzdem Computer.

Wie bei vielen anderen Computeranwendungen auch, gilt bei DTP mit Calamus ebenfalls die goldene Regel " Je mehr Speicher, desto besser-le schneller, noch besser !" Bedingt durch die vielfältigen Möglichkeiten, die Calarnus dem Anwender bietet, entpuppt sich das Programm als wahrer Speicherfres. ser.

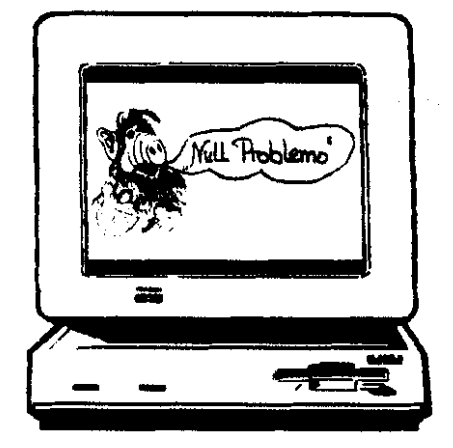

Calarnus reserviert beim Starten ca. 670 KByte nur für sich. Daraus resultiert, daß Besitzer eines 260/520 ST mit serienmäßigern RAM von 512 KByte nicht in den Genuß von Calamus kommen können.

Anwender von ST-Rechnern mit MByte Ram können einge-1 schränkt mit Calamus arbeiten.

Da ihnen nach Programmstart noch ca. 330 KByte Arbeitsspeicher zur Verfügung stehen. können ca. 3 Zeichensätze geladen werden. Die anlegbare Seitenanzahl wird sich aber dann auf bis zu 5 Seiten beschränken. Auch auf aufwendige IMG - Graphiken von mehreren 100 KByte müssen diese Anwender leider verzichten.

Ein uneingeschränktes Arbeiten ist also erst ab 2 MByte, noch besser 4 MByte, möglich.

Wie bereits an anderer Stelle erwähnt, verwendet Calamus Vektorschriftsätze:

Da das Programm die Auflösung und Zeichengröße am Bildschirm stufenios anzeigen kann, sind hohe Rechenleistungen erforderlich. Hohe Rechenzeit benötigen auch die sogenannten Fließtextketten, die sich auf mehrere Seiten erstrecken. Das Andern eines Wortes in einer solchen Kette z.B. kann unter Umständen schon über 30 Sekunden reine Rechenzeit kosten.

Abhilfe können hier bedingt die sogenannten Hardwarebeschleuniger (Turbo 16 etc.) schaffen, die die Taktfrequenz des 68000'er Chip von 8 Mhz auf 16 Mhz steigern.

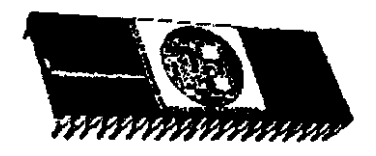

Eine deutlich bessere Geschwindigkeitsoptimierung bieten allerdings der neue Mega STE oder der TT. Wer also nur kleinere DTP-Projekte im Sinn hat, der wird durchaus mit seinem "normalen" ST zurecht kommen.

Für professionelles Arbeiten mit DTP ist allerdings der TT sehr zu empfehlen, letztlich ist dies aber, wie so oft, eine Frage des Geldbeutels.

#### **Speichermedium**

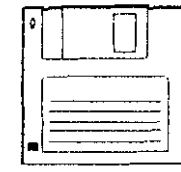

K leinste Einheit dium thres DTP-Systems wäre ein doppelseitiges Diskettenlaufwerk.

Von einseitigen Laufwerken, die wohl der Vergangenheit angehören. kann Calamus nicht geladen werden.

Das Fabrikat des Laufwerks ist dabei zweitrangig, man sollte aber<br>doch großen Wert auf Qualität und damit Datensicherheit legen.

Man stelle sich vor, nach fünfstündiger Arbeit ist die Calamus-Seite erstellt und dann streikt die Floppy!

Calarnus kann natürlich auch mit zwei Laufwerken betrieben werden, Systemeinstellungen hierfür die. sind selbstverständlich anpassbar.

Optimales Speichermedium für's Arbeiten mit DTP ist jedoch die

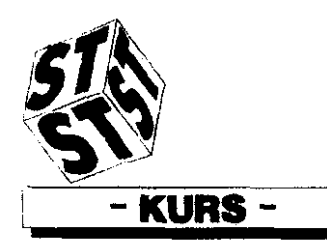

kern, Tintenstrahldruckern oder

sollte man beachten, daß genügend Speicherkapazitäien **vorhanden** sind. Eine Festplatte mit 20 MByte oder 30 MByte ist schneller voll als Sie glauben 1

Fest- oder Wechselplatte. Hierbei

#### **Monitore**

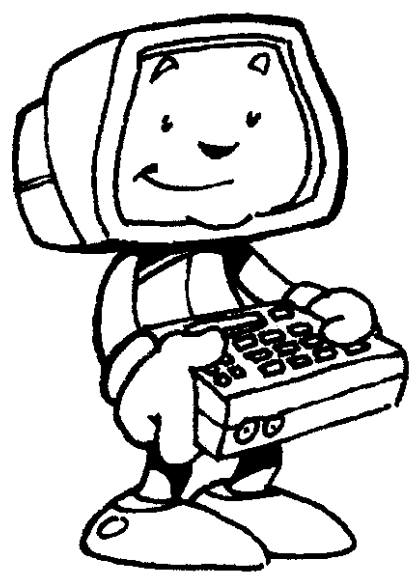

G rundvoraussetzung zum Be-<br>
United von Calamus ist der allseits beliebte Monochrommonitor SM 124. Calamus kann nicht an einem Farbmonitor oder Fernseher betrieben werden.

Erst die "hoffentlich bald" erscheinende SL-Version wird farbfähig sein. Benötigt wird jedoch dann eine Farbgraphik-Karte, sowie ein hochauflösender Farbmonitor.

Für die DTP-Profis unter uns wird ein 19 Zoll - Ganzseitenbildschirm, wie der Atari SM 194 oder der Matben M110 der Fa. Matrix, empfohlen. Zu beachten ist **pdoch, daß** die zum Mrieb **erfw**  deriichen Graphik-Karten ausschlieBtieh in die Palette der Mega ST - Rechner eingebaut werden kann.

Dieser Luxus **an** Ihrer DTP-Anlage schlägt allerdings auch mit 3000-SO00 **DM** zu **Buch.** 

#### **Drucker**

Nahezu jedes Druckwerk eignet sich **zur** Verwendung in Calamus. .Angefangen von kleinen NadeldrukLaserdruckern bis hin zu Fotosatzmaschinen, für fast alle Geräte werden Druckertreiber zu Calamus mitgeliefert oder nachträglich angeboten.

Die Entaoheidung **für** das eine oder andere Druckermodell hängt<br>im Wesentlichen vom Verwen-Wesentlichen vom Verwendungszweck ab und natürlich vom finanziellen **Etar.** 

Billigste Lösung der Druckerparade wäre ein Nadeldrucker. Als Nachteile wären hier aufzuzeigen, daß der Ausdruck einer DIN A4 Seite recht lange dauert, da Calamus alle Layout-Elemente ( auch Text ) im Graphikmodus hochauflösend ausdruckt. Weiterhin wird das gedruckte **Papier** eines Nadeldrucks bei schwarzen Flächen unangenehm "zerknittert". Grauwertangaben bei Rasterflächen bringen bei Nadeldruckern kein akzeptables Ergebnis.

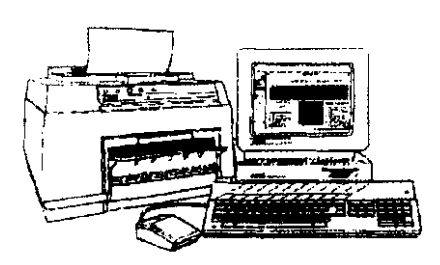

Eine wzitere Druckmöglichkeit ist der Tintenstrahldrucker, der auf grund seines geringen Geräuschpegels bevorzugt in Büros eingesetzt wird. Die anfänglichen Probleme mit den Verstopfungen der Düsen sind beseitigt worden. Mittlerweile werden **Modelle** mit 48 **Düsen an**  geboten, sodaß die **Druckqualität** besser als die von Nadeldruckern ist. Die Auflösung **iiegt,** wie bei Nadcldnickern, bei 360 **dpi.** Das Papier wird bei Tintenstrahlern nicht zerknittert. dafür können keine Durchschläge hedrucki werden.

Derzeit beste aber auch **teuerste**  Lösung für den Heimanwender ist der Laserdrucker. Auf der Basis eines Fotokopiergerätes bietet der Laserdrucker einen sauberen Ausdruck in einer Auflösung von bis zu 300 **dpi.** Neben dem hohen

Anschaffungspreis sind auch die laufenden Kosten, wie Toner und Austausch der Trommel, nicht von schlechien **Ebern.** 

JAtari Club Calania ett

An dieser Stelle möchte ich darauf hinweisen, daß die Atari-Laserdruk**ker keinen eigenen RAM besitzen** und sich den erforderlichen Speicher ( bei einer **DIN** A4 Seite **ca.**  1 MByte ) vom Rechner "klauen". Das bedeutet im Rlartexi. **da8** Ihr **ST** mind. 2 MByte zur Verfügung haben muß, damit Calamus einen Atari- Laserdrucker überhaupt an<sup>.</sup> steuern kann.

Die erzielbare Druckgeschwindigkeit beträgt bei allen Laserdrukkern in der Regel 8 Seiten in der Minute (ohne Datenübertragung !).<br>Spitzenreiter im Empfang der Spitzenreiter im Empfang Druckdaten **von Cslamus** ist der Atari-Laser, da dieser als einziger mit der schnellen DMA-Schnittstel**le am ST** gekoppelt wird Fnmdlsser erhalten **die** Daten **lediglich**  über die normale Schnittstelle. **Fotosatz** !

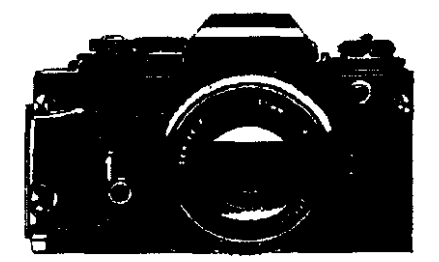

**ic Krone des Calamus, die Sensationelle Abgrenzung zu** anderen Programmen - Anschiuß an Fotosatzsystemen I

Hin ist wohl der **Erfolg mii Ca**lamus zu suchen. Die Fa. DMC in<br>Walluf hat es geschafft, der geschafft, der groBen Gemeinde der Atarianer die Welt des Fotosatzes zu eröffnen. Durch die **Entwicklung** eines Interfaces zur Fotosatzmaschine der **Pirma** Linotronic ist es jedem ST-Anwender möglich, seine DTP-Kunstwerke professionell auf einem Laser-&lichter ausgeben zu lassen; und das mit einer Auflösung von sagenhaften 2540 **dpi** <sup>I</sup>

Diese Auflösung ist **so** uoglaublich hoch, **da0** die Vervielfältigung schon Probleme bereitet. Die übliehe Auflösung **zum** Mehrfachdruck

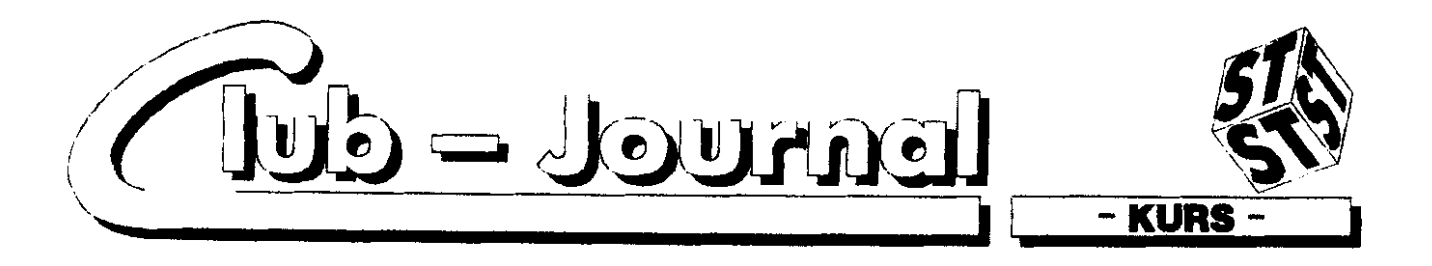

 $\left($ Druckvorlage ) beträgt daher 1270 dpi.

Da die Anschaffung eines Laserbelichters, wie die Linotronic 300. bei ca. 70.000 DM für den Heimanwender natürlich indiskutabel ist, wird von vielen Firmen ein Belichtungs-Service angeboten. Die Seitenpreise für Film- oder Papierbelichtungen schwanken hier je nach Aufwand zwischen 20- und 30,-DM zzgl. Versandkosten.

Z.B.: -500-1 DIN A4 Drucke auf holzfreiern weißern Papier, incl. Belichtung des Calamus-Dokumentes. Druck, Versand und MWSt. - für lächerliche 85.-DM 1

Weitere Informationen erhalten Sie hei der Redaktion. Kiihzällerweg 5, 5000 Köln 80.

#### **Nagetiere**

aus ist Maus oder vielleicht Letwa nicht ? Nun, als der erste ST das Licht der Welt erblickte, war die Atari-Maus schon was tolles. Im Laufe der Zeit boten aber zahlreiche Firmen ergonomisch geformte oder besser auflösende "Mäuse" an.

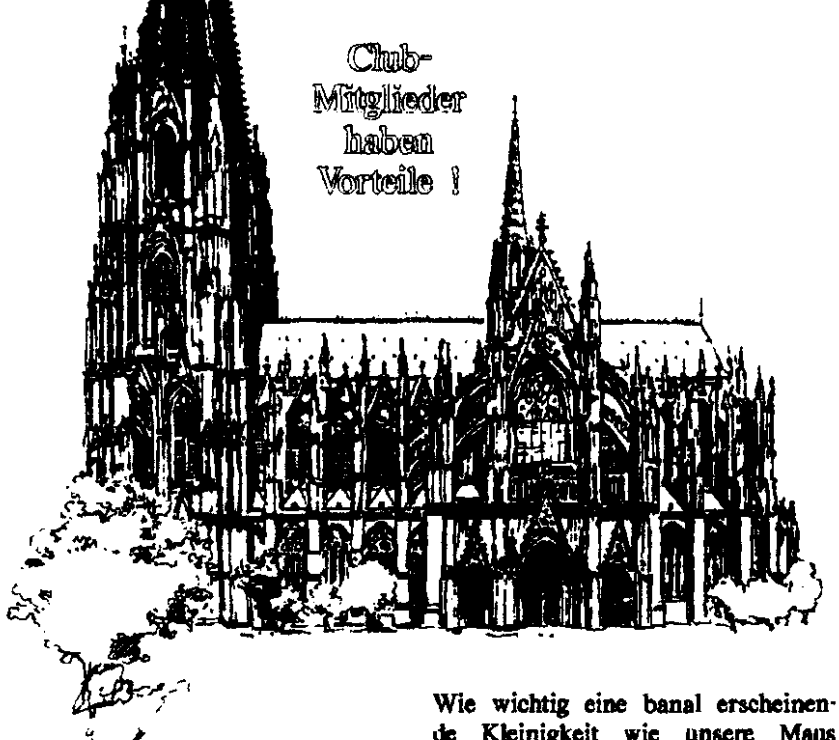

Calamus-Interessierte sollten sich bei Belichtungsfragen unbedingt an die Redaktion wenden, da wir direkten Kontakt zu der Fa. H&J DiSign in Köln haben, die Belichtungen und sogar den kompletten Druck von Calamus-Dokumenten preisgünstig anbieten.

Daß für Club-Mitglieder Sonderpreise ausgehandelt worden sind, ist ja wohl klar !

de Kleinigkeit wie unsere Maus wird, erfährt man spätestens dann, wenn man 100%-ige Positionierungen an einem DTP-Dokument vornehmen muß.

Entscheidend ist, wie genau rollt die Kugel über die Matte ?

Die gute Atari-Maus, von mir nur noch als Ziegelstein belächelt, tastet sich mit 75 dpi vorwärts. Stand der Dinge sind heutzutage um die 200 dpi, also weit mehr als das Doppelte. Letzter Schrei auf dem Mausmarkt sind die "Infraroten" - die ohne Kabel, Letztere kosten zwar ca.160.-DM, aber in Anbetracht der übrigen Komponenten im DTP-System kaum er wähnenswert. Ich persönlich arbeite seit der Atari Messe'90 mit der drahtingen **RMC-Maus**  $(200$ doi $)$ und will sie nicht mehr missen. (Hinweis an BMC: Für diese ko-

stenlose Werbung wäre ein kleines Präsent angebracht ! )

#### Scanner

Malamus kann im laufenden Programm selbst Scanner ansteuern. Unter dem<br>"Extras" kann der Menipunkt Scanvorgang ausgelöst werden. Es können die Silver Reed Spat und Scanner Hawk / Print Technik angesteuert werden.

Diese von Calamus angebotene Option ist allerdings in meinen Augen völlig überflüssig.

Zum einen können, wie gesagt, nur von den oben genannten Scannern Daten empfangen werden, zum anderen verfügt Calamus selbst über keine vernünftige Graphiknachbearbeitung.

Die einzigen Bildmanipulationen innerhalb von Calamus bestehen nehen der Vergrößerung/Verkleinerung von Graphiken im Ausschneiden von Bildteilen. Ein sinnvolles Scannen in Calarnus ist also nur dann möglich, wenn man a.) einen der genannten Scanner besitzt und b.) nach dem Scannen keine Korrekturen am gescannten Bild erforderlich sind.

Der elegantere Weg wird wohl immernoch in der externen Bildverarbeitung (Scannen - Graphikprogramm - Export als z.B. IMG ) liegen.

Soweit zu Hardware und Calamus, auf den nächsten Seiten beschäftigen wir uns mit der Installation des Programms und den Veränderungsmöglichkeiten der Systemeinstellungen.

Für Fragen rund um Calamus und DTP steht Ihnen die Redaktion gerne zur Verfügung, schreiben Sie uns !  $(UP)$ 

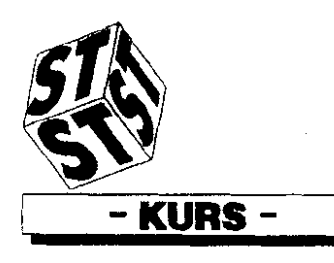

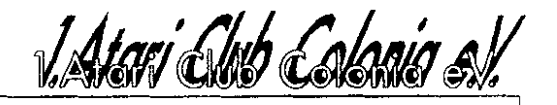

## as Set-Up wsw.

#### Wie es sich für ein vernünftiges DTP-Programm gehört, bietet Calamus<sup>®</sup> vielfältige Möglichkeiten, es den eigenen Vorstellungen anzupassen. Dies soll das Thema der nächsten paar Zeilen sein.

Nachdem Sie, hoffentlich erfolgreich, den Blitzkurs aus der letzten Ausgabe des Club-Journals absolviert haben, sollen Sie nun Internas zu dem Programm erfahren. Sie sollen Ihnen den Umgang mit Calarmus<sup>(1)</sup> erleichtern und anschaulich machen.

Da ich selbst das Programm besitze, weiß ich natürlich um die Mängel des mitgelieferten, umfangreichen Handbuchs. Deshalb möchte ich von ganz vorne beginnen. Sie sollten sich als erstes eine Arbeitsdiskette erstellen (ach was!). Die Betonung liegt dabei auf "einer", was Sie vieleicht verwundert. Egal ob Sie Festplattenbesitzer oder Laufwerksbenutzer sind, die zweite Diskette enthält nur Ordner, auf die das Programm in der Grundeinstellung beim Laden und Speichern zurückgreift. Doch dazu später mehr. Auf Ihrer Arbeitsdiskette müssen sich folgende Dateien / Ordner befinden :

- 1. CALAMUS . PRG
- 2. CALAMUS. SET
- 3. Ordner SYS
	- CALAMUS . ALT
	- CALAMUS. HLP - CALAMUS . CEF
	- CALAMUS . CHT
	- CALAMUS . RSC
- 4. Ordner DRUCKER die Druckertreiber
- 5. Ordner WBUCH
	- DEUTSCH. CWB
	- DEUTSCH. CHP
	-

Das wäre das Nötigste. Wenn Sie jedoch sehr viel mit Texten arbeiten, empfiehlt es sich, das Wörterbuch jeweils sofort mitzuladen. Dies erspart lästiges Nachladen

und Zeit. Wer allerdings mit  $\mathbf{1}$ **MR** Arbeitsspeicher zurande kommen muß, sollte diesen Vorschlag erstmal nicht berücksichtigen. Ansonsten könnte es schnell zu der ärgerlichen Meldung "Arbeitsspeicher reicht nicht aus" kommen. Um das Wörterbuch nun direkt in den Arbeitsspeicher zu bekommen, sind einige Änderungen notwendig. Als erstes müssen Sie den Namen der Dateien im Ordner WBUCH von DEUTSCH **CALAMUS** ändern. in An. schließend kopieren Sie beide Dateien in den Ordner SYS und schon wird das Wörterbuch automatisch mitgeladen. Der eingestellte Suchpfad für den Calamus-Duden<sup>(1)</sup> spielt dabei keine Rolle. Damit wären die ersten Installationsarbeiten abgeschlossen.

Als nächstes möchte ich mich dem Set-Up zuwenden. Hier werden alle wichtigen Einstellungen

vorgenommen, die für den späteren, ungehinderten Programmablauf notwendig sind. Ferner haben Sie hier eine der Möglichkeiten. dem Programm Ihren "Willen" aufzuzwingen. Doch zuerst einige grundlegende Anmerkungen zum Set-Up. Sie finden es, wie nicht anders zu erwarten, in der Datei CALAMUS . SET. Bei dieser Datei handelt es sich um ein sogenanntes ASCII-File. Dies hat den großen Vorteil, daß diese Datei mit jedem beliebigen ASCII-Texteditor bearbeitet werden kann Natürlich besteht auch bedingt die Möglichkeit, die Einstellungen aus dem laufenden Programm heraus einzustellen. Doch dazu sollten Sie zunächst die Einstellungswege kennenlernen.

Das Set-UP der Calamusversion  $1.09$  N<sup>(1)</sup> gliedert sich in 6 Abschnitte. Laden Sie bitte einen Texteditor der oben genannten Art (ASCII) und rufen die Datei CA-LAMUS . SET auf. Sie werden jetzt sehr schnell feststellen, daß alle Zeilen dieser Datei nach dem gleichen Strickmuster aufgebaut sind. Dieses Format ist bei Anderungen unbedingt einzuhalten. Jeder Eintrag beginnt mit -ei nem "#" worauf eine kurze Erläuterung folgt. Diese Erläuterung wird auch bei Programmausführung genutzt und ist demnach auf

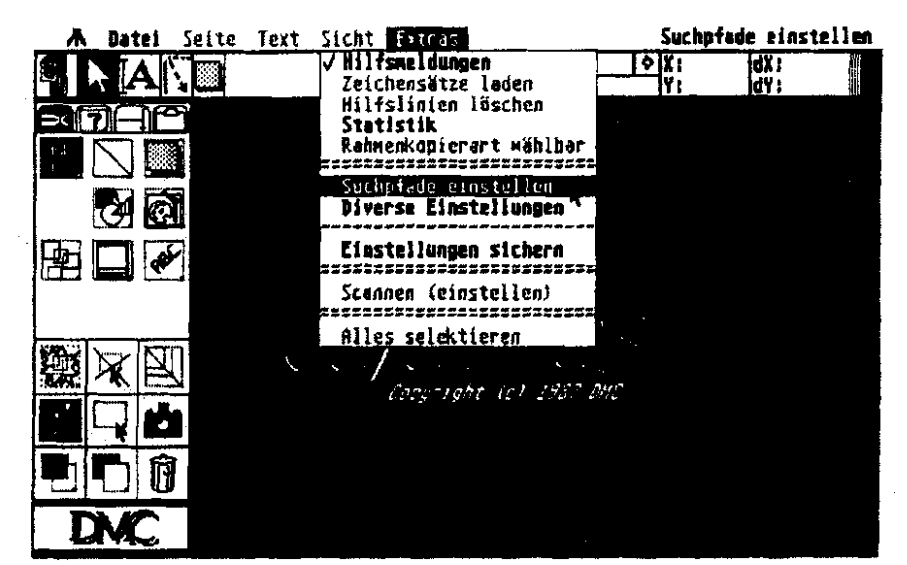

Der Beginn aller Einstellungen

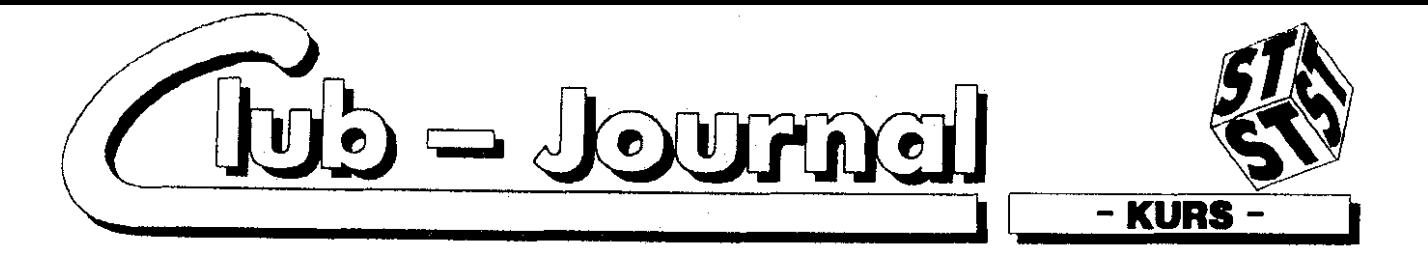

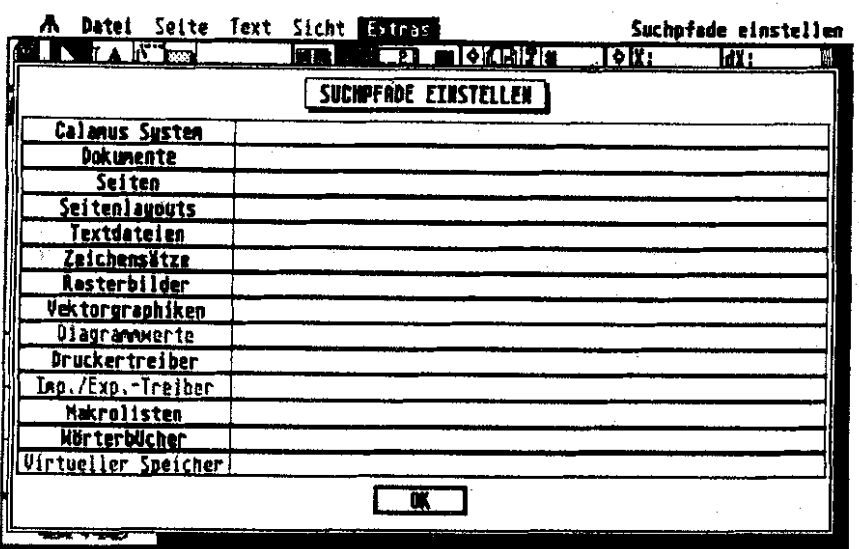

Gewünschte Suchpfade auswählen.

keinen Fall zu ändern. Das Gleiche gilt für die nachfolgenden Suchbegriffe, auf die Calamus<sup>(1)</sup> immer wieder zurückgreift. Hinter dem Gleichheitszeichen beginnt der interessante Teil des Set-Up. Hier können beliebige Eintragungen vorgenommen werden, wobei die folgende Systematik auf jeden Fall beachtet werden muß :

- 1. Laufwerk (z.B. B.)
- 2. Ordner (z.B. DOKUMENT)
- 3. Dokument (z.B. FOLGE-2)

Die einzelnen Eintragungen sind mit dem allseits bekannten "Backslash" (Shift+Alt+U) voneinander zu trennen. Damit möchte ich das Grundsätzliche abschließen und zum "Eingemachten" übergehen. Ich habe mich entschlossen Abschnittsweise vorzugehen.

#### 1. Suchpfade

Hierzu kann ich eigentlich nur auf die zuvor gemachten Ausführungen verweisen. Natürlich ist es möglich den einzelnen Ordnern eigene Bezeichnungen zu verpassen. **Sie** müssen nur mit den von Ihnen verwendeten Ordnernamen übereinstimmen. Einfacher ist es jedoch, die vorgegebenen Titel beizubehalten. Anzumerken ist noch, daß Sie den voreingestellten Suchpfad für das Wörterbuch beibehalten, wenn

Sie es immer direkt mitladen möchten. Wenn Sie nicht mit einem Texteditor arbeiten möchten. bietet Calarnus<sup>(1)</sup> Ihnen natürlich auch die Möglichkeit, die Suchpfade programmintern einzustellen. Dazu klicken Sie auf den Menüeintrag >EXTRAS/Suchpfade Einstellen«. Es erscheint nun ein Bild, auf dem Sie die aktuellen Suchpfadeinstellungen entnehmen können. Wollen Sie jetzt eine Einstellung ändern, dann klicken Sie auf den entsprechenden Begriff am linken Bildschirmrand, der anschließend invertiert dargestellt wird. Danach bestätigen Sie Ihre

Auswahl durch Klick auf "OK". In der jetzt erscheinenden "Riesendialogbox" geben Sie die gewünschte Änderung ein. Erlaubt sind die allseits bekannten GEM-Befehle zur Fenstersteuerung. Denjenigen unter Ihnen, die mit GEM nocht nicht die meiste Erfahrung gesammelt haben, kann ich nur sagen, daß sie es ausprobieren sollen. Ausführungen dazu würden den Rahmen dieses Artikels sprengen. Wenn Sie die gewünschten Ordner geschlossen bzw. geöffnet haben, dann erklären Sie sich durch Klick auf "OK" mit der Übernahme in die aktuelle Suchpfadeinstellungsliste einverstanden. Diesen Vorgang können Sie jetzt für jeden einzelnen Suchpfad vornehmen. Um die ständige Erhaltung Ihrer eingestellten Suchpfade zu gewährleisten, müssen Sie diese in das Set-Up schreiben. Dies erreichen Sie durch klicken auf den Eintrag >EXTRAS/Einstellungen sichern«.

#### 2. Drucker

Dieser Abschnitt des Set-Up befaßt sich mit den Druckereinstellungen. Diese können Sie natürlich auch softwaremäßig vornehmen, indem Sie den Eintrag >DATEI/Drucken< aktivieren, die gewünschten Anderungen vornehmen, durch "OK"

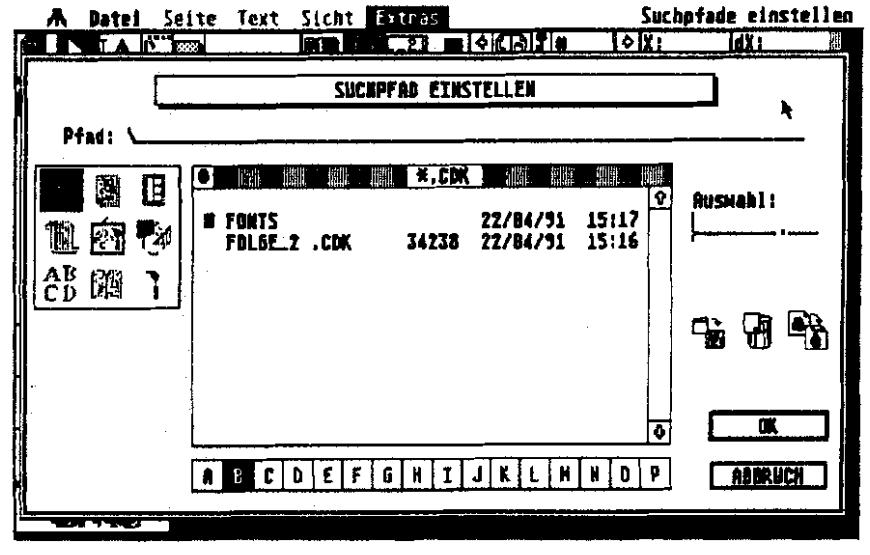

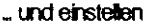

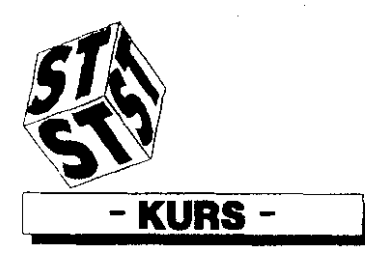

bestätigen und wie oben beschrie ben in das **Set-up** übernehmen. Für die Tüftler unter Ihnen möchte ich hier jedoch noch einige Anmerkungen zum Aufbau und & deutung dieses Abschnitts machen. An den jeweiligen Zeilenanfängen **(ffRUNTER)** darf nichts **geän**dert werden. "Austoben" dürfen Sie sich nur hinter dem Gieichheitszeichen. Doch nun die versprochenen Erklärungen :

#### 1. RES = Resolution (Auflösung)

Diese Einstellung richtet sich nach dem **voa** Ihnen pladcnen oder zu ladenden Druckertreiber. Benutzen Sie, wie ich auch, einen **NEC P6t**  so haben Sie hier die Möglichkeit. zwischen der Auflosung **180x180**  dpi **(0)** und **360x360** dpi **(1)** zu wählen. Tragen Sie die gewünschte Zahl, als Kennung für die Auflösung, hinter dem Gleichheitszeichen der ersten Zcik dieses Abschnitts ein.<br>Wenn Ihr

Wenn Ihr Druckertreiber bzw.<br>Drucker mehrere Auflösungen Auflösungen zuläßt, dann sollten Sie diese Einstellung unbedingt vornehmen. **Ei.**  nige Progrnmmfunktionen richten sich nach dieser Vorgabe. So greift zum Beispiel die Funktion der DruckerOptimierung von Rasterbildern auf die zuvor angesprochene Einstellung **zurück.** Je nach Vorgabe erhalten Sie unterschiedliche **Er**gebnisse. Bekommen Sie jetzt bitte keinen Schrecken, dies soll nur als Hinweis dienen. Die Funktion wird selbstverständlich in einer späteren Folge genau erläutert.

2. PAPER = Papier  $($  Format  $)$ Es stehen Ihnen die folgenden fünf Auswahlmöglichkeiten zur Verfügung :

 $-Din A5 (148x210 mm) = 0$ - Din A4 **(210x297** nun) = **<sup>I</sup>**

- Din A3 **(297x420** mm) = **2**
- **Din B5 (176x250** mm) = **3**
- Eigenes **= 4**

#### 3. FEED = **Zufuhrung**

Hier entscheidet sich, auf welche Weise Ihr Drucker mit den lebensnotwendigen Papier versorgt wird. Zwischen den nachfolgend aufge

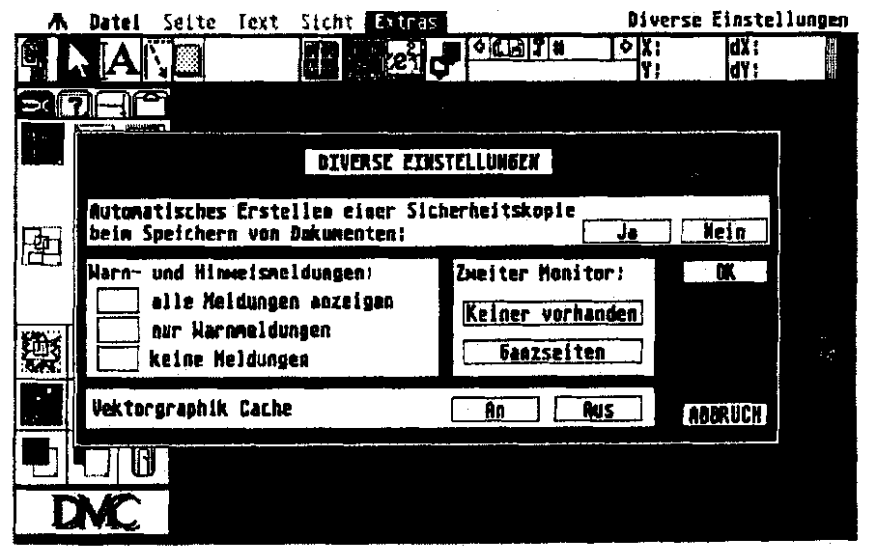

1 Atari Club Calania ev

Diverse Einstellungen zum Programmablauf

führten Möglichkeiten können Sie auwählen :

- 
- Traktor (0)<br>- Einzelblatt manuell (1) Einzelblatt manuell
- Einzelblatt automatisch (2)

4. Device = Schnittstelle

Fir den normalsterblichen Nadeldruckerbesitzer bleibt diese Einstelhingsmöglichkeit nahezu verschlos-Sen. Sie ist und bleibt auf **0. Fiir**  alle Anderen. die **sicb** einen **Laser**  drucker, Laserbelichter etc. leisten köonen, **möchte** ich der Vollständigkeit halber die anderen Schnittstellen aufführen :

- Parallel **(0)**
- Seriell (1)
- 

- **DMA (2)** - Sonstige **(3)** 

#### 5. RASTER = Druckraster

Diese Einstellungsmöglichkeit untergliedert sich in  $\pi x1^m$  (0).  $\pi x2^m$ **(I), "x4" (2)** und "Raster". Die ersten Drei haben den Sinn, **da8**  Sie **hier** die Raaterung **des** Ausdrucks bestimmen können. Konkret bedeutet dies, daß Grundsätz**lich 1:l** @ruckt wird **Also 1 Pi.**  xel ist gleich einem Druckpunkt, wie das bei der Einstellung **"xl"**  der Fall ist. Desweiteren IäEt **sich**  dieses Verhäitnis jeweils verdop**pln.** Bei **"x2"** entspricht ein **Ra**sterpunkt gleich einem 2x2 großen Druckpunkt Analog gilt dies **auch**  für die Einstellung "x4". Der Vor

teil dieser Funktionen liegt **darin,**  daß **Rasterverlaufe** etc. beim Aus. dmck nicht zulaufen und so ein schöneres Druckbild erzeugt werden kann. Die letzte Einstellungsmöglichkeit "Raster" bezieht sich auf das **Rastern 6a** Ausdrucks. Sie kann beliebig mit aUen Genannten kombiniert werden. Am besten probieren Sie diese Funktion einfach **sus,** indem Sie beispielsweise einen Rasterverlauf einmal mit und **dann** ohne die **alr**tivicrte Punktion "Raster". Der Untenchied wird schnell deutlich. Für diese Einstellung kann ich Ih. nen keine Kommandozahl geben. Sie sollten die Grundeinstellung belassen und diese Funktion nur bei **&darf** hinzuschalten.

**6.** ORlENTNlON = Orientierung Hier erhalten Sie die Möglichkeit die Orientierung der auszudruckenden Seite zu bestimmen. Möglich sind hier neben "Automatisch" **(0)**  auch **der Ausdruck** als Portrait und Landscape. *<u>Ubersetzt</u>* bedeutet dies Hoch- und Qwrformat. Erreidien können Sie **bidc** Möglichkeiten durch aktivieren der Funktionen "ungedreht" (1) und "gedreht" **(2). So** können Sie zum Beispiel Ihr Dokument auf eimr **Dm** A4- Querseite entwerfen und bei einem Drucker, wie den **NEC P6t** dann gedreht ausdrucken. Haben Sie die **Punktion "Automatisch" aktiviert,** 

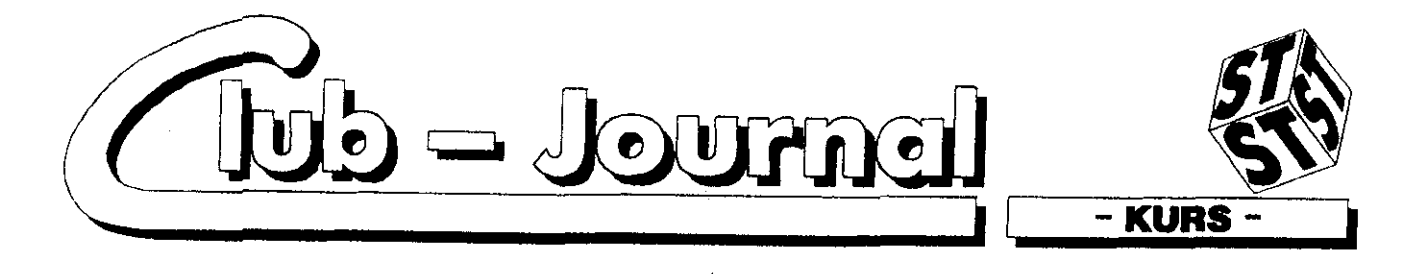

erkennt das Programm die Notwendigkeit des gedrehten Ausdrucks selbständig. Von daher empfiehlt es sich, diese Einstellmöglichkeit zu wählen.

#### **3. Standard**

Dieser dritte Abschnitt des Set-Up befaßt sich mit notwendigen Voreinstellungen, ohne die gewisse Programmfunktionen **nur** durch lästiges Nachladen ausführbar sind. Der Eingabebereich beginnt, wie immer, hinter dem Gleichheitszeichen der jeweiligen Zeile. Sie können hier den gewünschten Drukkertreiber und den zu benutzenden Font (Schriftsatz) angeben. Diese Dateien werden beim Laden von Calamus<sup>(1)</sup> dann automatisch mitgeladen. Dabei ist es wichtig, daß Sie bei der Angabe auf die korrekte Schreibweise des Dateinamens achten. Ansonsten kommt es zu lästigen Fehlermeldungen, wenn die falsch geschriebene Datei auf der entsprechenden Diskette nicht gefunden wird. Die Defaultangabe "Scanner" ist in der Version 1.09N programmintern fest vorgegeben. Es lassen sich keine externen Scannertreiber nachladen. Dies bedeutet auch, daß nur bestimmte Scanner zu benutzen sind, die Sie bitte Ihrem Handbuch (Kapitel XXI Seite 4) entnehmen. Zu

dem bietet Calamus<sup>(1)</sup> in der derzeitigen Version kaum Möglichkeiten der Nachbearbeitung von gescannten Bildern. Fazit : uninteressant

#### 4. Diverses

Diese Einstellungen nehmen Sie softwaremäßig vor, indem Sie den Meniipunkt >EXTRAS/Diverse Einstellungen« aktivieren und die gewünschten Felder durch Klick aktivieren.

- Autobackup = Sicherheitskopie

 $0 = 205$ ,  $1 = 20$ .

Haben Sie diese Funktion aktiviert. dann wird automatisch eine Sicherheitskopie auf die Diskette geschrieben. Dies ist jedoch nur dann der Fall, wenn Sie Ihr Dokument schon einmal sicherheitshalber Zwischengespeichert haben und Sie speichern anschließend das Fertige unter dem gleichen Namen ab. Die auf der Diskette bereits vorhandene Datei bleibt dann erhalten und bekommt die Extension "BAK". Durch ändern der Extension in "CDK" läßt sich diese Datei iederzeit wieder reaktivieren. Diese Backup-Funktion erstreckt sich jedoch lediglich auf das Speichern von Dokumenten.

Warnlevel = Meldungen

0=keine Meldungen; 1=nur Warnmeldungen: 2=alle Meldungen

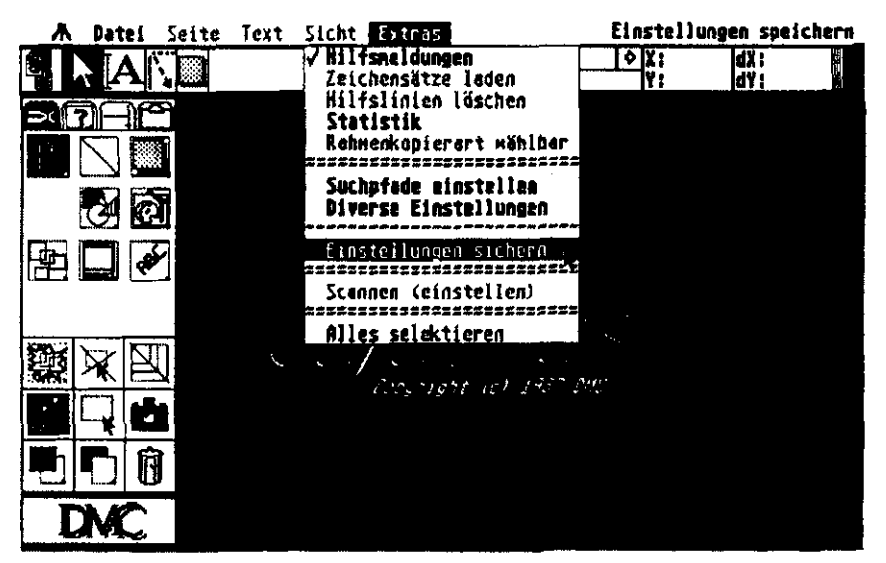

Alles getan? Dann das Sichern nicht vergessen!

Weitere Worte hierzu dürften sich erübrigen.

Secondron =  $2.$  Monitor

0=keiner vorhanden: 1=Ganzseitenmonitor

Ist ein zweiter Monitor vorhanden. können Sie zwischen beiden umschalten. Haben Sie jedoch keinen zweiten Bildschirm und aktivieren trotzdem diese Funktion, dann führt dies regelmäßig zum Absturz des Programms.

Ogreache = Vektorgraphikeache  $0 = 20$  and  $1 = 20$ 

Diese Funktion sollten Sie auf jeden Fall anschalten, wenn Sie mit Vektorgraphiken (CVG) arbeiten. Die Rechenzeit reduziert sich dadurch nicht unwesentlich.

#### 5. Scanner

Diesen Abschnitt überspringe ich aus den zum 3. Abschnitt erläuter ten Gründen.

#### 6. Texteditor

Dieser letzte Abschnitt sieht Einstellungsmöglichkeiten  $i\mathbf{n}$ **Bezug** auf den Texteditor vor. Die ersten vier Zeilen bedürfen wohl keiner Erläuterung. Sie können hier die Größe und Position des Texteditorbestimmen. Sie sollten fensters hier nur die Grösse des Bild-Beispiel schirms. wie zum 640x400 beim SM 124, beachten. Die nächsten drei Zeilen befassen

sich mit den Hilfstexten innerhalb des Texteditors. Sie können jeweils mit 0 aus- und mit 1 angeschaltet werden.

- Ctricode = Controlcode

Ist diese Funktion aktiv, dann erscheinen im Fenster des Texteditors die Meldungen [T][S] und Sie erhalten in der Kopfleiste des Editors Informationen über die benutzte Schriftgröße und -art. - Verbose = Klartext

Aktivieren Sie auch diese Funktion, dann ändern sich die obigen Meldungen in [Textlineal][Schriftartl.

- Parameter = Textparameter Die Meldung zur Schriftart wird dahingehend ergänzt, daß Sie jetzt

 $38 -$ 

 $2/91$ 

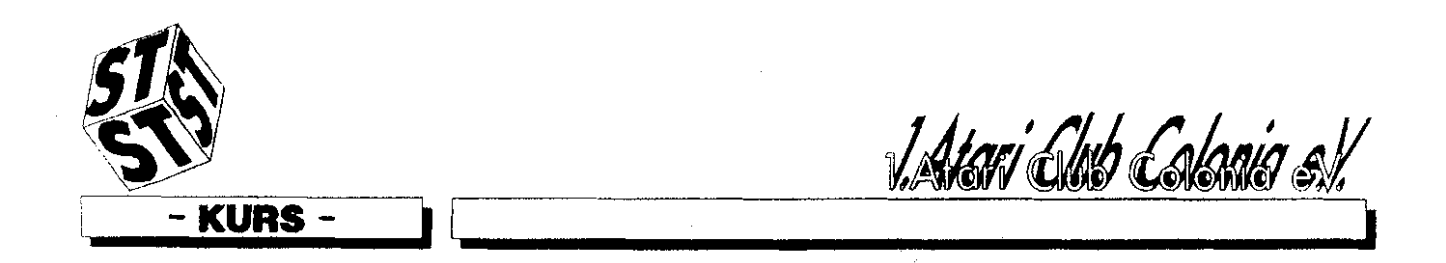

zusätzlich aile Textparameter enthält. Die Reihenfolge in den Klammern ist dann wie folgt : [Font, Farbe (c1), Größe in Pkt., Besonderheiten (Unterstrichen)]

Damit hätten wir das Thema Set-Up abgeschlossen und Sie sind jetzt in der Lage, das Programm dahingehend Ihren persönlichen Erfordernissen anzupassen.

Wie diese Formulierung vermuten läßt, ist dies nicht die einzige Möglichkeit. Calamus<sup>11</sup> einen individuellen Touch zu geben.

Eine weitere Möglichkeit bietet die Datei CALAMUS . HLP. Diese Datei enthält die Texte der Hilfsmeldungen, die sich während der Programmausführung oben rechts einblenden. Es handelt sich dabei ebenfalls um eine ASCII-Datei, die sich, wie auch das Set-Up, mit jedem ASCII-Texteditor nachbearbeiten läßt. Die vorgegeben Hilfstexte können Sie so bequem Ihrem Verständnis anpassen, wobei der Text maximal 37 Zeichen enthalten sollte. Jede durch die Texte beschriebene Funktion läßt sich mit Kommandotasten belegen, sodaß oft benutzte Ausführungen bequem mit der Tastatur aufgerufen werden können. Die Modalitäten der Tastaturbelegung entnehmen Sie bitte Ihrem Handbuch (Kapitel XIX, Seite 1). Bei diesen Änderungen ist zu beachten, daß Sie keine Zeilen löschen oder hinzufügen, genau wie Sie nur die Texte innerhalb den Anführungsstrichen ändern sollten. Diese Hinweise gelten natürlich auch für die Datei CA-LAMUS . ALT. Sie ist ebenfalls ein ASCII-Text und läßt sich in der oben beschriebenen Art und Datei Weise bearbeiten. Die enthält, wie Sie sicher schnell erkannt haben, die Texte der Dialogboxen, die während der Programmausführung bei einigen Funktionen eingeblendet werden. Der Aufbau einer dieser Meldungen ist wie folgt:

Die erste eckige Klammer enthält die Zahl der vorrangigen Antwort auf die jeweilige Meldung. Dieser Eintrag ist dann dick um

randet und kann durch drücken der Return-Taste einfach bestätigt werden.

- Die zweite Paranthese enthält den eigentlichen Text der Meldung. Zeilemambrüche erreichen Sie durch die Eingabe eines Betragstriches.

- Die letzte Klammer enthält die möglichen Reaktionen auf die Meldung. Die einzelnen Einträge sind auch hier durch Betragstriche voneinander zu trennen.

Damit wäre diese 2. Folge des Calamuskurses wieder einmal zu Ende und ich bin mir sicher, daß das Arbeiten mit Calamus<sup>11</sup> durch diese Anpassungen Ihnen erheblich erleichert wird. Zum Abschluß ist unten nochmals das Set-Up zum schnellen Nachschlagen abgebildet.

(SB)

(1) Calarmus ist eingetragenes Warenzeichen der Firma DMC, Walkif

**CALAMUS 1x SETUP FILE** 

 $\mathbf{H}$ 

Ħ

 $\mathbf{u}$ 

Ħ

 $\mathbf{H}$ 

 $\mathbf{r}$ 

 $\mathbf{H}$ 

 $\mathbf{H}$ 

 $\mathbf{u}$ 

 $\mathbf{H}$ 

 $\mathbf{H}$ 

 $\mathbf{H}$ 

 $\mathbf{H}$  $\mathbf{H}$ 

 $\mathbf{H}$ 

 $\mathbf{u}$ 

 $\left| \mathbf{H} \right|$ 

 $\overline{\mathbf{u}}$ 

Ħ

 $\sharp$ 

 $\mathbf n$ 

 $\mathbf{H}$ 

 $\mathbf{u}$ 

 $\mathbf{H}$ 

 $\mathbf{p}$ 

 $\mathbf{a}$ 

Ħ

Ħ

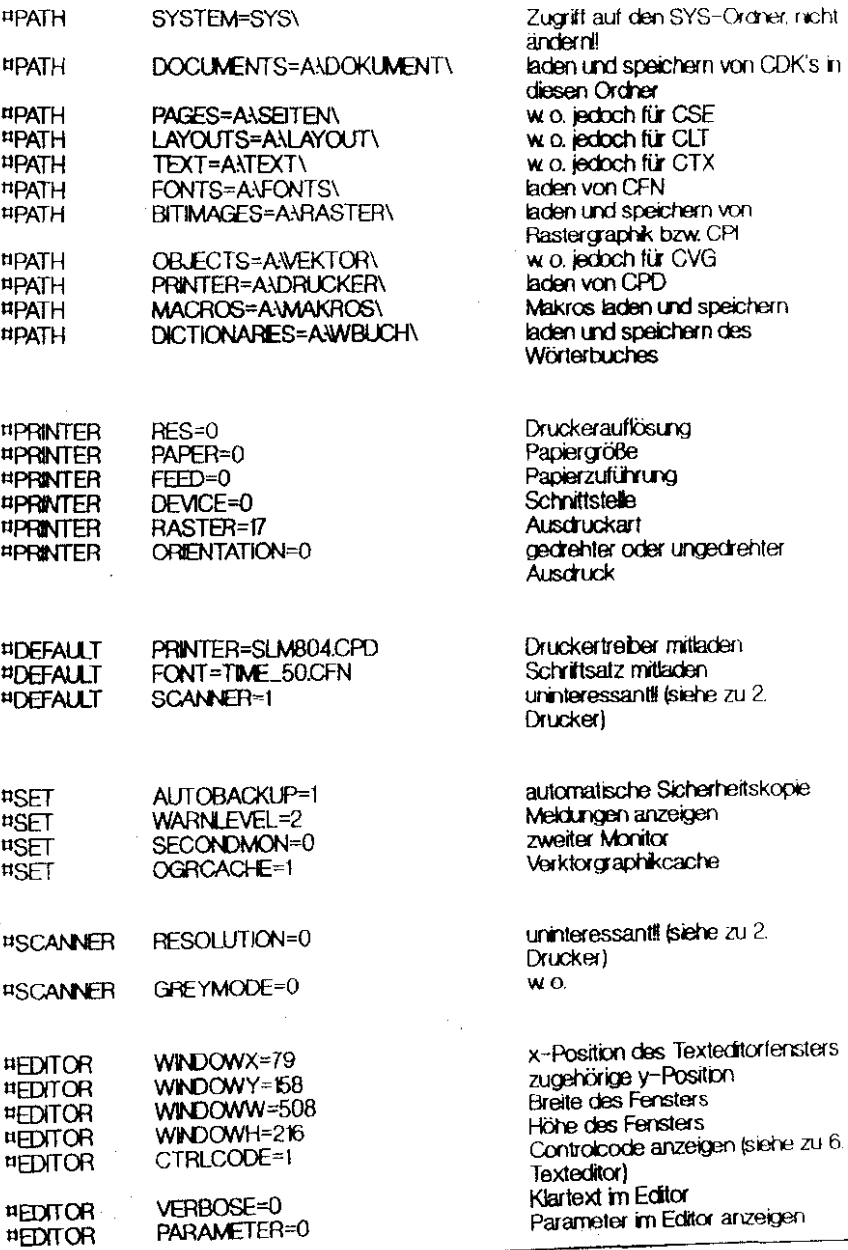

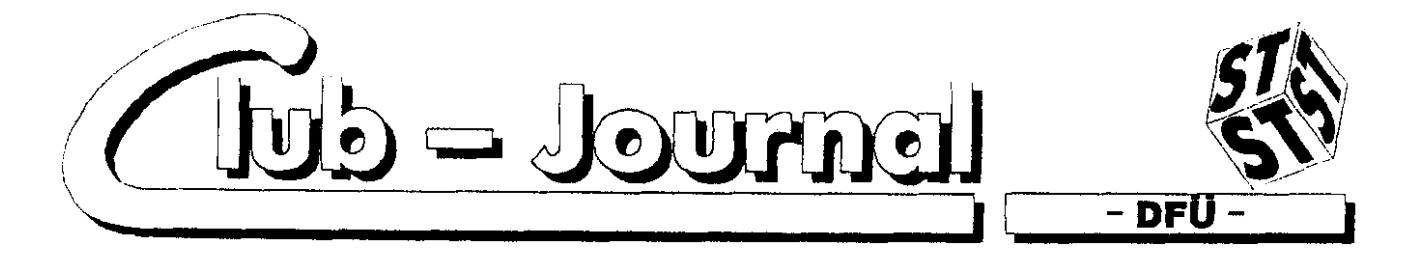

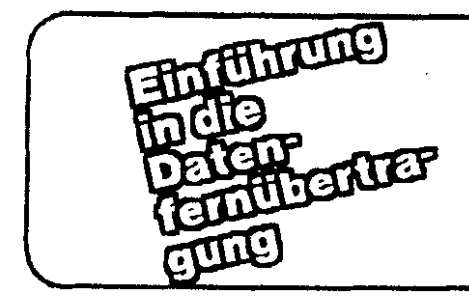

## 70I **,Andreas Edler**

rend diese bei den Akustikkopplern meist nur bei 300 bps (bits per second, Bits pro Sekunde) liegt, ist der Standard bei Modems im Hobbybereich bereits mindestens 2400 bps. Raten von 14400 bps oder mehr sind scbon keine Seltenheit mehr.

3. Datenaustausch - was soll das? Wir haben nun gehört, daß man mit einer entsprechenden Ausstat. tung Daten austauschen kann. Jetzt steilt sich die Frage, welche Daien und mit wem? Banken und Konzerne beispielsweise tauschen ihre neusten Geschäftsdaten, Buchungen usw. **aus,** allerdings in einer etwas anderen Form. Da wir uns mit dcm Hobby DFU bcschäftigcn, wollen wir erfahren, was hobbymäßig mit Hiüe der DFU aus. getauscht wird.

3a. Privater Programmaustausch. Softwan-Sammler (hoffentlich Public-Domainh hat ein neues Programm bekommen. Ein anderer Computerfan, in der Nähe oder weit entfernt, sucht dringend dieses Programm und erfährt, daß der Sammler es hat. Beide verfügen über die nötige Hardware zur DFÜ und so ruft der Fan den Sammler an und spricht mit ihm ab, was er will. **Nach** kurzer Zeit ist alles installiert und das Programm wird über die Telefmlei. tung vom Sammler zum Fan übertragen.

3b. Privater lnformationsaustausch. Alles, was auoh **pcr** Briefpost ausgetauscht werden könnte, beispielsweise Programmierhilfen oder Adventure-Lösungen, können natürlich auch über die Telefonleitungen geschickt werden. Dieser Punkt ist allerdings sehr **selten** zu finden, da es mehr Möglichkeiten über sogenannte "Mailboxen" gibt.

3c. Angebot von Firmeninformationen.

Manche Computerfirmen, wie zum Beispiel ATARI, betreiben ein öffentliches Informntionssystem, bei dem die Anwender Informationen. News usw. abrufen oder Software-Updates erhalten können.

3d. Öffentlicher Austausch. "Mail. boxen".

Natürlich besteht auch die Möglichkeit, Informationen in einem bestimmten Mailbox-Computer abzulegen, die dort von jeder beliebigen Person, die die Möglichkeit zur DFU hat. abgerufen werden können, wie es ja auch bei 3c möglich ist. Zu diesem Zweck wcrdcn von Privatpcrsoncn odcr Firmen sogenannte Mailboxen bereitgestellt, die allen oder nur einer<br>bestimmten Personengruppe Personengruppe zugänglich sind. Meist wird eine gemischte Form angeboten, in der "Gäste" nur beschränkten Zugriff haben.

Solchc Mailbox-Rechner sind **stäri**dig an das Telefonnetz angeschlossen und haben ihre eigene Telefonnummer, die von jedem angewählt werden kann. Wer nun über die entsprachende Hard- und Softwar zur DFÜ verfügt, hat nun die Möglichkeit, dort Zugriff zu erhalten. Mehr über Mailboxen in einem speziellen Kapitel.

Das soll nun als Einführung erstmal genügen. **Bei** Fragen könnt Ihr Euch an mich wenden.

Andreas Edler,

Görlitzer Ring 7, **W** 2410 Mölln 2

MagicNET Zerberus-Netz MAGNUS: ANDY A.EDLER.TE. LOS COLUMBIA:ANDY CO-<br>LUMBIA:ANDY·MAGIC.ZER  $(A/E)$ 

#### EINFÜHRUNG I. Begriff.'

Unter Datenfernübertragung, abgekürzt DFÜ. versteht man die zeitgleiche Übermittlung von Daten, das können Ziffern, Zahlen. Zeichen, Texte, Grafiken usw, sein, zwischen zwei (oder mehreren) Rechenanlagen, die nicht direkt (mittels Kabel), sondern meist über Te-<br>lefonleitung, verbunden sind. lefonleitung. Vorerst wollen wir uns mit der als **Hobby** betriebenen DFÜ befassen. 2. Hardware.

Um DFÜ in oben genanntem Sinne betreiben zu können. benötigt man neben einem Telefonanschluß und einem geeigneten Computer natürlich noch cin Gcrät. mit dcm man den Gmpuler **an** die Telefonleitung anschließen kann. Früher (vor etwa fünf bis zehn Jahren) benutzte man dazu Akustikkoppler, die an die serielle Schnittstelle des Computers angeschlossen werden konnten. In diese wurde dann der Telefonhörer gepresst und die Verbindung durch Wählen der entsprechenden Telefonnummer selbst auf. gebaut. Durch die akustische Kopplung von Telefon zum Computer war die Störanfälligkeit natürlich sehr groß.

Heutzutage werden zum Zweck der Datenübermittlung via Telefonleitung sogenannte Modems (Modulator/Demodulator) genutzt, die es als externe Geräte für die serielle Schnittstelle oder als Steckkarte (für **Pa) gibt.** Modcms übernehmen die Verbindung vom Computer direkt zur Telefonsteckdose. Da durch können nun keine Störungen von außen mehr auftreten, sondern nur noch durch die Telefonverbindung selber verursacht werden. So. mit lasscn sich wesentlich **höhere**  übertragungsraten erzielen. Wäh.

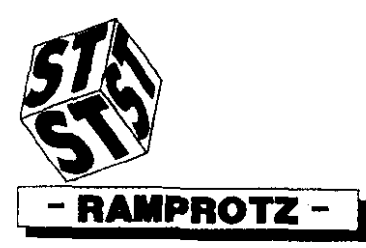

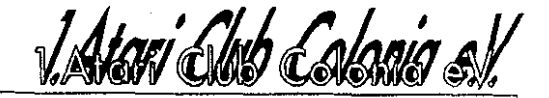

### Aufrüsten trotz weltweitem Schrei nach Abrüstung

#### Das Leid mit den ewigen Speichererweiterungen

Ein Beitrag von Ralf Katzenburg

Gewiß eine provokante These werdet Ihr sagen. Manche User sind wie der Teufel hinter mehr Bytes her,

andere Freaks lehnen eine Aufrüstung kategorisch ab (zu Recht ???) Ich will versuchen, das damit verbundene Problem grundsätzlich darzulegen.

Die erste im Handel erhältliche Version des Atari 520 ST stellte mit seinen 512 K-Bytes Speichervermögen einen enormen Fortschritt in der bis dato vorhandenen Kapazität dar, wenn man sich zum Vergleich den Atari XL oder den Commodore C 64 man verzeihe mir- vor Augen hält.

Doch was kann der Benutzer mit diesen Resourcen anfanoen?

Unbestritten ist. daß circa 85 % der z. Zt. erhältlichen

Software zumindest im Game-Bereich auf einen RAM-Speicher von 512 K-Bytes ausgelegt ist. Andererseits ist der Trend der Software-Hersteller unverkennbar, auch vermehrt Games im Mega-Bereich anzubieten.

Dieser, durchaus verständliche. Trend wird sich zukünftig weiter fortsetzen, da dadurch die ohnehin vielfältigen Möglichkeiten des Atari besser genutzt werden können. Dies kann durch eine musikalische Untermalung oder durch effektivere farbliche Gestaltung des Screens erfolgen. Ganz zu schweigen von aufwendigeren Games, die aufgrund ihrer Gesamtkonzeption ohne-

hin ein Mega-Byte zur Grundvoraussetzung machen. Wer als Benutzer auf diese Annehmlichkeiten im Gamebereich verzichten möchte, kann sich eine Erweite-

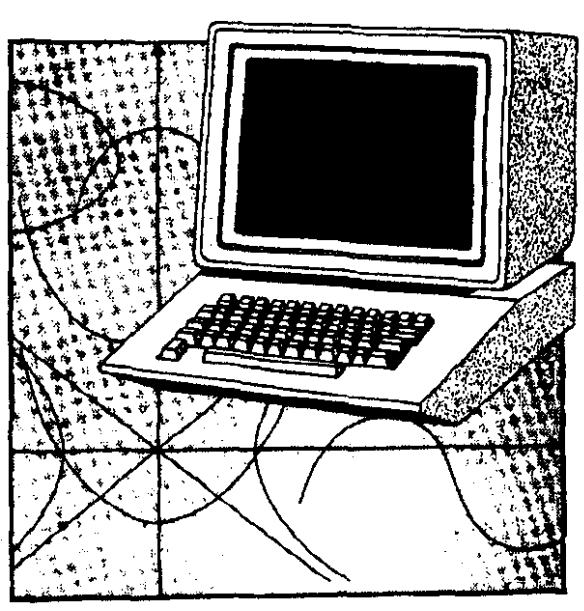

von 1 Mega-Byte voraussetzen. Hinzu kommt, daß

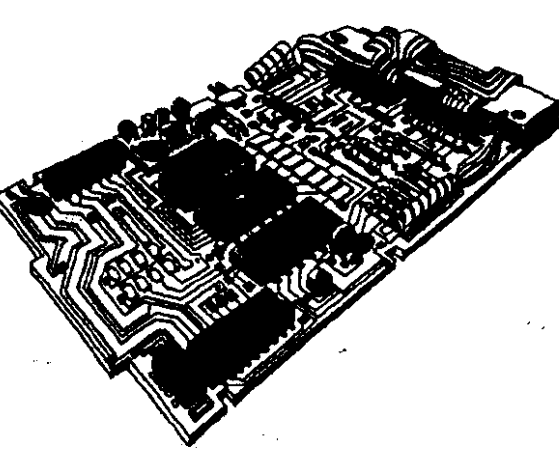

rung auf 1 Mega-Byte sparen. Die Gefahr besteht jedoch darin, daß in ca. 2 - 3 Jahren wohl kaum

noch aktuelle Games im 512 KB - Bereich angeboten werden

Wenden wir uns jetzt den "Anwenderprogrammen" zu. Auch ein 512-KB-Rechner ist zweifelschne in der Lage, Textverarbei verschiedene tungsprogramme (z. B. First Word) oder Programmierprogramme (z. B. GFA-Basic) ohne nennenswerten Verlust zu Diesbezügliche bearbeiten. Grenzen werden jedoch eklatant bemerkbar, wenn man sich sogenannten MIDI-Programmen (z. B. Steinberg 24 oder Cubase) sowie diversen Malprogrammen (z. B. Megapaint) zuwendet, welche auf grund ihrer internen Komplexibilität einen Mindestspeicher

Programme im DTP-Bereich dies Calamus) (Signum? ebenso zur unabdingbaren Voraussetzung machen. Beim Umgang mit Signum wäre man zwar grundsätzlich mit der 512-KB-Version arbeitsfähig, jedoch muß der Benutzer spätestens beim Einbin den von Graphiken zur Untermanerung seines Textes die Leistungsgrenze seines "Babyrechners" mit Schaudern feststellen. Ärger ist dann sicher vorprogrammiert.

Wie verhält es sich jedoch mit den weitergehenden Erweiterungen? (z. B. auf 2.0

MB oder 2.5 MB, 3.0 MB oder sogar 4.0 MB etc.) Nach den bisherigen Erfahrungen ist eine über 1-MB hinausgehende Erweiterung n i c h t notwendig,

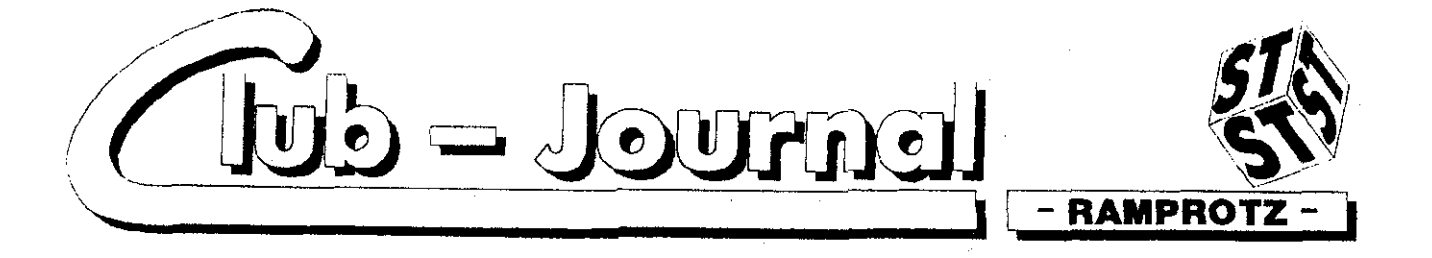

sofern sich der Benutzer lediglich im Bereich von Games sowie der gängigen Anwendersoftware bewegt. Auf eine eklatante Ausnahme muß hier jedoch unbedingt hingewiesen werden. **Es** ist 7ur Zeit im User-Bereich wohl unumstritten, da8 im Rahmen des D T P das Programm -Calamus- eine Sonderstellung einnimmt. Ohne mich hier in die Vorzüge von Calamus verlieren zu wollen, muß aber gesagt werden, daß die Autoren dieses Rogramms einen Mindest. speicher von einem Megabyte voraussetzten, um das l'rogramm "kennenzulernen". Empfohlen werden hier. bei 2 Megabytes (zum Arbeiten).

Ergänzend sei angefügt, daß nach dem Laden des Programms circa **300** K- Bytes als freier Speicher zur Verfügung stehen (1 MB vorausgesetzt).

Der noch zu ladende Druckertreiber benötigt je nach Calamus-Version circa **30** - **50** K-Bytes. Sollte sich der jeweilige Benutzer von Calamus nur mit Textabfassung begnügen, **so** reicht die **1** MB-Fassung mit wenigen Einschränkungen aus.

"Hausgebrauch" und ist je nach Anzahl der verwendcten Zcichensäize sowie der Art und Vielfalt der importierten Graphiken in der Regel auf circa ein bis drei Seiten pro Dokument begrenzt.

Wer einen Rechner mit 1-MB-Kapazität besitzt, sollte sich nicht scheuen. Calamus zu probieren. Gefallen ist angesagt!!!

Fazit: Es läßt sich meiner Meinung nach nicht umgehen, seinen Atari grundsätzlich auf ein Megabyte aufzurüsten. Eine weitere Aufrüstung kann jedoch auf die jeweiligen Calamusexperten oder solche, die sich dafür halten, begrenzt werden.

Hätte ich fast vergessen: Ihr interessiert Euch gewiß für die jeweiligen Preise, falls Ihr Euch **dem**  "Aufrüstungsboom" anschließen wollt.

**512 KB** auf **1** MB ca **110.-** DM

**512 KB** auf **2,5** MB **ca 450.-** DM

Die Preise verstehen sich selbstverständlich ohne Einbau.

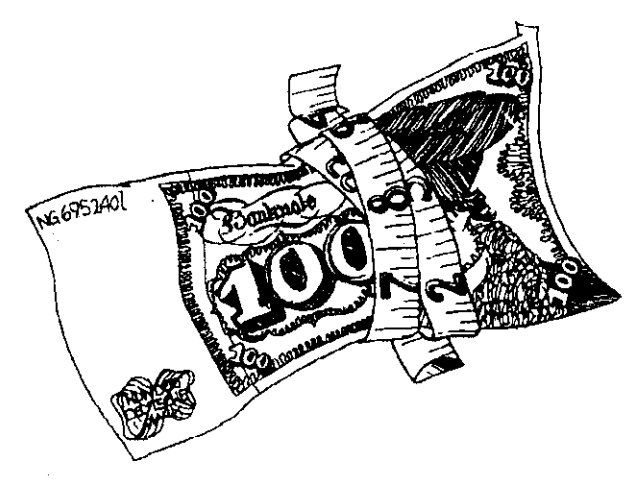

Übrigens sollte eine Erweiterung nur vom Fachmann durchgeführt werden. (versteht sich ja von selbst)

Zwar möchte ich hier keinem von Euch Angst einjagen, was den Eigengebrauch von Lötkolben und Schraubenzieher anbelangt; ich muB jedoch darauf hinweisen, **daD** schon mancher Computerfreak **am**  falschen Ende gespart hat. Diese Leute dürfen sich dann auch nicht beklagen, wenn sie ihren geliebten Rechner in die "Tonne" schmeißen mußten, nachdem sie selber daran gewerkelt hatten.

Wendet Euch diesbezüglich ohne weiteres an den CLUB. Wie Ihr wißt, besteht hier einerseits die Möglichkeit, relativ preiswert diverse Hardware zu bezie hen und andererseits haben wir auch in unseren Rcihen einige Spezialisten. die vom Einbau der Erweiterungen einiges verstehen.

In Eurem / Unserem Sinne:

Ralf Katzenburg **(U.II)** 

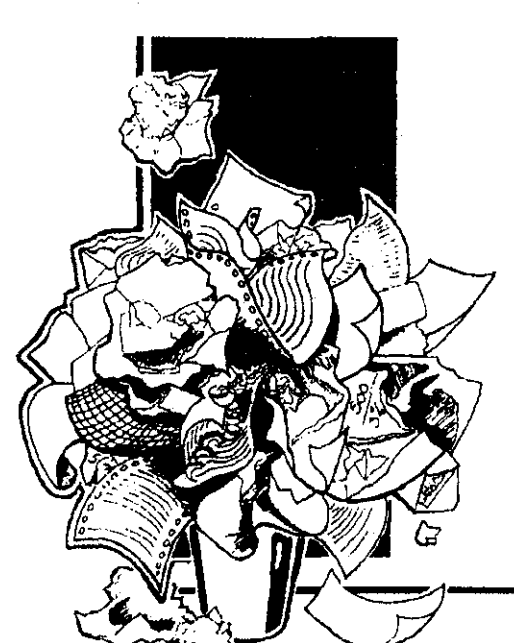

Sobald jedoch diverse Graphiken (Vektor- oder Ra stergraphiken) eingebunden werden sollen, stößt man sehr schnell an die vorgegebene Leistungsgrenze von 1 Megabyte. da ja auch benötigte Zeichensätze **geh**  den werden müssen und diversen **RAM** belegen. Sollte der Benutzer gar die Verwendung von **IMG-Gm**phiken im Auge' haben, so sei er daran erinnert, daß diverse Graphiken -auch unter Anwendung aller 7ficks- bei einem Speicher **von** 1 Megabyte nicht geladen werden können. Da "streikt" der Apparat!!! Dies soll jedoch 1-MB-Besitzern keine Angst machen, mit Calnmus zu arbeiten. **Er** ist sehr wohl möglich, mit diesem au&rgcwöhnlichem **DTP-** Rogramm **Do.**  kumente zu erstellen. Jedoch gilt dies nur für den

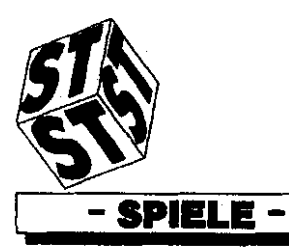

1. Atori Club Cologia e V

Domino

Go Up

**Minigolf** 

Oil

Maze Edi

**Bounce** Deep Thougt Delta Manager

Minigolf

Resorc

**SPIELETESTS** von **Andreas Kösters** 

#### **DEEP THOUGHT**

Bei diesem Spiel handelt es sich um ein Ballerspiel, welches auf einem Monochrommonitor läuft und wahlweise mit Joystick oder Tastatur gespielt werden kann. Ziel dieses Spieles ist es, sein Gebiet vor Eindringlingen zu schützen. Dazu hat der Spieler fünf Schiffe, die er mit normalem Feuer oder MG-Feuer ausstatten kann.

In 40 Spielstufen kommen verschiedene Gegner auf den Spieler zu, es beginnt relativ einfach und steigert sich mit jedem Level. Bei der ersten Stufe hünfen drei Bälle herum, die zu einem frühen Moment abgeschossen werden sollten. da sie sonst das Schiff durch einfaches Überrollen zerstören. Das Ganze steigert sich bis zu sechs Bällen, die auf das Spielerschiff zuhüpfen. Aus den Bällen werden dann Pfeile, diese können jetzt allerdings auch zurückschießen. aber alles noch sehr langsam.

Geübte Joystickartisten werden mit diesem Spiel kaum Schwierigkeiten haben, denn alle 300 Punkte bekommt der Spieler ein zusätzliches Schiff. Erst ab der 14a Spielstufe kommen Gegner, die einen erhöhten Schwierigkeitsgrad darstellen, denn diese Gegner haben verschiedene Waffen.

Eine weitere Prüfung dieses Spieles solite der Einzelne selbst vornehmen, denn in meiner Sammlung wird dieses Spiel keine Rolle mehr spielen.

Deep Thought ist ein Schachdemoprogramm, das nur in wenigen Funktionen eingeschränkt ist. Zum einen kann man keine Bedenkzeit vorgeben und die Mattanalyse kann nicht durchgeführt werden. Für Leute, die aber nur ein wenig Schach spielen wollen, ist Deep Thought genau richtig. Das Programm kann auch gegen sich selbst spielen oder einfach als Schachbrett dienen. Dies ist besonders interessant, wenn Partien<br>später analysiert werden sollen, denn das Programm verfügt über die Möglichkeit, ein Druckerprotokoll zu erstellen. Neben der Möglichkeit zwischen zwei Arten von Figuren zu wählen, kann der Spieler natürlich auch während der Partie einen Seitenwechsel vornehmen. Das kann besonders in schlechten Situationen von Nutzen sein, damit man hinterher feststellen kann, wie der Computer sich aus einer bestimmten Situation befreit hat. Das Programm gibt dem Spieler auch die Möglichkeit sich einen Zug vorschlagen zu lassen oder einen Zug zurückzunehmen. Was mich allerdings am meisten fasziniert hat, ist die Möglichkeit bestimmte Eröffnungen zu speichern und festzulegen wie häufig diese gespielt werden. Ich möchte nicht vergessen, das es natürlich auch möglich ist, die Partien zu speichern. Das kann man auch mit den Eröffnungen machen.

Für mich ist Deep Thought eines der besten Schachspiele die es gibt und auch die Spielstärke ist im Demo schon als sehr gut zu beschreiben.

**DRITA** 

Bei diesem Spiel geht es darum, verschiedene Zahlen in die richtige Reihenfolge zu bekommen, meine diversen Tests waren allerdings nicht sehr erfolgreich, ich kann dieses Spiel allen empfehlen, die viel Zeit und vor allen Dingen viel Geduld haben. Der Spieler hat drei verschiedene Schieberichtungen zur Verfügung, mit der nötigen Kombination wird das Ziel wahrscheilich erreicht. Schwierig wird das Ganze auch dadurch, daß eine Uhr mitläuft und man für unnötige Züge auch noch Minuspunkte bekommt. Dieses Spiel werde ich mir noch einmal vornehmen,<br>wenn ich sehr viel Zeit habe, denn es ist etwas für Leute die kniffelige Sachen lieben.

#### **DOMINO**

Domino ist ein Spiel, welches ich gleich nach dem ersten Test von meiner Diskette gelöscht habe, denn es hat weder eine Beschreibung noch einen Sinn. Es geht bei diesem Spiel darum, daß zwei Würmer mit einander kämpfen, allerdings ohne das der Spieler eine erkennbare Möglichkeit des Eingreifens hat. Mehr kann ich zu diesern Spiel leider nicht berichten, es gehört sicherlich zu der Art von Spielen, die man besser nicht kauft.

#### **MAZE EDI**

Sinn dieses Editors ist es, Labyrinthe für Midi Maze zu zeichnen. da ich dieses Programm leider nicht kenne, kann ich nichts dazu sagen, ob der Editor gut oder nicht out ist.

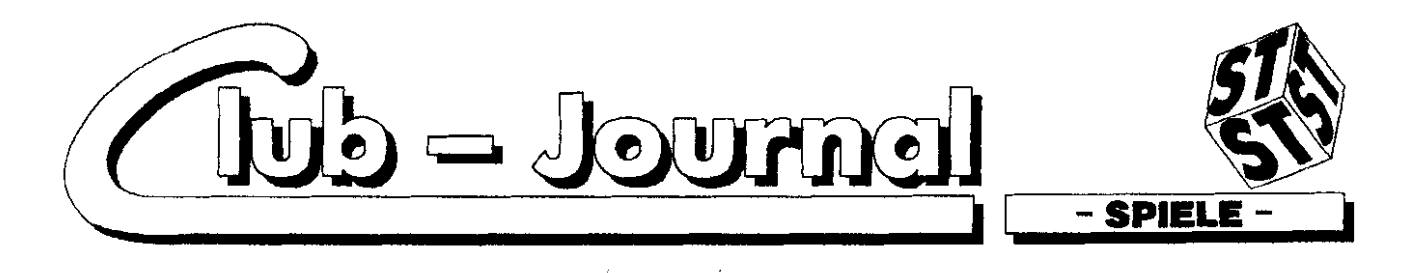

#### GO-UP

Bei Go-Up handelt es sich um ein Spiel welches auf einem Mono-

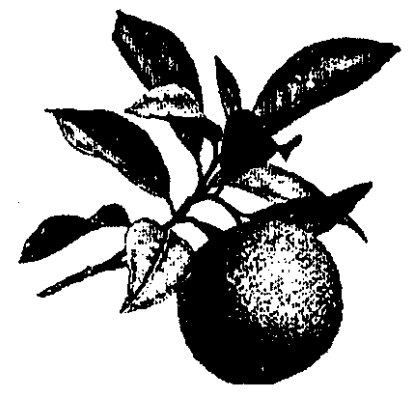

chrommonitor läuft und mit der Maus gesteuert wird. Der Sinn dieses Spieles ist es, alle Åpfel in einem Bild aufzusammeln, leider ist das gar nicht so einfach, denn im ersten Bild wird der Spieler von einigen lästigen Männchen dabei gestört. Wenn man während des Laufens die linke Maustaste drückt. fallen die Männchen in ein Loch und man gewinnt ein wenig Zeit. Schafft der Spieler es, alle Äpfel aufzusammeln, darf er über eine Leiter in das nächste Bild klettern, dort erwarten ihn wieder einige Åpfel, die unser Spieler futtern darf. Über Leitern und Hängeseile hat man so die Möglichkeit an die Äpfel zu kommen. Dabei ist das zweite Bild eigentlich relativ einfach. Im dritten Bild wird es schwieriger, denn hier geht es darum, daß die Äpfel teilweise unter sehr dicken Mauern liegen, die erst weggesprengt werden müssen, An dieser Stelle muß ich meinen Bericht abbrechen, denn über das dritte Bild bin ich nicht hinausgekommen, aber für gewitzte Computerfreaks durfte auch das dritte Bild kein Hindernis sein. Sollten alle Bilder keine Schwierigkeit darstellen, hat man noch die Möglichkeit, über den beigefügten Spielfeldeditor eigene Bilder zu erstellen. Dieser Editor ist selbst für einen Laien sehr gut zu bedienen, überhaupt ist festzustellen, daß GO-Up sicherlich zu den besseren Spielen gehört, denn hier ist Geschicklichkeit gefragt und nicht simples Ballern. Gut finde ich auch die Pausenfüller, denn diese bestehen aus kurzen Melodien, die allerdings nach dem zehntenmal auch nerven

#### **LOST**

Zu diesem Programm fällt mir fast überhaupt nichts ein, es handelt sich um ein Demo zu einem Ballerspiel, das scheinbar überhaupt nicht zu testen ist, denn außer einer fürchterlichen Musik und einigen recht scheußlichen Bildern ist nichts zu sehen. Dieses Programm würde ich mir auch nicht als Vollversion kaufen.

#### **MANAGER F1**

Der Spieler hat bei diesem Spiel die Aufgabe ein Formel 1-Team zu managen, aber das ist gar nicht so einfach. Mit seinem Startkapital muß ein Fahrzeug zusammengekauft werden, dieser Wagen besteht aus einem Motor, einem Fahrwerk, Reifen und einem Fahrer. Jedes Tearn besteht aus zwei Fahrern, daß heißt man muß sein Geld ordentlich verteilen. Bei iedem Teil kann man zwischen drei mehr oder weniger guten (teueren) Teilen wählen. Hat der Spieler dann endlich ein optimales Team zusammen, kann die Rennsaison losgehen. Eigentlich hat der Spieler nach dem Kauf seines Teams nicht mehr viele Möglichkeiten in Spielgeschehen das einzugreifen. denn alles weitere macht das Programm. Der Ablauf eines Rennens wird nur noch mit der Zeit und den gewonnen Punkten dargestellt, zwischen den Rennen gibt es verschiedene Ereignisse, die für das Team gute oder schlechte Auswirkungen hat.

Man kann dabei Geld oder Fahrzeugteile bekommen, oder einer neuer Sponsor steuert was zur Kasse bei, hin und wieder wird ein Fahrer verletzt, dann bekommt man einen neuen Fahrer, Alles in allem hat man lediglich bei einem kurzen Reaktionstest die Möglichkeit "mitzuspielen".

Nach Ablauf der Saison kann man mit seinem Guthaben/Schulden auch eine weitere Saison fahren.

allerdings muß dafür ein neues Team aufgebaut wird.

#### **MINIGOLF**

Minigolf ist eines der schönsten Spiele die es für den ST gibt. denn es ist sehr realistisch und ein gutes Training für die Freiluftsaison.

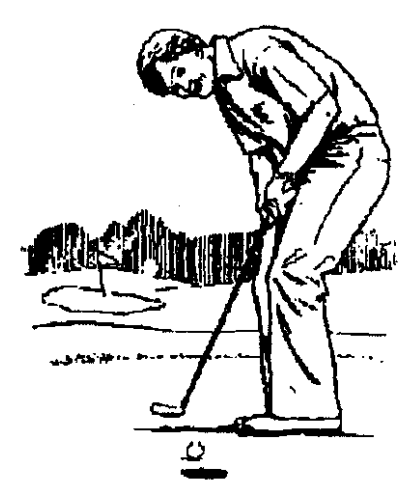

Der Spieler muß nach Minigolfregeln versuchen die 18 Bahnen mit möglichst wenig Schlägen zu durchlaufen. Der Schläger wird durch die Maus gesteuert, indem man die linke Taste drückt wird die Richtung eingestellt, dann kann der Spieler mit einem erneuten Tastendruck die Geschwindigkeit einstellen, diese kann man am unteren Bildrand auf einer Skala sehen. Mit einem weiteren Tastendruck wird die Geschwindigkeit festgelegt. Nach einigen Spielen hat man raus, wieviel Geschwindigkeit der Ball braucht und wie die Richtung am besten bestimmt wird. Nach jeder Bahn wird ein Zwischenscore gezeigt una am Ende kann man seine Punktzahl abspeichern lassen, wenn man will. Sollte der Spieler auf einer Bahn mit seinen 7 Schlägen nicht hinkommen, erhält er automatisch eine 9 eingetragen. Bleibt mir nichts anderes übrig, als allen viel Erfolg zu wünschen.

#### **OILIMPERIUM**

Oilimperium ist der farblose Bruder von Dallas, wobei farblos lediglich darauf hinweisen soll, das dieses Programm nur auf einem

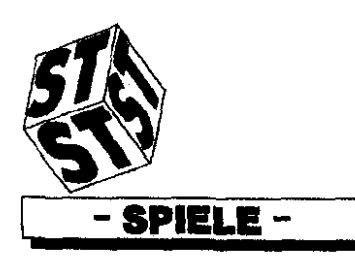

VAKARI CABA CABARA EV

Monochrommonitor läuft. Der Ziel dieses Spieles ist es, durch Geschick und Intrige als mächtigste(r) Mann/Frau das Spiel zu gewinnen. Als erstes sollten die Spieler Ölfelder kaufen und diese mit dem nötigen Bohrgestänge bestücken. Diese Bohrgestänge können erst gekauft werden, wenn ein Spieler eine dieser Firmen kauft. Weiterhin soliten dann auch die nötigen Pumpen- und Tankwagenfirmen im Besitz eines der Spieler sein, denn sobald auf einem der Ölfelder Öl gefunden wird, braucht dieser Spieler Pumpen und Tankwagen um das schwarze Nass loszuwerden. Allerdings ist nicht immer der gleiche Ölpreis am Markt zu erzielen, das bedeutet für die Spieler auch noch eine genaue Marktbeobachtung zu betreiben. Diese Aufgabe wird allerdings durch das Programm erleichtert, denn es gibt eine Funktion, in der alle Preise eingegeben sind.

Für die IR.'s unter den Spielern ist auch eine Sabotagemöglichkeit vorbereitet, die allerdings einen Haufen Geld kosten kann. Natürlich kann auch ein Kredit aufgenommen werden, aber der ist für meinen Geschmack etwas zu hoch. wäre was für die Verbraucherschittzer. Oilimperium gehört sicherlich zu den Spielen, die auch nach mehrmaligem Gebrauch nicht langweilig werden.

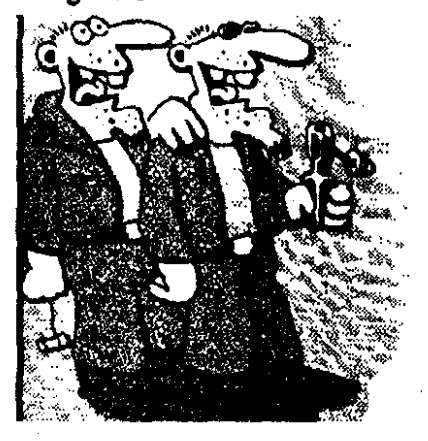

vielleicht finden Na. wir hier in Köln 60 mat etwas Oil ??

**Ne, nur den Atari Club.** 

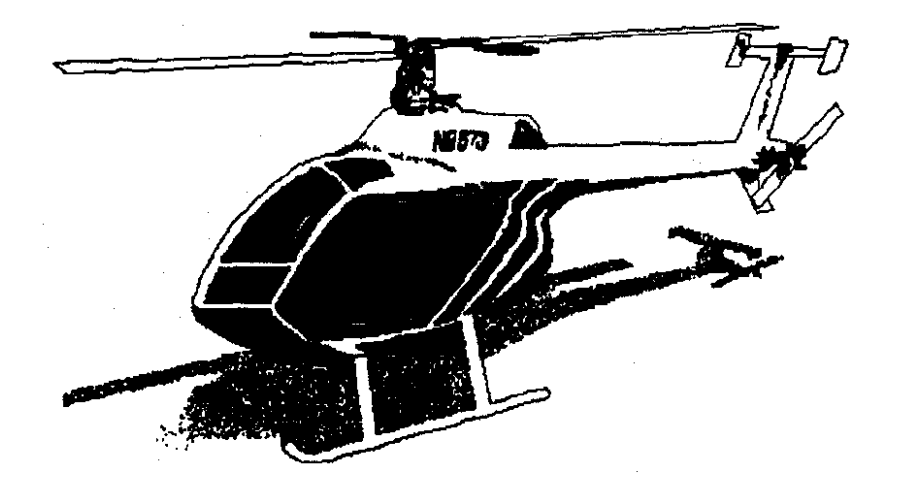

#### Demotest von Thomas Aubart

#### **SPIELBERICHT**

**U.N SOUADRON** 

**Dieses** Spiel laedt automatisch aus dem Autoordner heraus. Als erstes erscheint ein Einhorn mit Haaren aus Feuer. Nun braucht es wieder eine Zeit zum Laden. Es erscheint ein Bild mit der Aufschrift U.N SOADRON usw... Weitere Informationen kommen automatisch, ohne irgendeine Taste zu betaetigen. Drueckt man jedoch eine Maustaste, gehts sofort weiter und es laedt wieder. Hiernach erscheinen 3 Flugzeuge,

von denen man sich eines aussuchen soll. Anschliessend kann man sich auch Waffen usw. aussuchen und dann geht's los.

Es erscheint irgendein Hintergrund und man fliegt mit dem ausgesuchten Flugzeug. Viele Hindernisbegegnen einem, z.B. Hubse i schrauber, Raketen usw. Diese sollten umflogen werden, damit man nichts abbekommt. Ebenfalls lassen sich diese Hindernisse aber auch abschiessen.

Mit der Maus kann ein zweites Flugzoug gesteuert werden. Man muss sehr gut aufpassen, sonst ist man im Nu erledigt.

Die Farbgrafik ist gut. Fuer lahme

Enten ist dieses Spiel nicht geeignet, denn man muss schr schnell reagieren koennen.

Da es sich bei dieser Version um eine Demoversion handelt, ist eine weitere Beschreibung leider nicht moeglich.

Bericht von Thomas Aubart

Weitere **Demos Test** und **Spiele** folgen.

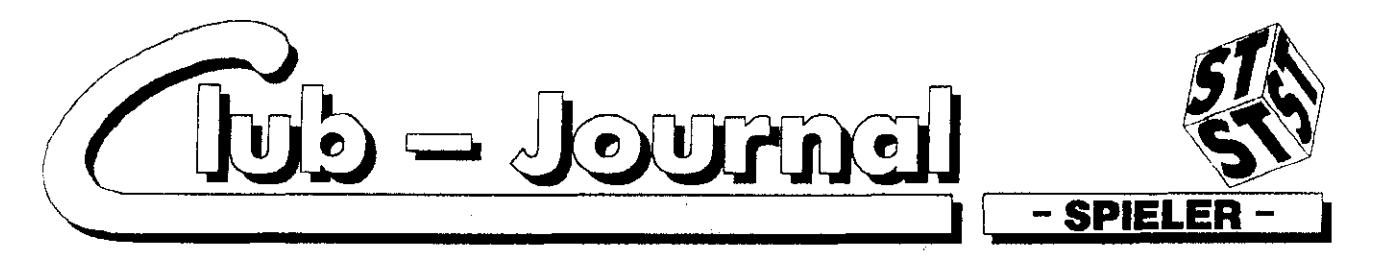

## Mitspieler gesucht

Wenn ihr schon mal zu zweit auf einem Computer gegeneinander gespielt habt, dann wißt ihr, daß Computerspiele zu mehreren Leuten viel mehr Spaß machen. Das trifft besonders auf Midimaze zu, ein Spiel, bei dem bis zu 16 Teilnehmer mitmachen können. Die Mitspieler jagen sich durch ein großes Labyrinth (engl.Maze). Jeder Teilnehmer spielt auf seinem Atari, der mit den anderen Atari's über einen Midi-Ring verbunden ist.

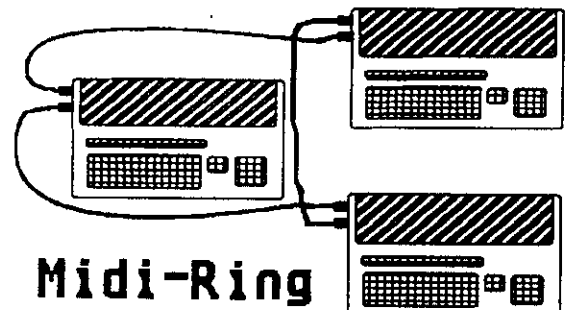

Auf dem Monitor sieht er das Labyrinth aus dem Blickwinkel einer sich im Labyrinth befindlichen Person. Die anderen Mitspieler tauchen als Smilie's in jeweils anderer Farbe auf.

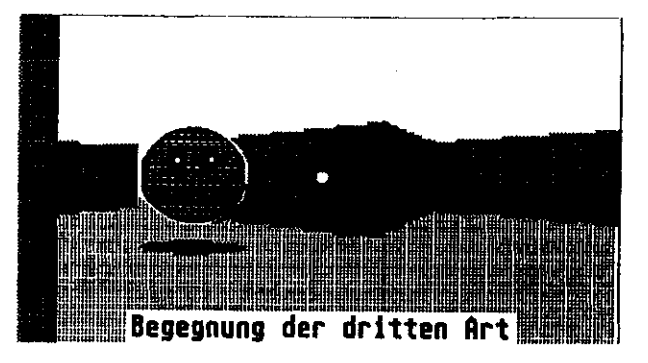

Punkte bekommt man, wenn man einen Mitspieler trifft. Dreimal getroffene Mitspieler müssen für 3 Sekunden ausscheiden. Wenn man sich mal verlaufen hat, kann man sich anhand einer Übersicht-Karte über den eigenen Standort informieren.

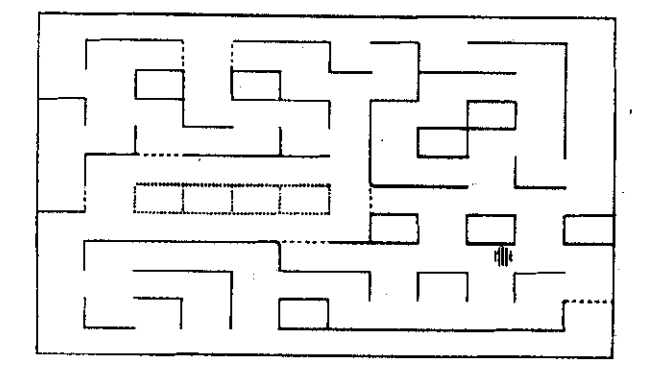

- 46 -

Die Karte verrät natürlich nicht, wo die anderen gerade herumschleichen. Deshalb sollte man sich öfter mal umschauen, ob nicht gerade ein anderer Mitspieler versucht, sich anzuschleichen. Gewonnen hat der Mitspieler, der zuerst eine bestimmte Punktzahl erreicht hat. Am besten ihr spielt einfach mal mit. Bei dem ersten Midimaze-Treffen in Köln waren wir erst zu fünft, aber beim nächsten Mal sind wir hoffendlich schon doppelt so viele. Es spielen übbrigens nicht nur junge Atari-Besitzer mit, also keine Hemmungen. Für alle, die jetzt auf den Geschmack gekommen sind, folgt die liste der Sachen, die man zum Midimaze-Treffen mitbringen muß: den Atari, egal ob ST, STE, Mega oder TT, mit Flopy-Laufwerk, einen Monitor (am besten Farbe), auf dem SW-Monitor kann mann die Gegner schlecht unterscheiden, einen Joystick, ein DIN-Überspielkabel Stereo (mit zwei 5 - poligen Steckern).

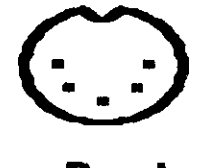

#### Din-Buchse

Einige Steckdosen und eine Mehrfachsteckdose mit Überspielkabel könnten wir unter Umständen zur Verfügung stellen. Anmelden zum Midimaze-Treffen könnt ihr Euch beim Clubmitglied Stefan Henke Tel. (0221) 50033 36. Bei ihm könnt ihr auch weitere Informationen über Midimaze erhalten. Wer das Spiel schon vorher ausprobieren möchte, kann es sich aus der PD-Sammlung J-Serie Nr. 68 holen. Noch ein paar Informationen zum Programm. Bei Midimaze II handelt es sich um Shareware. Für 50 DM erhält man bei Epsilon- Soft einen Labyrinth-Editor, ein T-Shirt und eine Midimaze Version, mit der man auch andere, als die vier PD-Labyrinthe laden kann. Die Adresse der Firma und weitere Informationen befinden sich auf der PD-Diskette. Die Shareware Version ist die zweite Version von Midimaze. Die erste Version, die manche vieleicht schon kennen, wird nicht mehr vertrieben.

Ich hoffe ich sehe Euch dann beim nächtsten Midimaze-Treffen:

bis dann. Euer Rainer Elbers

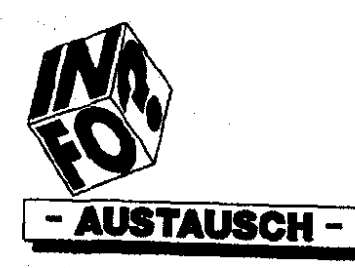

VAKARY CAB CALARIER AV

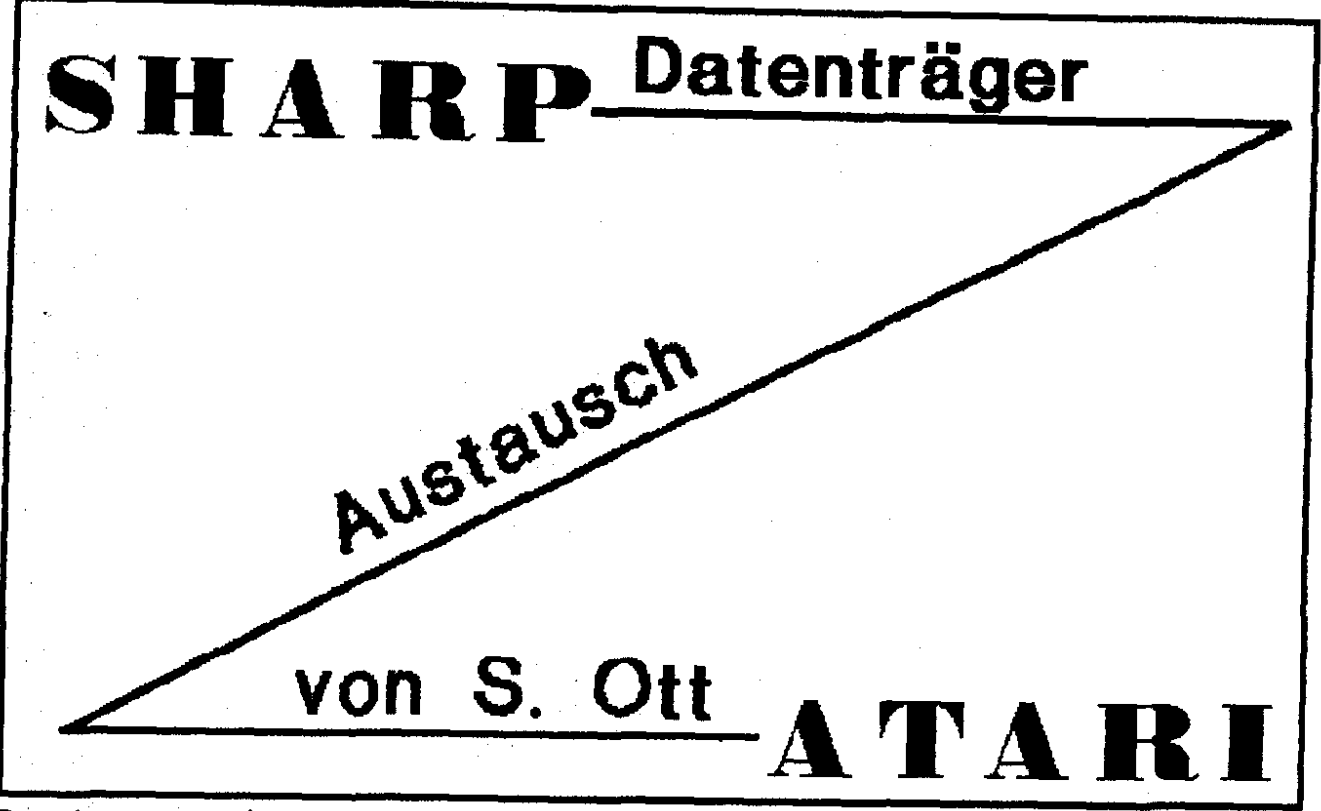

Datemibertragung zwischen Sharp IO-7100M u. Atari ST

Es ist nicht zu übersehen, daß immer mehr Computeranwender Interesse an den sogenannten Poketcomputern zeigen.

Als Atari ST Anwender liegt es eigentlich nahe, hier den Portfolio von Atari einzusetzen. Ich habe mich aber aus folgenden Gründen dagegen entschieden.

Zum einen ist der Stromverbrauch recht hoch und damit die Nutzungsdauer je Batteriesatz zu gering und wenn ich schon wieder das Netzteil benutzen muß, dann kann ich auch gleich mit dem ST arbeiten.

Des weiteren sind die Abmessungen des Portfolio immer noch so groß, daß er nicht in eine normale Hosen- oder Jackentasche paßt. Nicht unwichtiger war aber auch die Überlegung, welche Aufgaben der Poketcomputer eigentlich übernehmen soll. Bei mir steht die Verwaltung von Terminen, Telefon-

nummern, Adressen und Notizen im Vordergrund.

All diese Anforderungen werden von den Poketcomputern der Firmen Casio u. Sharp (welche in diesem Bereich wohl Marktführer sind) abgedeckt, wobei Casio aber erst bei den teuren Spitzenmodellen auswechselbare Programmkarten, vernijnftige Tastatur usw. anbietet.

In einem Kaufhaus (Huma in Neuß) erwarb ich schließlich für **DM**  $350$ den Organizer IQ-7100M der Fa. Sharp (folgend nur noch Sharp genannt), der eine vernünftige (allerdings gewöhnungsbedürftige) Tastatur, Karteneinschub für weitere Zusatzkarten (Programmier-, Premdsprachen usw.) und zwei Schnittstellen besitzt.

Die Benutzerführung ist auf ver-**Sprachen (darunter** schiedene deutsch) einstellbar und das beiliegende deutschsprachige Handbuch ist sehr umfangreich.

Durch seine hervorragenden Leistungsmerkmale, die weit über meine Erwartungen hinausgehen (Kalkulationsmöglichkeiten, Schutz

geheimer Daten usw.) ist dieses Gerät mein ständiger Begleiter geworden.

Wünschenswert ist jetzt eigentlich nur noch der Datenaustausch zwischen Sharp u. Atari ST, denn ich finde es absolut unsinnig, Informationen, die bereits als elektronische Daten vorliegen in den Sharp oder ST erneut eintippen zu müssen.

So stelle ich mir vor, daß ich mich auf dem ST zu einer Besprechung vorbereite und die entsprechenden Notizen auf dem Sharp per Leitung übertrage. Wärend der Besprechung werden die Notizen im Sharp per Tastatur ergänzt und am Besprechungsende wieder per Leitung zurück in den ST übertragen. Hier bilden die aktuellen Daten die Grundlage des abschließenden Besprechungs-Berichtes.

In einer Zeitungsanzeige fiel mir die Fa. YELLOW COMPUTING (Postfach 1136, 7107 Bad Friedrichshall) auf, welche zu einem Preis von DM 179,- ein Datenübertragungspaket (TRANSFILE

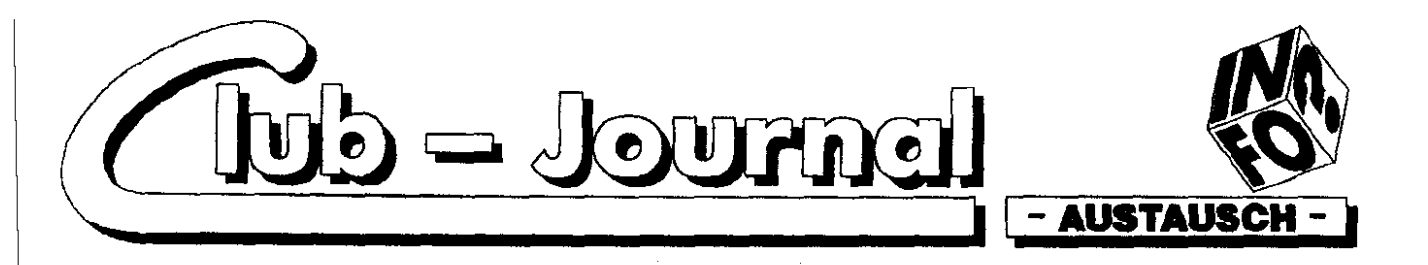

ST IQ-7000), bestehend aus Interface, Systemdiskette u. deutschsprachigem Handbuch, für ST u. Sharp (aber u.a. auch für Casio) anbot.

Auf der letzten Atarimesse in Düsseldorf (24. bis 26.8.90) nutzte ich die Gelegenheit persönlich Kontakt mit dieser Pa. aufzunehmen.

Bei einem freundlichen Gespräch führte mir Fr. Völker das Datenübertragungspaket zusammen mit meinem eigenen Sharp vor. Da der erste Eindruck recht positiv war, verhandelte ich mit dem Geschäftsführer H. Herzog, der mir zusätzlich zum attraktiven Messepreis von DM 150,- einen weiteren Rabatt einräumte.

Zuhause angekommen wollte ich meine neue Errungenschaft gleich testen. Da aber der Funktionsumfang des Programms recht groß ist, war ein vorheriges Studium des gut gegliederten Handbuches unerläßlich. Danach konnte endlich das mitgelieferte Interface (Verbindungskabel) an den seriellen ST-Rechnerport angeschraubt und in den Sharp eingesteckt werden. Obwohl das Interface recht professionell gefertigt wurde, fehlt doch ein Aufdruck auf dem Stecker zum Sharp, auf welchem gezeigt wird, in welcher Richtung der Stecker eingesteckt werden muß (der Hinweis im Handbuch reicht meiner Meinung nach nicht aus). Sharp hat leider versäumt, einen entsprechenden mechanischen Schutz anzubringen. Durch Verdrehen des Steckers ist ein Zerstören des Sharp-s und/oder des ST-s möglich (seit dem 20.11.1990 liegt mir eine Info der Fa. YELLOW COMPUTING vor in welcher angegeben wird, daß ein Verdrehen des Steckers "nur" zu Datenverlust u, in seltenen Fällen zur Entleerung der Sharp-Batterien führt). Als nächstes wurde das "TRANS-FILE"-Programm, der glücklicher weise nicht kopiergeschiltzten Diskette, auf die Festplatte gezogen<br>und gestartet. Dann wurde der Sharp eingestellt, der Speicher

schutz deaktiviert und die Datenübermittlungs-Option angewählt.

Durch einen Doppelklick auf die Dateiabkürzung in der Fußzeile, wird der entsprechende Datenbankteil geladen. Durch einen weiteren Doppelklick wird der Inhalt des geladenen Datenteils sichtbar, allerdings nicht wie gewohnt in der Anzeige des, auf dem Monitor angedeuteten Sharp, sondern in einem Fenster daneben. Dafür können aber 3 weitere Fenster, mit anderen Dateien gleichzeitig sichtbar gemacht werden. Schade, daß die Fenster nicht wenigstens in der Länge verändert werden können. um mehr Text darzustellen. Daten können jetzt editiert (leider kann der Cursor nicht mit der Maus positioniert werden), gespeichert, geladen oder ausgedruckt werden. Ein einfach einzustellender Druckertreiber (nur entsprechende Druckersteuerzeichen einmalig eingeben und sichern) sowie Ladeund Speichermöglichkeiten (u.a. direkt im Adimensformat) runden

Als störend empfand ich lediglich. daß man die einzelnen Punkte des Pull-Down-Menu-s nicht durch Tastenkommandos aufrufen kann und das beim Speichern von Dateien die nötigen Extensionen nicht automatisch angehängt werden. Auch soliten die letzten vorgenommenen Einstellungen (z.B. Datenbankformate) nach Programmende abspeicherbar sein.

das positive Bild des TRANSFILE-

Paketes ab.

Generell sollte beim Abspeichern eine ähnliche Auswahlbox wie beim Laden erscheinen.

Wünschenswert wäre noch eine Funktion, mit der 2 oder mehr Leerzeichen (die aus optischen Gründen bei der Dateneingabe in den Sharp gemacht wurden) durch 1 Leerzeichen im ST ersetzt werden können (suche u. ersetze). Desweiteren sollte noch eine Tabel-

le anzulegen sein, in welcher beliebige Sonderzeichen aus der Sharp-SMBL-Tabelle umdefiniert werden können (ähnl. Druckertreiber). Hier könnte z.R. X als Tab. Y als weiches Return und Z als hartes Return umdefiniert werden. Dieses ist im MEMO-Bereich sinnvoll, wo man kleinere Dateien auf einer Seite darstellen könnte. Siehe folgendes Beispiel:

Wurst Y 200 Y g ZMilch Y 1 Y Ltr. Z Eier Y 10 Y St. Z Zucker Y 1 Y kg Z Kartoffeln Y 5 Y Pfd. Z

In eine Datei übertragenen sehen Werte dann folgenderma en die aus:

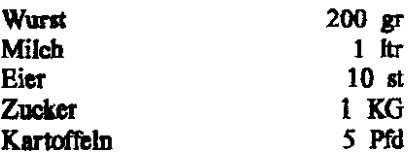

Mit dieser Funktion könnte man bequem eine Inventur durchführen. in dem Lagerbestände aufgenommen u. mit dem ST ausgewertet werden.

Auch eine automatische Aufteilung von langen Texten in die kleinen Sharp-Memoblöcke (Vorgang muß auch wieder rückgängig gemacht werden können) wäre sinnvoll. Sollte in Zukunft z.B. für den Apple-Macintosh ein ähnliches Produkt angeboten werden, so könnten Daten vom MAC über den Sharp auf den ST überspielt werden (und umgekehrt).

Zusammendfassend meine ich. daß das "TRANSFILE ST IQ-7000" für professionelle ST u. Sharp Anwender absolut notwendig ist. Sollten vielleicht die oben genannten Vorschläge in einer späteren Version (ist laut H. Herzog z.Z. in Planung) eingebunden sein, so<br>kann ich mir kaum eine bessere Datenverbindung zwischen beiden System vorstellen.

Siegfried Ott / Dormagen, den 10.12.90

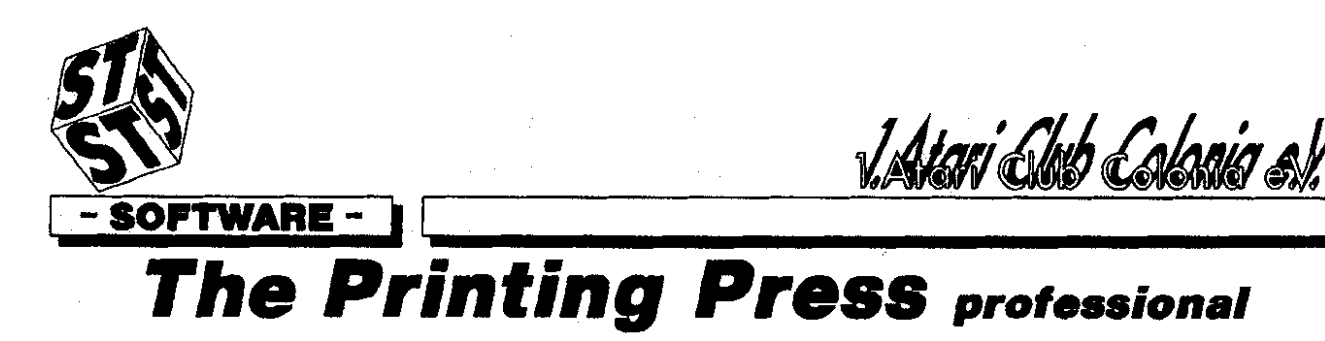

The Printing Press professional ist keine Erweiterung der normalen Printing Press Version, sondern eine vollkommene Neuentwicklung mit der Sie (Druck)Sachen bewältigen können von denen Sie bisher nur zu träumen wagten. Das Programm läuft komplett unter GEM. wurde mit Fly Dials realisiert, und lässt sich so über die Maus oder über die Tastatur bedienen. Tastaturshortcuts sind ebenso selbstverständlich wie eine flexible Speicherverwaltung. Das Programm auf allen Rechnern der ST und TT Serie. Auch mit dem STE gibt es keine Probleme. Sie haben alle Zeichenfunktionen in allen Programmteilen zur Verfügung. Das Programm beherrscht die gängigen Zeichenfunktionen wie Freihand. Kreise, Ellipsen, Rechtecke, Polygone usw. genauso wie die etwas ausgefalleneren Funktionen wie z.B. frei verschiebbare Bezierkurven. automatisches Glätten bei Freihand-

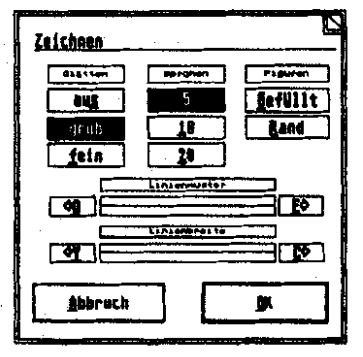

zeichnen, automatische Maskenerstellung bei Block Kopierfunktionen, stufenloses vergrössern-verkleinern-spiegeln von Objekten, automatisches reduzieren auf Minimalmaße von Objekten und vieles mehr. Ein extrem guter Füllmustereditor mit dem Sie Ihre eigenen Füllmuster herstellen, oder aus Bildern ausschneiden können gehört ebenso zum Lieferumfang wie ein Modul zum Drucken von Adressenaufklebern mit Übernahme aller Daten aus dem Accessorie 1.st ADDRESS. Folgende Bild und Objekt Formate können Sie laden

und speichern: STad gepackt, Image, Doodle/Screen, Degas, Printing Press, Das Programm wurde in mehrere Editoren unterteilt auf die Sie direkt zugreifen, und auch Grafiken hin und her kopieren

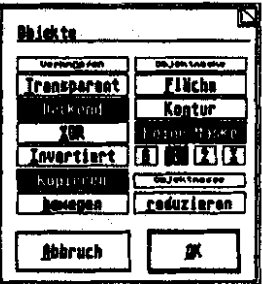

können. Eine erstellte Grafik aus einem Briefkoof lässt sich so problemlos in eine Grusskarte übernehmen, ohne das Sie vorher æspeichert werden muss. Die Editoren sind wie folgt aufgeteilt: Brief. koofeditor - hier können Sie einen Briefkopf herstellen, ihn ausdrukken danach mit einem Tastendruck Ihren Lieblingstexteditor laden und direkt einen Brief schreibel wird dann im Drucker zwischengepuffert und die restlichen Label der gleichen Sorte sind dann im Handumdrehen fertig. Mit dem Programm lassen sich weiterhin noch Poster und Banner drucken. Auf alle Einzelheiten hier genau hinzuweisen würde den Platz dieses Berichts sprengen,

SIGNUMI Fonts lassen sich ebenso wie GEM Fonts problemlos laden und in verschiedenen Formaten auf dem Bildschirm ausgeben. Alle Schriften lassen sich auch mit Schatten verschen , die Ausrichtung und der Abstand des Schattens sind frei wählbar. Alle 9 und 24 Nadeklrucker lassen sich problemlos an dieses Programm anpassen. Zum Lieferumfang gehört ausserdem das Modul PP Chart mit dem Sie Kuchen und Balkengrafiken in 2D oder 3D erzeugen können. Diese Grafiken können Sie direkt ins PPpro übernehmen und weiterverarbeiten.

Der Normalpreis des Programms incl. 60 seitiger ausführlicher Anleitung beträgt 99.-DM. Für Clubmitglieder gibts das Programm ab sofort zum

#### **Supersonderpreis**

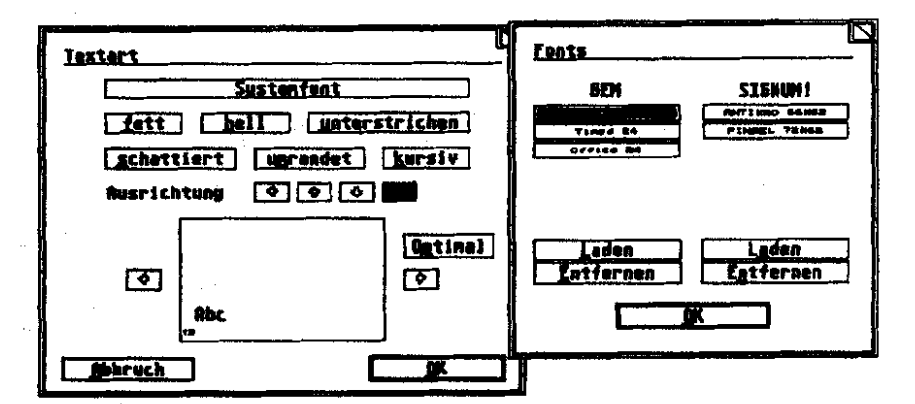

ben. Mit dem Grusskarteneditor lassen sich Grusskarten in den Grössen DIN A5 und DIN A4 drucken. Der Disklabeleditor hat eine bisher auf dem ST Markt einmalige Funktion - Sie können bis zu 99 Diskettenaufkleber in einem Durchgang drucken. Der erste Ausdruck des ersten Labels dauert etwa 1 Minute, dieses La-

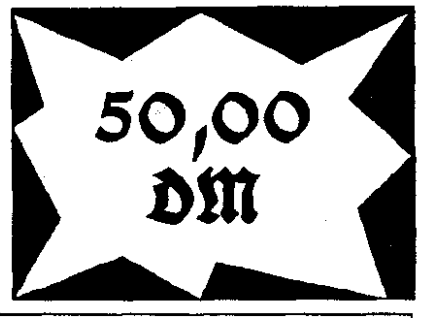

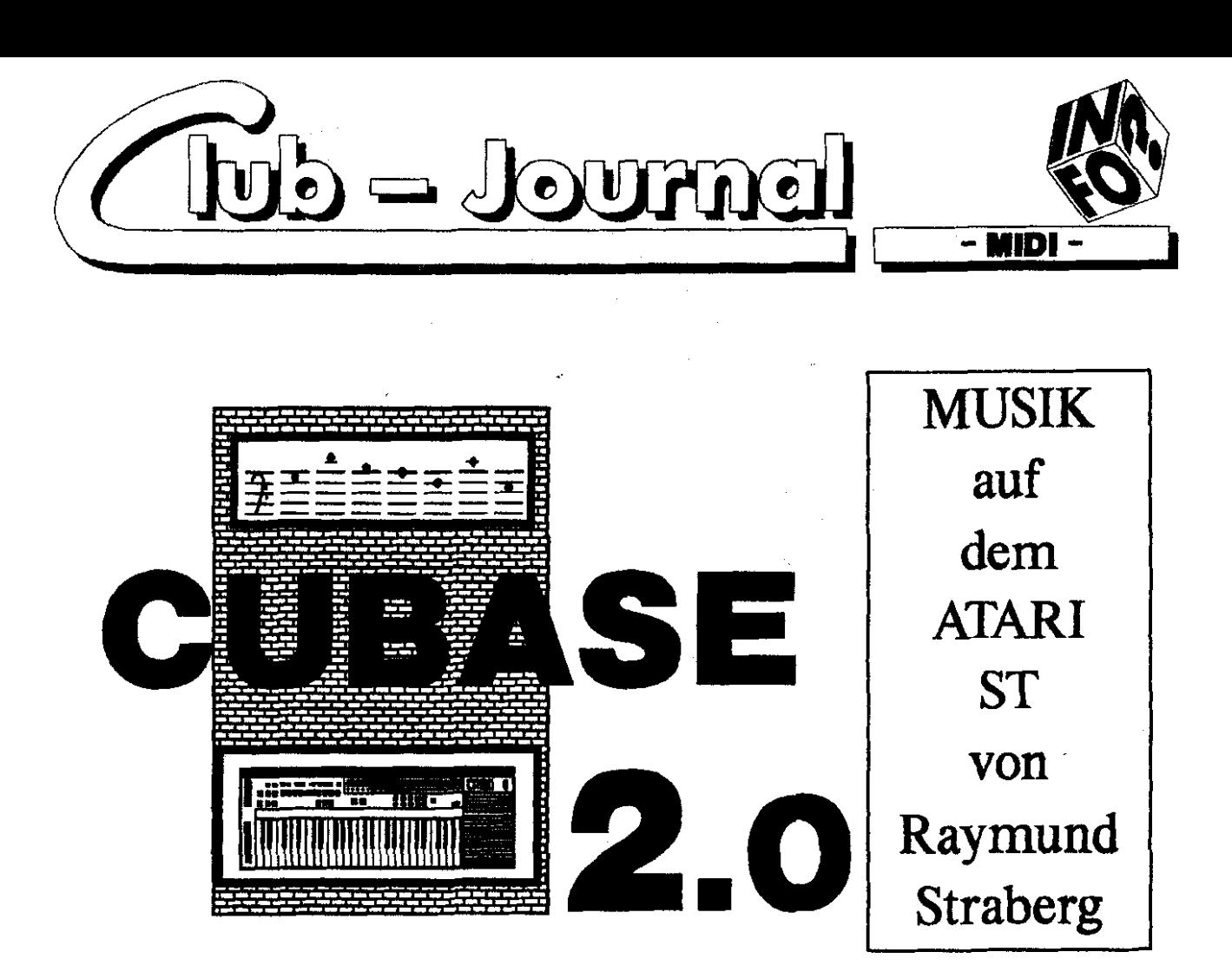

Köln (R/S). Das wohl z.zt. beste und umfangreichtse Musikprogramm für den ATARI ST. Ein wirklich professionelles (Musik)- Programm.

Es ist eine völlig neue, überarbeitete Version des alten CUBA-SE 1.0. Es ist erweitert mit einem professionellen Notendruck und die Möglichkeit eines innovativen Musikinstruments.

CUBASE zeichnet IPS auf, das heißt, Interactive Phrase Synthesizer. Das ist der erste Synthesizer mit dem Töne und Klänge bear-

(Part) aufgezeichnet und kann sofort in IPS bearbeitet werden. Die IPS Performance kann dann in Echtzeit wieder in CUBASE aufgezeichnet werden. Zwei IPS stehen gleichzeitig zur Verfügung. Aufrufbar sind 32 Presets über Programm Change Befehl.

Integriert in CUBASE 2.0 ist die Notenschriftfunktion. komfortable

C

E

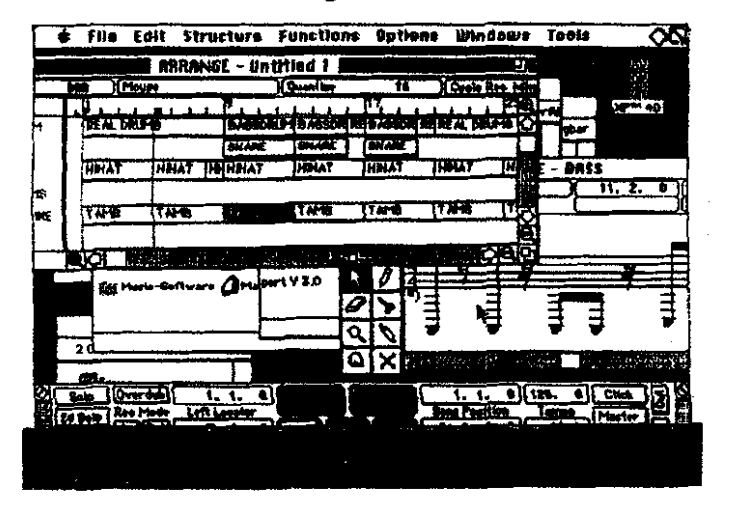

beitet werden. Der IPS wird über das MDI Keyboard gespielt. CURASE wird eine Phrase Ιn

Das Notenbild läßt sich bis zu 360 dpi auf dem Drucker ausgeben.

In der Notation können auch Texte

eingebunden werden, sowie WYSI-WYG

Besondere Merkmale:

\* Leicht erlernbare graphische Benutzeroberfläche

\* 16 Songs mit jeweils 64 MIDI **Tracks** 

\* 4 Editoren inkl. Schlagzeug und Percussion Editor

Frei definierbarer universeller MIDI Manager zur Steuerung und Editierung der gesamten MIDI Setune.

Für hohe Timing Präzision sorgt das M-ROS MIDI Multitasking Betriebssystem.

Die Darstellung ist seitenorientiert. Das Druckergebnis kann schon vor dern Druck auf dem Bildschirm betrachtet werden. CUBASE unterstützt alle 9 - 24 Nadekirucker, sowie Laserdrucker.

Konfiguration:

1 MB RAM

monochrom oder Grßbildschirm.

Der Preis im Handel ist:

980,00 DM zzgl. Versand.

Über den

Club:

790,00 DM zzgl. Versand.

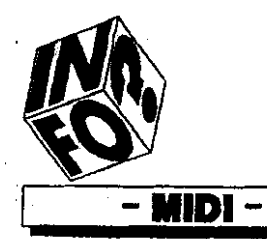

V. Alari Club Calaria ev.

## MELODY **Mini MIDI Gerät** für den ST. von **Raymund Straberg**

Farbmodus

bis

et-

Pro-

ak -

nur

und

stehen

FM-

oder

FM-

und

Swing.

# MAKER

Köln (R/S). Ein Modul für den ROM-PORT des ATARI ST's, also eine Soft- und Hardwarekombination.

oder

Fähig ist der Melody Maker für

78 verschiedene Sounds. In Beglei-

tung stehen 16 verschiedene Arra-

gementtypen, von Pop über der

Schwarz/Weiß

(Bild 1).

Der ST/STE ist der ideale Begleiter für Sounds. Das kann und wird wohl keiner abstreiten, oder gar bezweifeln.

Das ROM PORT Modul "Melody Maker" ist so klein, das es in der Westentasche seinen Platz findet.

Er besteht aus einem FM-Soundcartrigde und der Treibersoftware. Die Verbindung wird in dem ROM

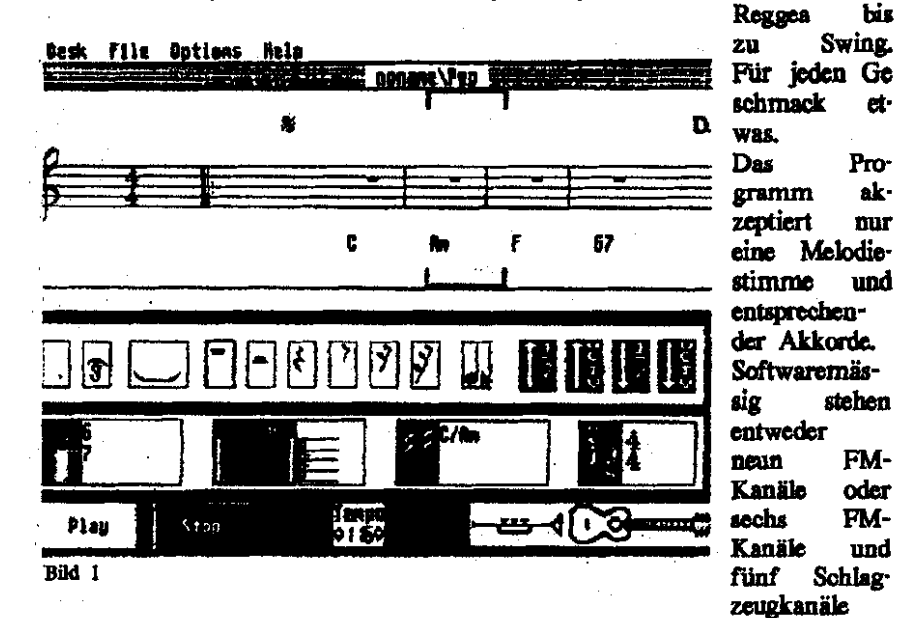

zur Auswahl. Die Einstellungen PORT gesteckt und die Chinchwerden im Menimunkt >FM Exbuchsen mit der Stereoanlage verbunden, oder mit einem Verstärker. pander« vorgenommen. Lauffähig ist die Software im Problemlos sind die Einstellungen,

da es in GEM gesteuert wird. Zum Bedienen des Programms ist eine Musikausbildung nicht erforoerlich.

Programm besitzt Das einen großen Tonumfang, und verschiedene Tonarten.

Weitere Funktionen sind: die volle MIDI Unterstützung über die MIDI Buchsen.

Die Schlagzeugsounds können auch über einen externen Drumcomputer wiedergegeben werden.

Ein eingebauter Drumeditor ist ein weiteres interessantes Modul.

Ein Handbuch ist in der Regel überflüssig, weil es einfach zu bedienen ist.

Der Preis beträgt über den Handel:

199,00 DM. zzgl. Versand.

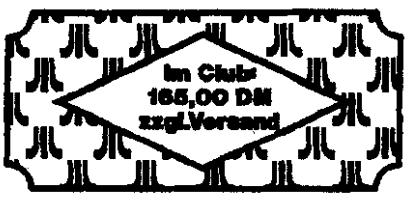

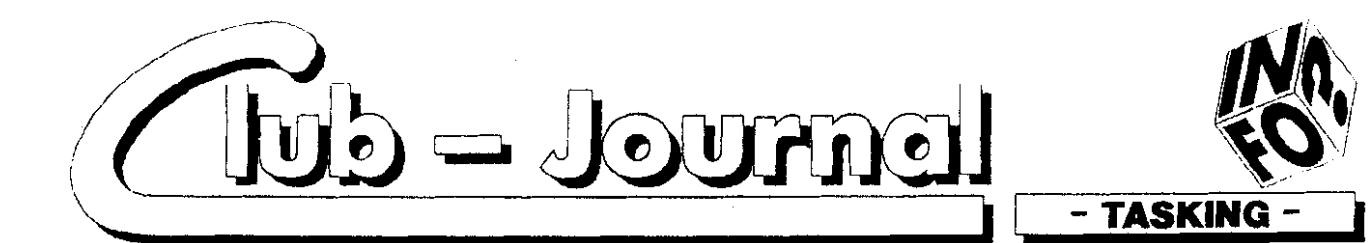

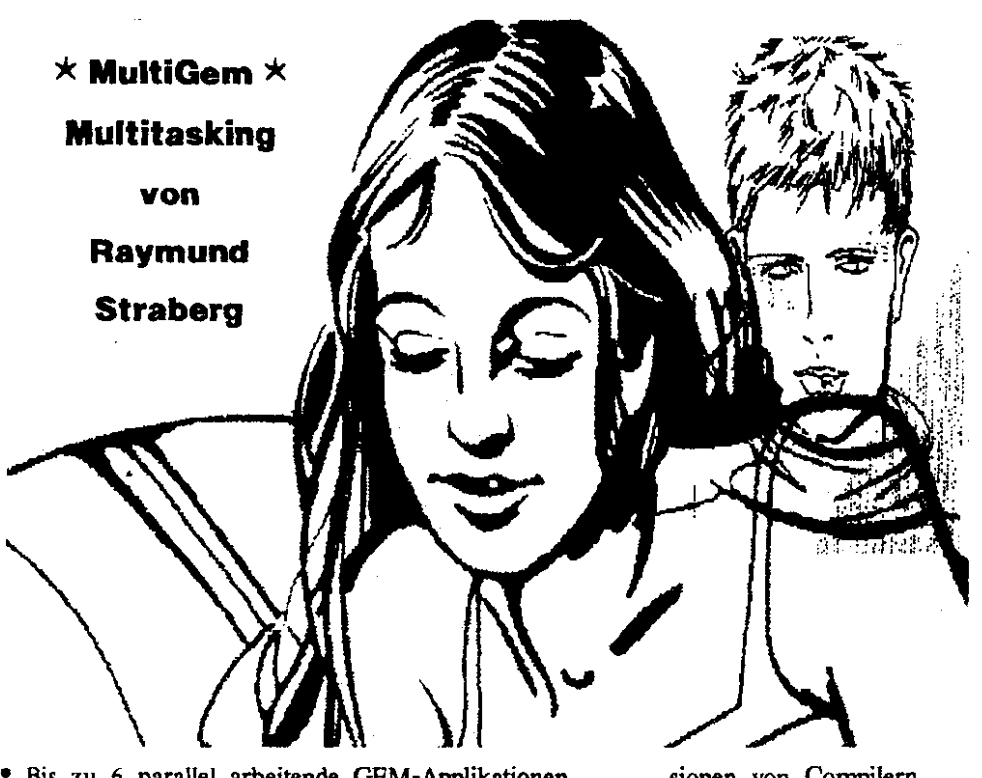

Bis zu 6 parallel arbeitende GEM-Applikationen \* Programmaktivierung durch Anklicken des jeweili.

gen Fensters

nicht aktive, d.h. im Hintergrund befindliche Programme, arheilen weiler

Accessories sind weiterhin nutzbar und können zum Teil auch als Programme gestartet werden

\* Rechenzeitvergabe wird flexibel je nach Bedarf der einzelnen Tasks geregelt

\* Einfacher Start aus dem Auto-Ordner. Keine Kompatibilitäts-Probleme

\* für egoistische und unsauber programmierte Anwendungen oder GEM Programme ohne Fenster schaltet MultiGern automatisch auf GEM zurück

\* Automatisches Starten von mehreren GEM Autostart Programmen

\* Starten eigener Tasks aus Programmen möglich. Diese Tasks können sogar miteinander kommunizieren. **also** Daten austauschen.

#### EFFiZENTE ARBEITSUMGEHUNG.

Ärgerten Sie sich nicht auch manchmal, wenn Sie eine Grafik in einen Text einfügen wollen und dazu folgende Schritte unternehmen rnußten?

1. Text abspeichern, 2. Textprogramm verlassen, 3. Grafikprogramm laden, 4. Grafik laden, 5. Grafik ändern, 6. Grafik abspeichern, 7. Grafikprogramm verlassen, 8. Textprogramm laden, 9. Text laden, 10. an gewünschte Textstelle begeben, 11. Grafik einfügen, 12. anschauen, 13. Ärgern da Grafik zu klein, Wiederholen von 1.-13. bis Grafik paßt.

Mit MultiGem genügt ein einfacher Mausklick. um zwischen beiden Programmen hin- und her zuschalsionen von Compilern.

extrem geringer Speicherbedarf

fiür alle ATARI **ST** ab TOS 1.2

MultiGcm läuft in Monochrom und **Farbc,** auf Normal- und Großbildschirmen, 68030er Karten.

ten, denn beide Programme sind ja bereits gestartet und liegen nebeneinander bereit. Per Clipboard können Daten<br>bequern ausgetauscht

werden. MultiGem bie. tet sogar die Grundlage, um Objekte direkt per Maus von einem Programm zum anderen

\* MnltiGem verwaltet die Speicherzuteilung der einzelnen Programme, damit diese sich nicht den kompletten<br>Speicher reservieren

TOS-Programme wer den auf Fenster umge. lenkt. Dadurch können auch TOS Programme im Multitasking laufen, z.B. CommandLine Ver.

zu schieben.

können.

ausgetauscht

reservieren

#### **MULTITASKING**

MultiGem beruht auf einer sauberen Retriebsiystemerweiterung, die das GEM um die Multitaskingfähigkeiten ergänzt. Gestartete Programme tragen sich in der ACC Leiste ein und können entweder dort oder durch Mausklick in das jeweilige zugehörende Fenster aktiviert werden. Doch auch Programme, deren Fenster inaktiv sind, also im Hintergrund liegen. bekommen von MultiGem Rechenzeit zugeteilt. Somit kann beispielweise ein Fractal rechnen, während das Texlprogramm druckt und man in der Datenbank Adressen eingibt.

#### KOMPATIBILITÄT

MultiGem ist trotz seiner revolutionären Fähigkeiten kompatibel zu **ÄIÄRI ST** Programmen. Ausnahmen bilden kopiergeschützte Spiele und extrem unsaubere Programme. Für egoistische Anwendungen, die bei spielsweise keine Accessories zulassen und alles abblocken, bietet MultiGem den Sigle Mode, der das Multitasking fiür dieses Programm abschaltet und ganz normal auf das normale GEM zurückgreift. Nach Verlassen des betreffenden Single Programms, befindet sich der Rechner in dem zuvorigen Zustand und die Programme laufen weiter.  $(R/S)$ 

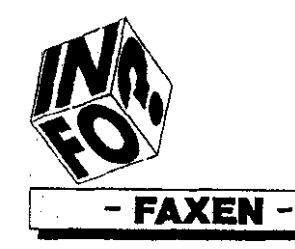

VAtori Elub Eslacio e

# **FAX mit ATARI von Raymund Straberg**

**Köln (R/S).** Neu im ATARI Sektor ist nicht die Möglichkeit, Telefax zu versenden, denn das geht ohne große Schwierigkeiten über BTX einwandfrei, nein, jetzt auch Telefax empfangen ist möglich.

Was der AMlGA kann, das kann auch unser ATARI. nämlich Paxen. In Verbindung mit einem Send-Fax Modem **Mt** Sierra-Chipsatz **Lön.**  nen 'klefwr. mit **4800 Bith an je.**  des Fax-Gerät versendet werden. In Verbindung mit dem **Modem**  Supreme 9624 können Telefaxe mit 9600 Bit/s versendet und von jedem Fax-Gerät empfangen werden.

Das Empfangsprogramm wartet im Hintergrund auf eingehende Telefa-**Xe.** 

Durch direktes Versenden aus dem Rechner hohe Qualität der Telefa-**K8.** *Eng.* 

und TIPP-Formal in Telefaxe. Ein faches Mischen von Texten und Grafiken im Telefax. GEM-Desktop- und Kommandozeiien-Version. Preview-Funkiion mit **1:l-** und , ubersiohts-Auflbsung **zum** Darsieb len **der** Telefaxe auf dem Bild-

View-Funktion zum Darstellen eingegangener Telefaxe auf dem Bild-Schirm. ' Ausdruck von Telefaxen. Kopf- und Fußzeilen mit Grafik können definiert werden. **Editonn,** wie **ZR** Tempus, können zum Erstellen der Telefax-Texte eingebunden werden. Log-Datei als Protokoll über alle gesendeten Dokumente einschaltbar. **Log-Windmv zur Kontmlle** der **ab.**  laufenden Punktionen. **Komfortabbs** Versenden über **cdi.**  tierbares Eiefonbuch. Rundsende- Funktion für Fax-Mailing. Einbinden von Grafiken im IMG- ST-FAX ist großbildschirmfähigi

**schirm. TELEFAX** 

ganz

**PREISE:**  Im Handel: ST-FAX mit Modem 9624 598,OO DM Im Club: 549,OO DM Im Handel: ST-FAX mit Modem 2448 398,OO DM Im Club: 335,OO DM

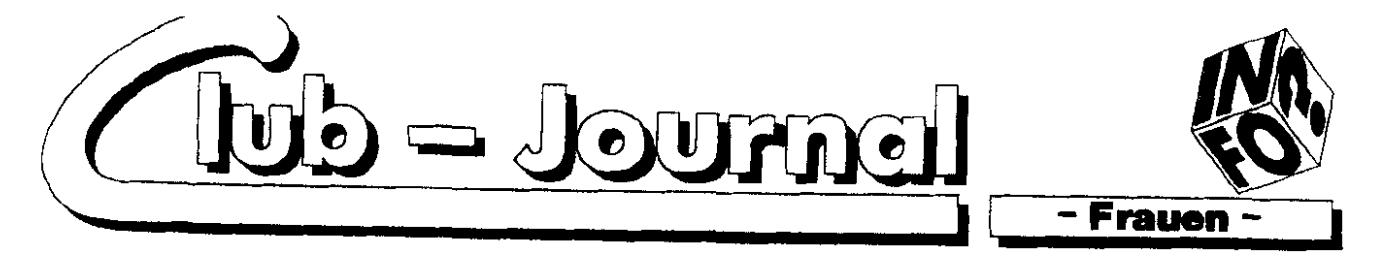

**Eure Frauen-**Seite Sylvia Billgen

Hallo Frauen, hier ist wieder Eure Seite. Zurn Anfang habe ich direkt ein paar Tips, die bestimmt weiter helfen. Es gibt viole Frauen, die nach der Erziehung ihrer Kinder in ihrem Beruf weiter arbeiten möchten, oder sich für einen anderen Beruf interessieren. Deshalb habe ich mir gedacht, ich schreibe Euch einmal Eure Möglichkeiten hier auf. Denn ich bin der Meinung, nicht alle Frauen haben diese Information gelesen.

Angebote für Frauen sind: Neue Hilfen für Frauen, die zurück in den Beruf wollen! Jede Frau kann jetzt über das Arbeitsamt, sogenannte Eingliederungskurse besuchen. Es ist völlig egal, welchen Schulabschluß Sie haben, oder wie lange Sie aus dem Beruf raus sind. Das Arbeitsamt kann ebenso prüfen ob Sie auch ohne einen Kursus zu besuchen, eine Chance haben in ihrem alten Beruf weiter zu arbeiten. Lassen Sie keine Chance ungenutzt, es lohnt sich bestimmt. Aber das ist noch nicht alles. Wenn sie einen Kursus vom Arbeitsamt besuchen möchten, kann sich das für Sie Persöhnlich lohnen. Denn das Arbeitsamt hat ein breites Angebot vom Computer bis EDV Textverarbeitung und Buchhaltungskurse für Sie bereit. Aber das ist auch noch nicht alles. Sie haben sogar einen Anspruch auf Arbeitslosengeld, wenn sie in den letzten drei Jahren mindes tens 360 Tage gearbeitet haben. Wenn Sie wegen der Kinder eine längere Pause gemacht haben,

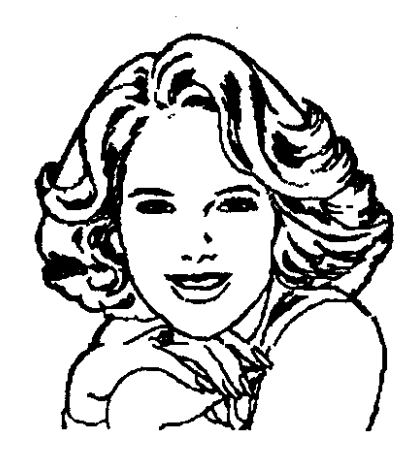

können Sie Arbeitslosengeld beantragen. Denn für jodes Kind verlängert sich die Zeit um 5 Jahre in denen sie 360 Tage gearbeitet haben milßen. Beim zweiten Kind sogar um 8 Jahre. Außerdem wird in einigen Fällen das Lehrlings-<br>geid weiter gezahlt. Wenn Sie der Meinung sind das Ihnen das noch zustände, sollten sie es einfach einmal beantragen. Es ist aber auch in Nordrheinwestfalen eine telefonische Beratungsstelle vom Arbeitsarnt eingeräumt worden die Sie unter 05731/21102-03 erreichen können. Ich hoffe, ich konnte Euch damit etwas weiterhelfen.

So jetzt zu unserem Club: Beim letzten Monststreffen im März habe ich mich schon gefreut.

Es waren Frauen beim Treffenill Mit einigen habe ich mich unterhalten, darunter auch Frau Krüger aus Bonn die Ihren Mann begleitete. Auch Sie berichtete mir. wenn mein Mann am Computer sitzt, komme ich nicht mehr dran." Na, daß sind ja gute Aussichten. Da auf der Messe der neue Monitor vorgestellt worden ist, der jetzt Gesicht und Hals bräunt, muß sich doch de etwas ändern. Liebe Frauen greift durch. Es lohnt sich im Hinblick auf die Zukunft. Also neuen Monitor anschaffen (Vater bezahlt) und beim Spielen Bräunen lassen! Das ist kein Scherz. Diesen Monitor gibt es wahrhaftig. Info in der Zeitschrift St Magazin Ausgabe 4/91.

█████<mark>▌▌▌▆██▛▛</mark>▛▛▞▞▞▞▞▗▝▚▗▝▞▚▞▞▞▞▞▞▞▞▞▗▗▗▝<del>▝</del>▚*▞▞*▞▘░

#### PS. Wichtige Mitteilung !!!

So jetzt möchte ich euch mitteilen, daß dies die vorerst letzte Frauenseite im Magazin ist. Da sich bis jetzt nicht das geringste Interesse gezeigt hat, stelle ich vorerst diese Seite ein. Wenn sich natürlich von Seiten der Mitglieder, etwas tun sollte? Sei es schriftlich oder auch telefonisch bei mir. so bin ich gerne bereit mich für euch ein paar Stunden an den Computer zu setzen.

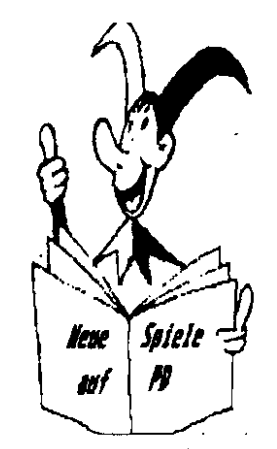

Jetzt noch ein paar Tips. Neue Spiele auf PD Disk 2213 :

1) Eiskalt ist ein Actionspiel in s/ w, daß auf 11 Spielebenen mit Joystick spielbarist.

2) Newtris 2.0 verbindet Tetris und Columns zu einem Spiel.

3) Down 1.0 spielt Tetris mit erweitertern Funktionseinsatz von 4 bis 20 Felderbreite und 3 Varianten.

4) Pack den Sack ist s/w, es werden Geldsäcke eingesammelt und in eine Tonne gesteckt.

5) A Maze 3 D ist ein Labyrinthspiel, hier soll man den Ball mit der Maus suchen.

6) Catch EM 1.4 Es bewegen sich Würmer über den Bildschirm, die eingesammelt werden müßen.

PD Bestellungen gibt es bei unserem Diskettenverwalter Stefan Leidens. Der gerne alle Bestellungen schnell und korekt bearbeitet.

#### Euro Sy./BL

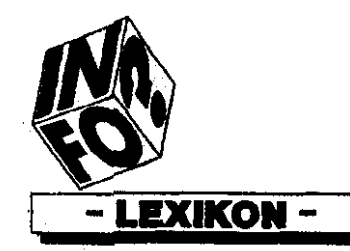

1 Atari Club Calagia est

#### Fortsetzung der Fachausdrücke

#### von

#### **Arnold Aubart**

Parallel Verarbeitung. Übermittlung von Daten, bei denen alle Elemente eines Obiektes (wie Bits in einem Byge) gleichzeitig behandelt werden können.

Parameter Diese Variable wird zur Übermittlung von Information zu oder von einem Unterprogramm benutzt. Man unterscheidet in Programmiersprachen zwischen formalen Parametern, die innerhalb des Unterprogramms verwendet werden und aktuellen Parametern, die beim Aufruf übergeben werden und die dann die formalen Parameter ersetzen.

Parkapur Der Schreib/Lesekopf einer Festplatte fährt beim Ausschalten des Computers automatisch auf eine fest vorgegebene Position, die sogenannte "Parkspur".

Partitioning (Aufteihng) Es handelt sich um die Aufteihung des Speicherplatzes einer Festplatte. Bestimmten Betriebssystemen werden bestimmte Speicherregionen auf der Festplatte zugewiesen. Ebenfalls ist es möglich, eine Festplatte is verschiedene logische Laufwerke aufzuteilen.

Pascal Höhere Programmiersprache. Ihr Vorzug liegt vor Allem darin, dass sie die strukturierte Programmierung unterstützt.

Passwort Eindeutige Folge alphanumerischer Zeichen. Diese werden dem Benutzer eines Rechnersystems zum Zwecke der Identifizierung zugewiesen.

**PEARL** Programmiersprache der Prozessdatenverarbeitung. Sie wurde in Deutschland entwickelt.

PEEK BASIC-Funktion. Sie liefert den Inhalt einer bestimmten Speicherzeile als Ergebnis.

Pegel (level) Spannungswerte. Sie werden nach Konvention zur Kodierung diskreter Signale in einem digitalen System benutzt.

Peripherlegerät Alle Geräte, die mit dem Computer verbunden werden können. (Drucker, Floppy)

Phase Phasen werden normalerweise in Grad gemessen. Es handelt sich hierbei um den Abstand zwischen dern Nullpunkt einer Standardwellenform und dem der gemessenen Wellenform.

PLA Ein von Motorola verwendeter Name für PIO.

Plog Schriftart. Sie wird von den meisten Nadel-u. Typenraddruckern beherrscht. Ebenfalls ist "Pica" ein Mass in Schriftsatz (1 Pica = 12 Punkt)

PIO (Programmable Input-Output chip) 8-Bit Schnittstellenchip, der eine einzelne Verbindung zum Datenbus in zwei oder mehrere 8-

Bit Anschlüsse (ports) multiplext.

Pitch Dies ist die Messzahl f. den Zeichenabstand. Sie gibt an, wieviel Zeichen pro Zoll auf eine Zeile passen. Meist sind das 10, 12 oder 15. Wenn beim Druck Proportional-Abstand verwendet wird, ist der Pitch bedeutungslos.

Pixel Punkt auf einem Grafik-Bildschirm.

Platine (card) Leiterplatte. Sie enthält gedruckte Schaltungen.

**Plattendatel (disk file)** Eine auf einer Platte abgespeicherte Datei.

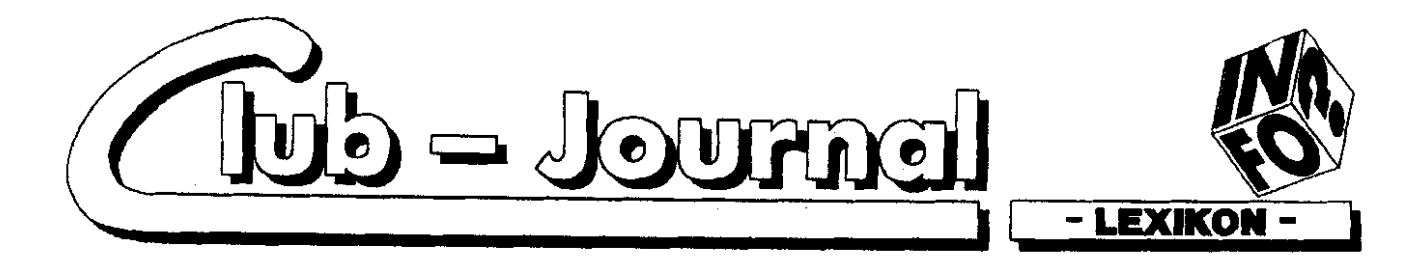

Plattenkontroller (disk controller card) Platine. Sie verbindet die Hardware eines Plattenspeichers mit der CPU cines Rechners

Plattenspelcher (disk) Speichermedium. Flach und magnetisch. Es rotiert während des Gebrauchs kontinuierlich.

Plotter Unter der Kontrolle eines Computers kann man mit diesem mechanischen Gerät Bilder zeichnen.

Pocket-Computer Westentaschen-Computer, Computer, die nicht viel grösser sind als Taschenrechner. Speicherkanazität ca. 2 - 16 KB. Manche Pocket-Comp. können auch an Peripheriegeräte angeschlossen werden.

Portrait Printing Gemeint ist die normale Druckausgabe. (Ein DiN- A 4 Blatt wird im normalen Format ausgedruckt)

Prollon Wenn man die Taste eineer Tastatur nur einmal bestätigt und erscheimt das angetippte Zeichen mehrmals auf dem Bildschirm, so "prellt" diese Tastatur.

Programm Folge von Anweisungen. Diese werden von einem Bemazer spezifiziert und bewirken die Ausführung eines Algorithmus. Programme können im allgemeinen auf drei versch. Niveaus geschrieben werden.(Binär-oder Hexadezimalkode, Assemblersprache oder höhere Programmiersprache wie z.B.BASIC)

Programmiersprache Gemeint ist eine Anzahl von Befehlen, die es ermöglichen, den Computer zu steuern. Es gibt die sehr schwierig zu erlernende, computereigene Maschinensprache und höhere Programmiersprachen wie BASIC und LOGO.

PROM Speicherbaustein. Auf ihm können Daten festgehalten werden. Ein Löschen des PROMs ist nicht möglich.

Proportionalschrift Schriftart. Bei ihr wird jedem Zeichen nicht wie bei Schreibmaschinenschrift ein gleichgrosser horizontaler Bereich zugeordnet, sondern ein Bereich, der von der Breite des jeweiligen Zeichens abhängig ist. Diese Schrift sieht gesetzt aus und ist besser lesbar.

Prozessor Das "Gehirn eines Computers". Steuereinheit des gesamten Systems. Der Computer enthält einen Prozessor, der als Zentraleinheit fungiert. Nebenher aber auch noch weitere Prozessoren, die Spezialaufgaben ausführen wie z.B. die Kontrolle der Ein- und Ausgabe.

Prüfbit Begriff aus der Datenfernübertragung. Es handelt sich um das Bit, das manipuliert wird, wenn die Parität als gerade oder ungerade angegeben wird.

Prüfsumme Dies ist ein Feld von einem oder mehreren Bytes. Es wird an einen Block von Worten angehängt und enthält eine verkürzte Binärsumme, die aus dem Inhalt des Blocks gebildet wird. Die Summe wird zur Überprüfung der Integrität von Daten in einem ROM, auf einem Band oder einer Platte benutzt.

Prüfsystem Programm, mit dem Fehler in einem Speicher, einem Platten oder Bandsystern vor deren Gebrauch erkannt werden sollen.

Puffer Bezeichnet ein Gerät, das Signalpegel zur Steuerung eines Busses oder einer grossen Zahl von Schaltkreiseingängen speichert.

Pull-Down-Menue Gemeint ist eine Bestimmte Technik der Benutzerführung. Das Hauptmenue erscheint z.B.hier in der obersten Bildschirmzeile. Wählt man einen dieser Menuepunkte hier aus, so erscheint das daraus resultierende Menue unterhalb dieses Punktes so, als ob es heruntergezogen würde.

Publio Domain Software Diese Software ist nicht durch einen Kopierschutz gesichert. Sie steht allen Benutzern zur freien Verfügung.

Punktmatrix Bei dieser Methode werden viele kleine Punkte benutzt um Zeichen zu erzeugen. PUSH Es handelt sich um eine Anweisung, ein Wort auf einem Stapel abzulegen.

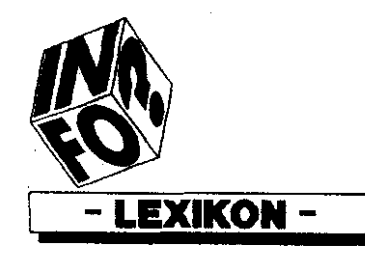

1 Aigrí Club Cologia e V

<sup>Q</sup> Tastaturteil eines Computers m. dm ASCII-Wert Q=81 u.q=115.

Quelle (Source) Ursprung der Dateien.

Quellkode (source code) Dies ist ein Programm in Assembler- oder höheren Programmiersprache.

Queue (Warteschlange) Wenn mehrere Listen nacheinander ausgegeben werden sollen, so können die einzelnen Listen in einer Warteschlange stehen, die nach und nach abgearbeitet wird.

Quittiorumg (acknowledge) Dieses Kontrollsignal wird zur Beendigung eines Datenaustausches im Quittierungsbetrieb benutzt. Es zeigt an, dass die Information akzeptiert wurde.

Q WERTY Buchstabenreihenfolge der "amerikanischen" Schreibmaschinentastatur.

WERTZ Deutsche DIN-Tastatur.

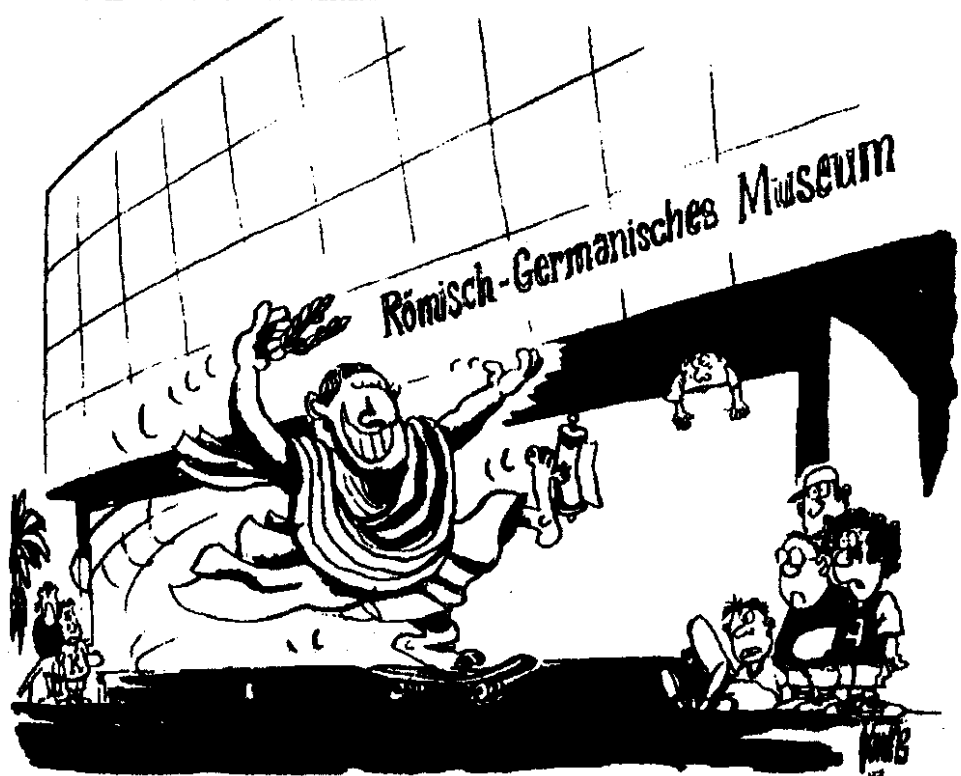

Arnold auf der Suche nach Fachausdrücke für die Computerei ???

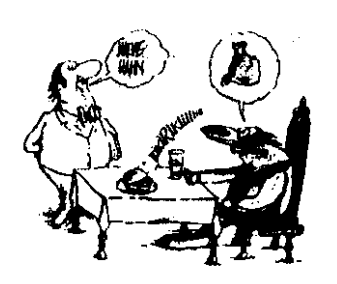

Den haste Dir aber redlich verdient.

Nächste Folge des Lexikons im Magazin 3/91

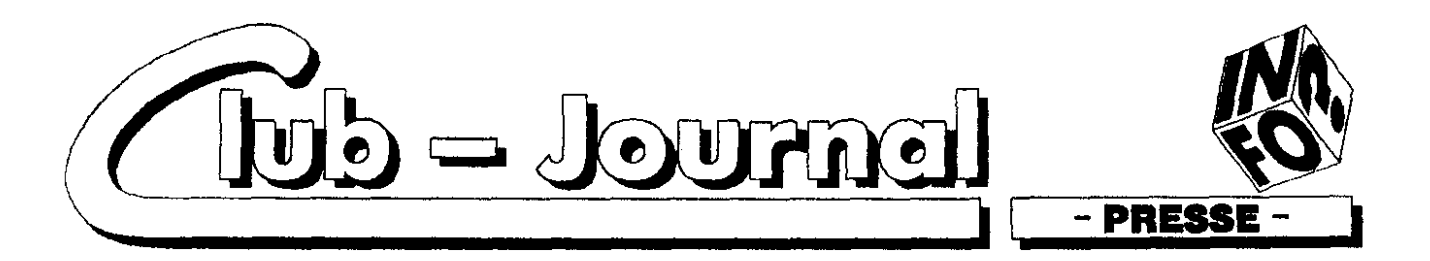

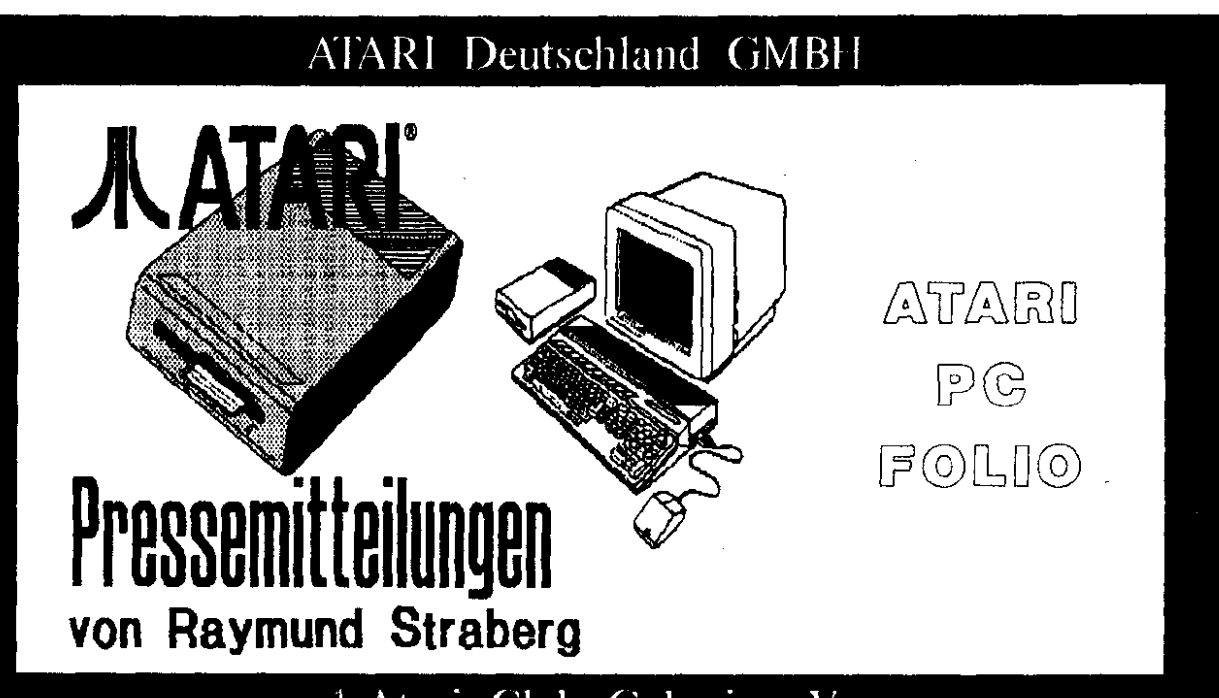

#### 1. Atari Club Colonia e.V.

Die Sensation von ATARI ist, wie so oft in der Computertechnik, Im Westemaschenformat winzig: von achtzehn mal neun mal zweieinhalb Zentimeter präsentiert das HighTech-Unternehmen aus Raunheim einen Pocket- Computer, der zum Industriestandard kompatibel ist. Nur 450 Gramm wiegt der Pocket PC Folio, aber er verarbeitet dieselben Betriebssystem-Kommandos von MS-DOS 2.11 wie ein stationärer PC auf dem Schreibtisch und kann mühelos mit ihm Daten austauschen oder einen Drucker steuern.

Im PC FOLIO arbeitet ein stromsparender Intel 80 C88 mit einer Taktfrequenz von 4,9 Megahertz. Mit drei Mignon-Batterien kann ATARIs kleiner Profi bei regulärem Betrieb sechs bis acht Wochen auskommen. Der standardmäßig 128 Kilobyte große Arbeitsspeicher ist bis zur DOS-Grenze von 640 KB aufrüstbar. Der PC FOLIO wird einfach wie ein Buch aufgeklappt: Sofort nach dem Einschalten stehen integrierte Softwareprogramme zur Verfügung - eine Textverarbeitung, eine Tabellen-Kalkulation (Datenformat kompatibel zu Lotus 1-2-3), ein Terminkalen-

der mit Wecker, ein Adressverzeichnis und ein Telefonbuch (das sogar den gewünschten Teilnehmer automatisch anwählen kann), ein Taaschenrechner und Kommunikationsmöglichkeiten mit anderen Rechnern oder Peripheriegeräten. Mit dem erweiterten BIOS und dem Betriebssystem befinden sich diese Programm in 256 KB ROM. Die 63 Tasten entsprechen in ihrer Anordnung dem Keyboard eines üblichen Personal-Computers. Das Flüssigkristall-Display in Supertwist-Technik ist erstaunlich groß, seine Kontrasteinstellung wird über Softwarebefehle vorgenommen. Es zeigt acht Zeilen mit 40 Zeichen, Grafik-Auflösung die beträgt 240 x 64 Pixel. Als Massenspeicher ersetzen scheckkartengroße Speicherkarten die Diskette. Das eröffnet nicht nur die Möglichkeit, Daten auf ihnen zu speichern und in den PC FOLIO zu laden, die Entwickler haben auch

die umgekehrte Möglichkeit vorgesehen: Einen "Card-Drive" für den PC auf dem Schreibtisch, ein halfheight-Laufwerkm das vom PC wie ein Diskettenlaufwerk behandelt wird, aber die Karten des PC FOLIO liest und beschreibt.

Am deutlichsten unterscheidet sich der PC FOLIO von Geräten, die vielleicht so ähnlich aussehen. durch sein Betriebssystem: Es ist zu MS-DOS 2.11 kompatibel und sämtliche verarbeitet internen Kommandos des Industriestandards. Wer einen "kompatiblen" PC bedienen kann, muß nicht umlernen, wenn er den kleinen Profi von ATARI auf die Reise mitnimmt.

ATARI Pocket PC - Die herausragenden Features:

Prozessor: Intel 80 C88, Taktfrequenz 4,91 MHz;

Arbeitsspeicher: 128 KB auf 640 KB crweiterbar:

MS-DOS-kompatibles (V.2.11.) Betriebssystem;

256 KB ROM mit integrierter Software:

60-Pin-Erweiterungsbus, für kombinierte RS 232- und Centronics-Schnittstelle. RAM-Erweiterung. PC-Kommunikation. Druckeranschluß:

Speichermedium: ROM-Karten im Scheckkartenformat:

Maße: 18 x 9 x 2,5 cm;

Gewicht: 450 Gramm mit Batterien.

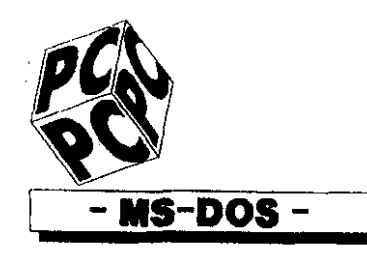

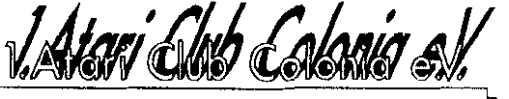

ATARI Rechner auch in der MS DOS Welt auf dem Vormarsch.

#### PC 4: der AT-Kompatible.

Erst in den letzten lahren hielt ATARI mit seiner PC Linie Einzug in die Welt der MS DOS Rechner. ATARI ging darnit in die Offensive: Man wollte auch in dieser Rechner Kategorie die Philosophie einer preiswerten Spitzentechnologie etablieren. Die Resonanz am Markt lag auch prompt über den zunächst vorsichtigen Einschätzungen des Entwicklers.

ze als 16 MHz Version verfügbar. In allen Taktfrequenzen arbeitet die CPU ohne Wartezyklen (Waitstates). Insgesamt fünf Slots ermöglichen die Verwendung zusätzlicher AT Karten für die unterschiedlichen Anwendungsmöglichkeiten. Hierbei<br>bietet das Gehäuse des PC 4 nicht nur den langen, sondern auch hohen Steckkarten ausreichend Platz. .<br>Von den fünf Steckplätzen sind vier auf die Aufnahme von AT Karten ausgelegt. Der fünfte Slot hingegen dient der Aufnahme einer XT üblichen Erweiterungskarte.

In seiner Grundkonfiguration ist

Eine qualitativ zur Verfügung. Bildschirmauflösung hochwertige garantiert hohen Benutzungskomfort. Der PC 4 unterstützt ohne zusätzliche Erweiterungskarten die Modi MDA, Herkules, CGA, EGA und VGA, serienmäßig. Weiterhin verfügt der PC 4 von ATARI über drei Schnittstellen, zwei serielle und eine paraliele Schnittstelle, (R/S)

> MS · DOS

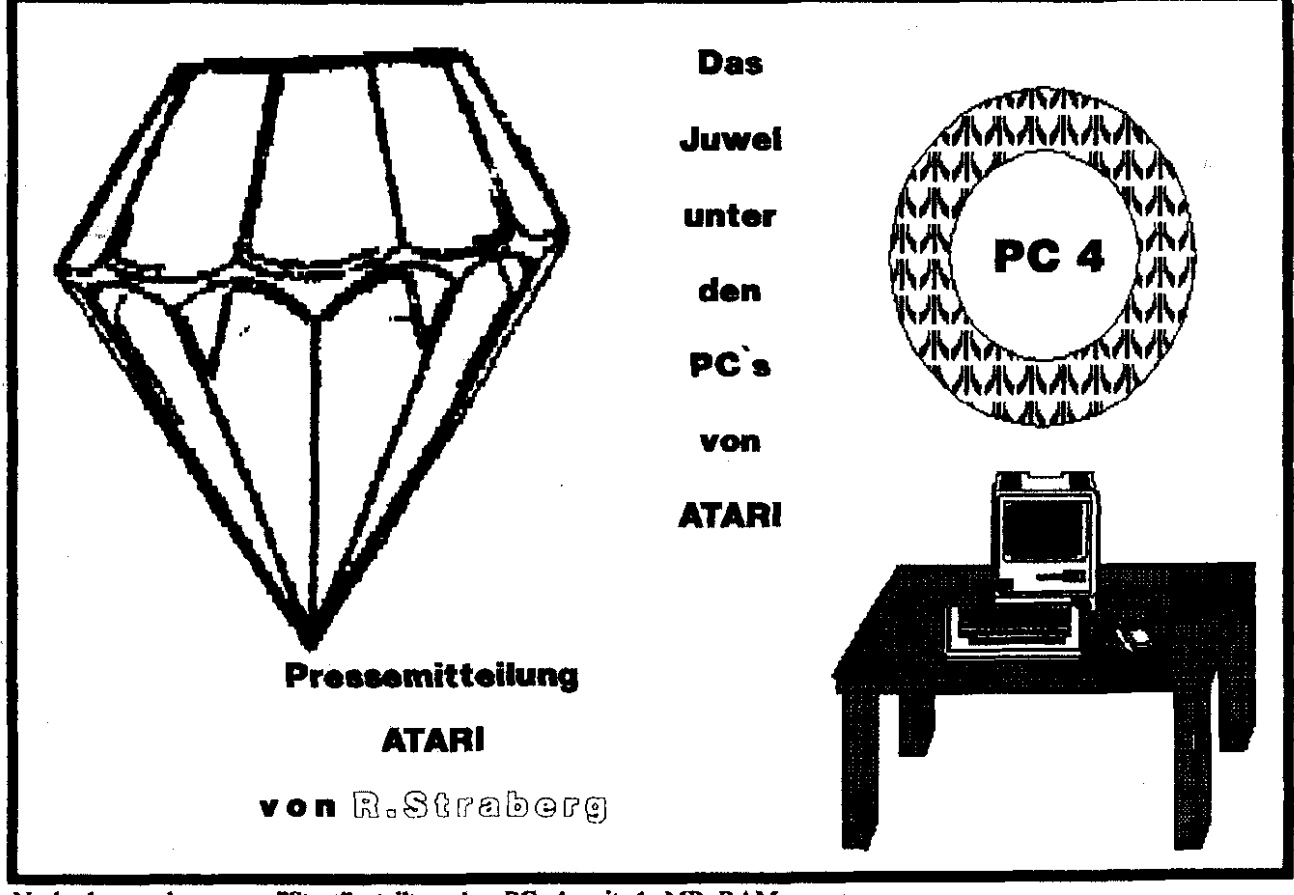

Nach dem gelungenen "Start" stellt das Unternehmen in diesem Jahr den PC 4 vor.

Der PC 4 von ATARI ist voll ATkompatibel und basiert auf einem INTEL 80286 Mikroprozessor, der softwaremäßig von acht Megahertz auf zwölf Megahertz Taktfrequenz umgeschaltet werden kann. Darüber hinaus ist der PC 4 in Kürder PC 4 mit 1 MB RAM ausgestattet und läßt sich auf dem Motherboard leicht bis zu 8 MB RAM aufrüsten.

Alle Modelle verfügen entweder über ein 3,5" Diskettenlaufwerk mit 1,44 MB oder 5,25" Laufwerk mit 1,22 MB. Für den PC 4 steht außerdem eine 60 MB Festplatte oder eine 44 MB Wechselplatte

**Biblio**thek īn **Kürze.** 

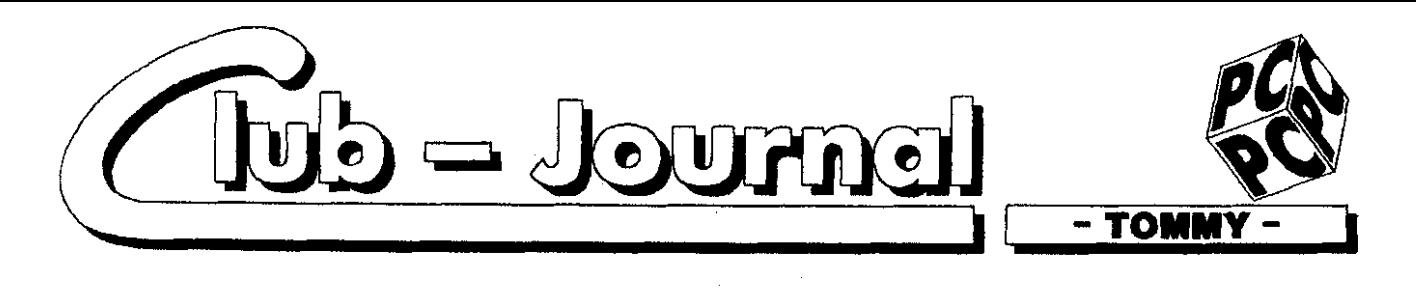

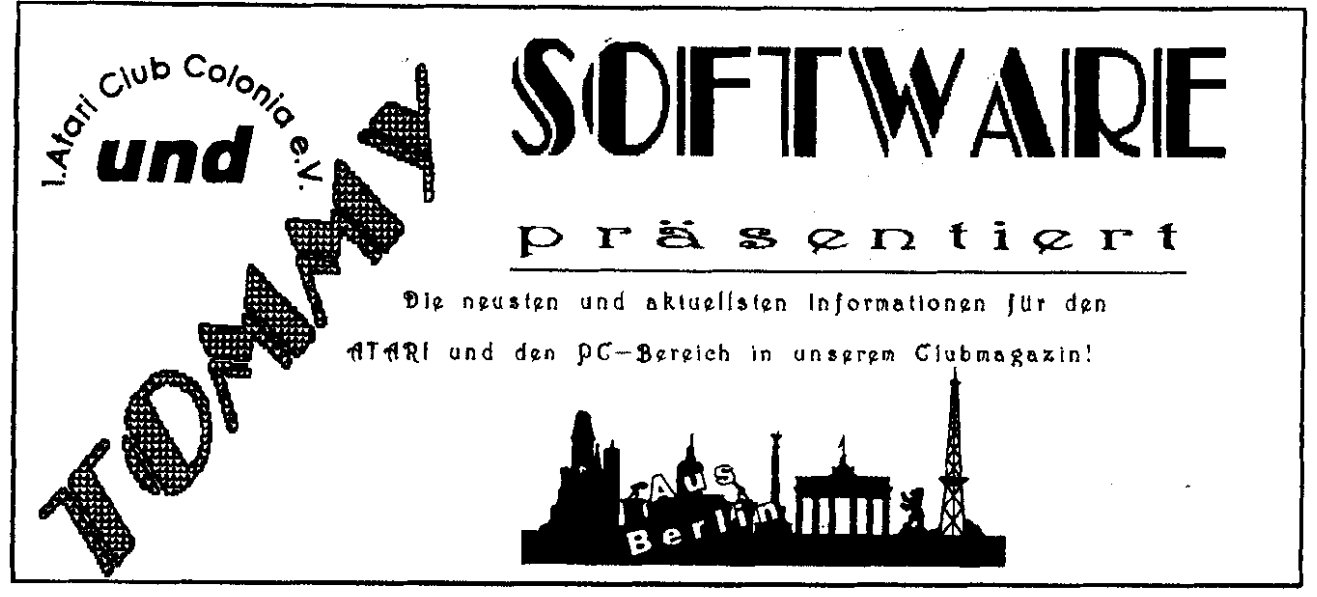

#### Datentransfer als Zusatzfunktion inteariert.

Das Graphikprogramm MegaPaint II PC des Softwarehauses TommySoftware aus Berlin ist ab sofort kompatibel zu den meisten gängigen Programmen und Rechnern. Die Software liest und schreibt GEM-Images. MacPaint-PC-Paintbrush-Format. Format. HP-LaserJet-Files, Atari- und Herkules-Bildschirmformate. und es liest Line-Art-Dateien im HP-GL-Format.

Auf der Cebit 90 wurde Mega-Paint II PC von dem Berliner Unternehmen der Öffentlichkeit vorge. stellt. Mit dem offenen Konzept von MegaPaint II PC verfolgt das Unternehmen eine ungewöhnliche Produktstrategie. Das Feature soll die Arbeit des Anwenders im computergestützten Entwerfen nnd Zeichnen unterstützen.

#### **TommySoftware kün**digt Weltpremiere an. **CAD-Software der** neuen Generation.

Das Berliner Unternehmen TommySoftware kündigt zur CeBit '91 ein neues und fortschrittliches CAD-Programm in Farbe mit dem Namen WINCAD an. WINCAD

- 60 -

wird unter Windows 3.0 laufen. Neben den typischen CAD-Festures weist sich WINCAD vor allem durch ein völlig neues, innovatives Konzept - dessen Details noch vertraulich sind - des Programmaufbaus aus. Darüber hinaus bietet es die von anderen TommySoftware-Produkte bekannte, benutzerfreundliche Handhabung, die in WIN-**CAD** cbenfalls weiterentwickelt wird.

Erste Testreihen verliefen außerordentlich zufriedenstellend. WIN-CAD wird auf der CeBit '91. auf der TommySoftware mit einem eigenen Stand vertreten sein wird, international released und im Rahmen einer Pressekonferenz vorgestellt werden. Die Weltpremiere von WINCAD wird von umfangreichen Werbeaktivitäten flankiert. Mit dem neuen Produkt trägt

TommySoftware der stetig wachsenden Bedeutung des CAD-Marktes Rechnung. Insbesondere mittelständische Unternehmen werden sich in den 90er Jahren mit leistungsstarken CAD-Systemen ausstatten.

#### **Auslieferung Object-**Maker verzögert sich.

Die Auslieferung des bereits im Februar 1991 angekündigten, neuen Vektorizer ObjectMaker verzögert sich um wenige Wochen. Dieses ließ vor kurzem die Berliner Geschäftsleitung des Softwareherstellers TommySoftware verlautbaren. ObjectMaker wird nun im Mai 1991 ausgeliefert.

Technische Schwierigkeiten bei der Programmerstellung und kurzfristig realisierte Verbesserungen erforderten den späteren Auslieferungstermin. Der Verkaufspreis von DM 299 - bleibt davon unberührt. Die Geschäftsführung in Berlin bedauert die verspätete Auslieferung.

#### TommySoftware un<sup>.</sup> terstützt Jugendfilmclub Köln. (JFC)

Das Berliner Softwarehaus TommySoftware unterstützte vor kurzem die Arbeit des Jugendfilmclub Köln (JFC) mit einer Sachspende. Dem eingetragenen Verein wurden die Softwareprodukte MegaPaint Professional, SoundMachine II und andere Produkte für seine Arbeit kostenlos überlassen.

Der JFC Köln ist ein Zusammenschluß von rund 150 verschiedenen Kinder- und Jugendeinrichtungen in ganz NRW und seit 1972 in der Medienpädagogik engagiert. Vor Ort werden die mediennädagogischen Aufgaben der Mitgliedseinrichtungen und ihrer Mitarbeiter durch Seminare, Beratungen und technischen Service betreut. $(R/S)$ 

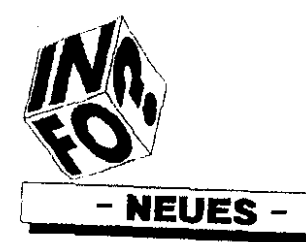

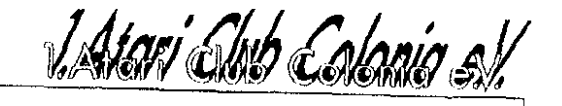

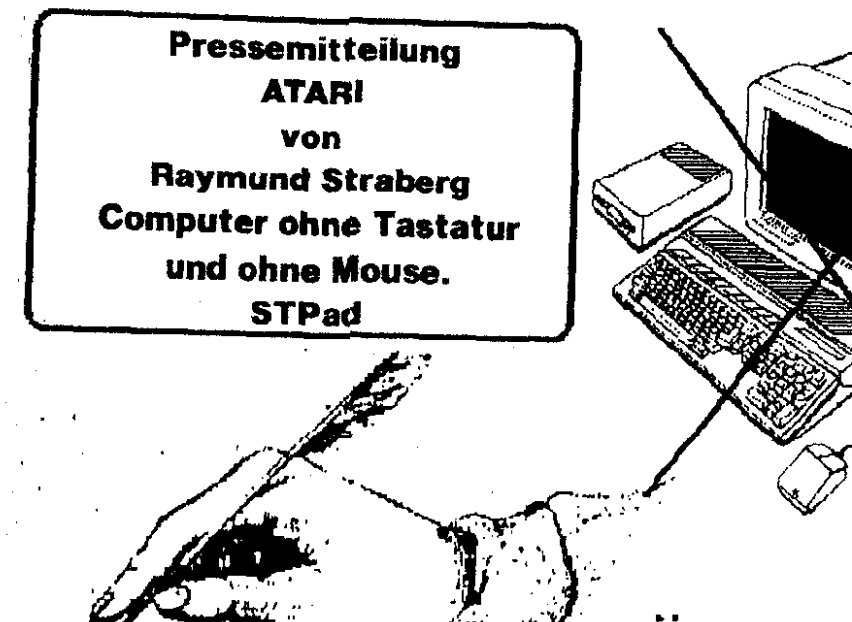

**Computer werden** menschlich.

Eingabe ohne Tastatur und ohne Maus.

#### Der neue STPad von **ATARI "liest" Hand**schriften.

Hannover. Durch Produktinnovationen erschließt ATARI Computer-Anwendungen für breite Nutzergruppen. Ein herausragendes Beispiel für diese, auch bisher schon mit großem Erfolg praktizierte, Unternehmensausrichtung ist ein neues System, der STPad, den ATARI als Prototyp auf der Cebit 1991 erstmals vorstellte. Für die Arbeit mit diesem System wird weder eine Tastatur noch eine Maus benotigt. Die Eingabe erfolgt hier vielmehr mit einem Schreibgerät, das jedern vertraut ist: mit einem Stift.

Der Benutzer schreibt damit auf berührungsempfindlichen einem Bildschirm wie auf einem Blatt Papier. Die Vorteile der neuartigen Eingabeform sind vielfältig: Das Gerät ist unabhängig von der benutzten Schrift einsetzbar und akzeptiert japanische Schriftzeichen ebenso wie kvrillische oder lateinische, es gewährleistet einen unmittelbaren Wechsel zwischen Schrift und Zeichnung und ermöglicht zudem auch EDV-Laien den einfachen Zugang zu moderner EDV.

Noch eine weitere Besonderheit macht das Gerät zu einem idealen Arbeitsmittel für Menschen, die im Umgang mit Computern ungeübt sind.

So kann man den STPad nach Beendigung eines Arbeitsschrittes auf "stand-by" schalten, ohne daß eine Datensicherung erforderlich ist. Bei Wiederaufnahme der Arbeit wird genau das Bild aufgerufen, das zuletzt bearbeitet wurde.

Der STPad hat die Größe eines DIN-A4-Blattes. ist dreieinhalb Zentimeter hoch, wiegt nur drei Pfund und ist damit ein "Federgewicht" unter den tragbaren Computern. Durch ein neuartiges Hardware-Design ist es ATARI gelungen, das Gerät im Batteriebetrieb für mehr als zehn Stunden ununterbrochen funktionstüchtig zu machen

Mit einer Hauptspeicherkapazität von einem oder vier Megabyte wird der STPad in zwei Leistungsvarianten angeboten. Ausgestattet mit einem ATARI- Betriebssystem TOS, ist das Gerät kompatibel mit

den ST- und TT-Modellen von ATARI - die hier einsetzbaren Softwareprogramme sind auch dort verwendbar. wenn sie für monochrome Bildschirme mit einer Auflösung von 650  $\times$  400  $\bar{P}$ unkten ausgelegt sind. Anstelle "stromfressender" schwerer Diskettenlaufwerke verfügt das System über zwei sogenannte "Silicon-Drives-Steckplätze". Das sind Steckanschlüsse, in die den Anforderungen entsprechende RAM-Karten (als Datenspeicher) und ROM- Karten (mit An

wendungsprogrammen) eingeschoben werden

können. Je Steckplatz kann eine Kapazität von bis zu 4 Megabytes eingeschoben werden, also deutlich mehr als bei herkömmlichen Diskettenlaufwerken. Viele Schnittstellen ermöglichen die Kommunikati on mit der "Außenwelt". Angeboten werden MIDI, RS232, Paraliel und DMA, und für den, der<br>schnell im "Zehn-Finger-System" schreiben will, auch ein externes Keyboard.

Technische Daten:

Prozessor: 68 000

Taktfrequenz: 8 MHz

Hauptspeicher: 1 oder 4 Megabyte Steckplätze: Zwei "Silicon drives Steckplätze" für je 4 Megabyte

Schnittstellen: MIDI, RS232, Paral-

lel, DMA, Bus-Ausgang.

Gewicht: 1,5 Kilogramm

Betriebszeit mit Batterie: bis zu 10 Stunden.

Größe/Breite: DIN A4 **Blatt/3.6** Zentimeter hoch.

400 Bildschirm: LCD  $(640)$  $\mathbf{x}$ Punktel.

Eingabe: Stift zum Beschreiben des Bildschirmes.

Optionen: Tastatur, kompatibel mit Atari Mega ST.

 $(R/S)$ 

Preise leider noch nicht bekannt. Bestimmt nicht so billig!!!

## WQV von F. Heibing

Drucker zählen nicht zu den schnellsten Peripheriegeräten. Deshalb übt man sich bei der Ausgabe von Hardcopies in Geduld - oder Iäßt **HARRY** wirken, das die zeitintensive Drukkerei im Hintergrund erledigt. Mit Hilfe des lnstallationsprogramms wird Harry an jeden Nadeldrucker angepaßt. Das besondere an **HARRY** ist, daß während des Ausdruckens weitergearbeitet werden kann und die Möglichkeit besteht, zwischen verschiedenen Formaten !Hoch- & Querformat) und Druckertypen zu wählen. Auf **24** Nadel Druckern ist es möglich, mit verschiedenen Vergrößerungen zu arbeiten.

IIAKRY arbeitet nur mit der 640\*400 Auflösung zusammen.

Harry kostet nur **DM 27,-** 

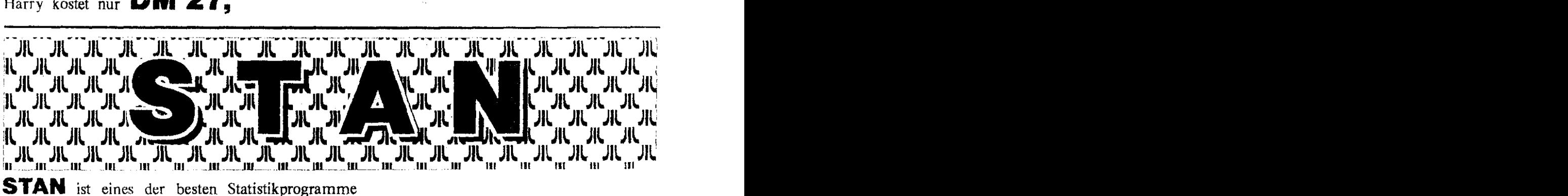

für so wenig Geld. (dies bestätigt das **ATARI-**MAGAZIN 8/89 und **XES'I'** 12/90) Daten manipulieren, analysieren, statistisch auswerten und graphisch darstellen ist für **STAN** kein '

Problem.

 $STAN$  69,- DM

STAN plus 119,- DM

### **(für Clubmitglieder nur 99,- DM)** <sup>F</sup>- Wert = 0.51251

#### F-Test

 $128$ 189 s. c.  $\boldsymbol{H}$ 

PTCSTI: Varianz = 0.00091429 **SD** = 0.030?17 FTEST2: **Varianz** = 0.0017839 SD = 0.042237 Freiheitsgrad des Zählers =  $6$ Demodiskette *5,-* DM Freiheitsgrad des Nenners = 7 Info kostenlos S (H1, 2-seitig) = 0.56767 N.S.

est i

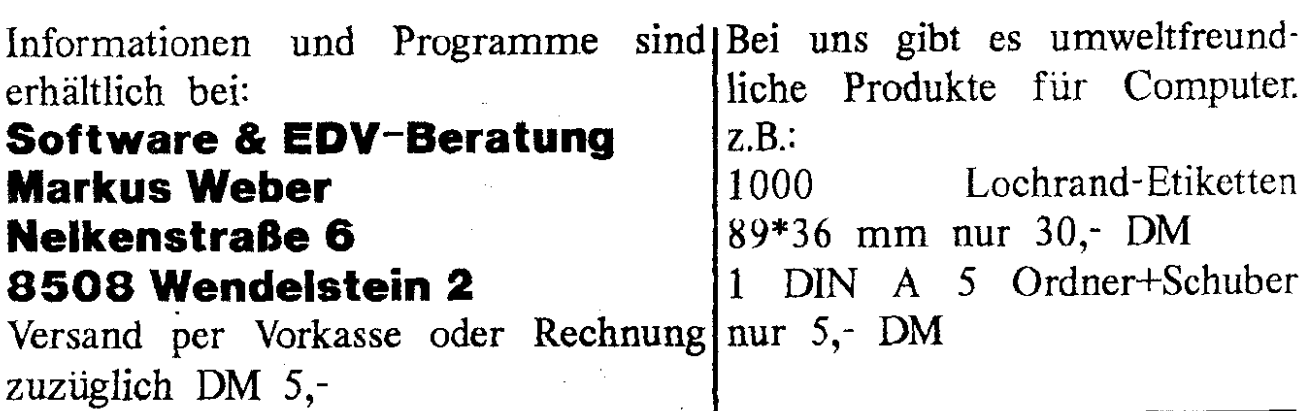

Mitglieder des *1.ACC* eY. können das Programm *STAN* plus zum Preise von 99,- DM zzgl. Versandkosten nur über den Club beziehen. Bei Bestellungen direkt an die Firma Weber kostet das Programm 119,- DM zzgl. Versandkosten.

Die Demo von STAN ist in unserer PD-Serie "Colonia" zu erwerben.

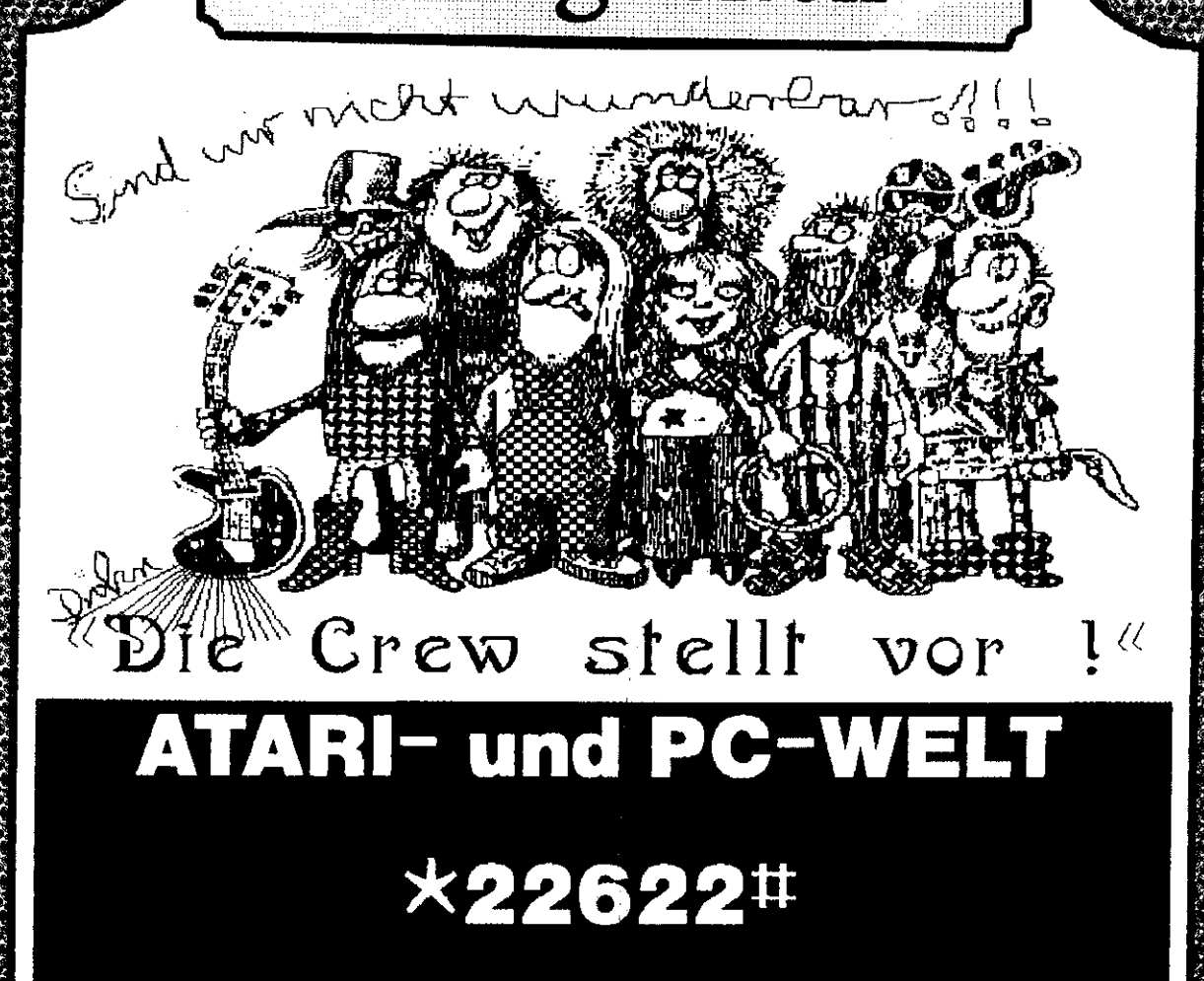

Neuigkeiten

## **Bildschirmtext!**

Nicht nur uber Computerzeitschriften und **Euer** Chibrnagazin konnt Ihr Eure Informationen bekommen, nein, auch uber **BTX** (üildschirmtext). Dieses sowohl fur ATARl (ist doch klar) als auch für **PC** (MS-DOS). Selbstverstandlich konnt Ihr Euch auch bundesweit. zum Ortstarif, in **dem** "Weiten" antickern!

Neu bei uns ist auch das EDV-SCHAUFENSTER, das Ihr uber \*226227¤, auch auf den öffentlichen BTX-Geräten der Deutschen Bundespost, kostenlos anwählen könnt.

In diesem EDV-SCHAUFENSTER konnt Ihr u.a aktuclle Angebote folgender Anbieter **ab**  rufen:

\*RR Softn, \*RAWq \*MEnEq **1.ACC** eV (\*226221224U), DG6 Soft & Hardware (\*22522111#), MagicBox/MagicNET (\*226222#), Kaufmann EDV-Büroservice (\*2262277#), FE-ST Computer *Servioe* (\*22622666U).

> **BTX-Agentur Randt, 8900 Augsburg BTX: 0821/992292 oder \*22622\*, Tel.: 0821/992488 FAX: 0821/992292**

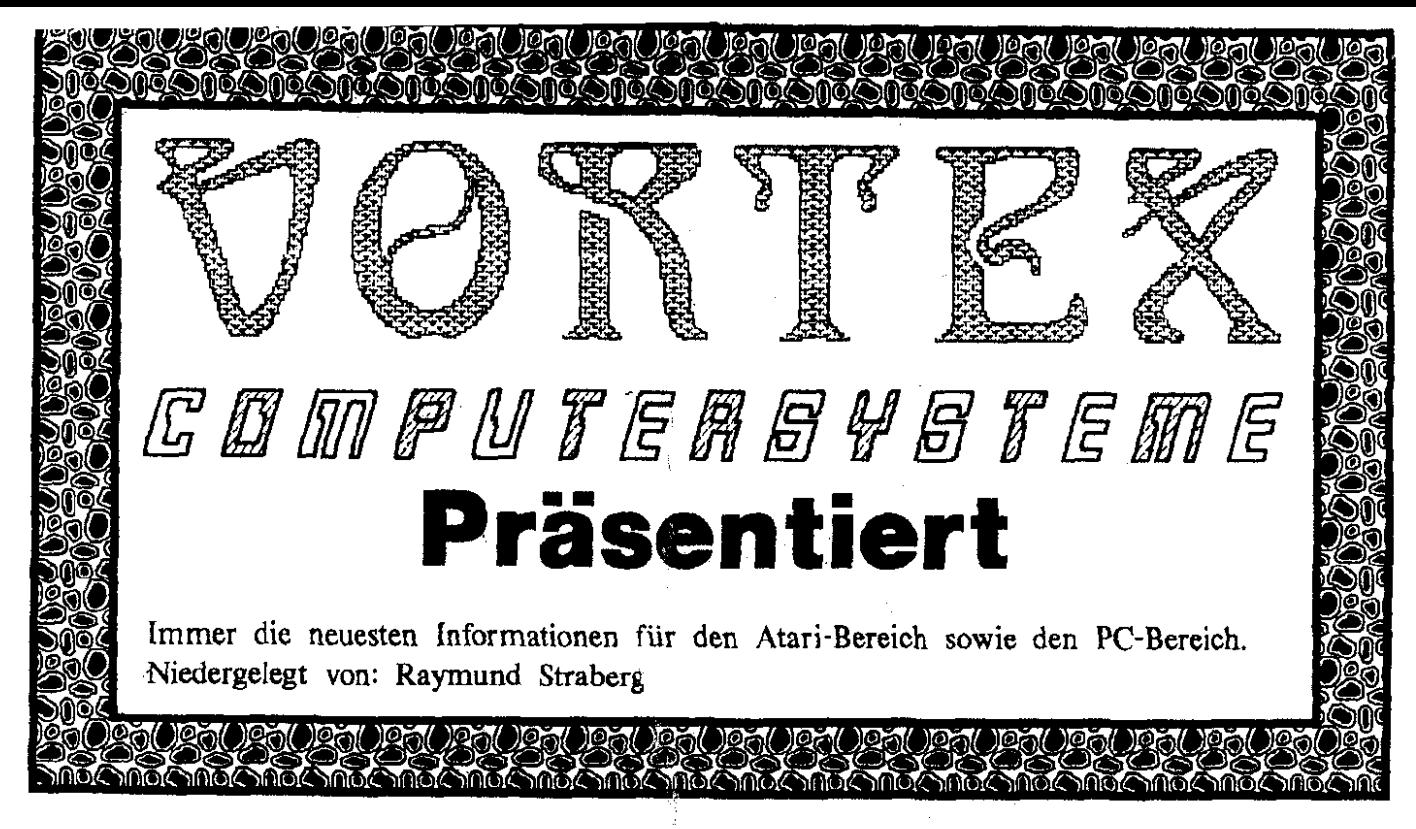

### **vortex ATonce-Plus: Mehr Leistung für DM 498,-\* <sup>16</sup>MHz** - **Norton 8.0** - **EGA** - **NGA-Monochrom-Graphik1**

Mehr Leistung zählt. **vortex ATonce-Plus** ist der schnelle AT-Emulator mit 80286 CPU mit **16** MHz Taktfrequenz und dem unschlagbaren Norton von **8.0.** Die Wahl der Graphik-Modi, der frei editierbare Zeichensatz, das schnelle Umschalten vom AT-Modus in den Atari-Modus, und der volle Protected Mode werden Sie begeistern.

**VOITEX** ATonce-Plus: Der schnelle AT-Emulator, 80286 CPU-16 MHz, NOR-TON 8.0, 108%iger MIPS-Test, Mit EGA-/VGA-Monochrom-Graphik', **vortex** Font Master, um den persönlichen Zeichensatz zu editieren, **vortex**  HyperSwitch Accessory (Schnel les Umschalten zwischen **AT-**Mode und Atari-Mode), SMT-Technologie mit vortex CMOS Gate Array, Chip-Level-Emula-

tion mit AT-BIOS, Windows **3.0** läuft uneingeschränkt im Protected Mode, Expanded/Extended Memory-Verwaltung, Unterstützt Floppy-Laufwerke sowie Fest- und Wechselplatten, Emulation von Graphik-Modi, serielle und parallele Schnittstelle, Sound, Maus, Uhr und vieles mehr, Mehr AT-Kompatibilität zum Preis von DM 498,<sup>-\*</sup> Software-Update-Service.

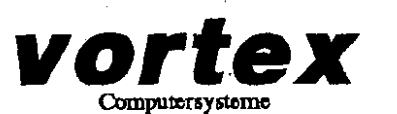

**oomptcraystomo** \* **Clubsondcrpreis DM 425.00** zlgl. **Versandkoostcn** 

' **soweit die Fähigkeiten des Atari STfMega Si zulasen.** 

Rätsel! Rätsel!

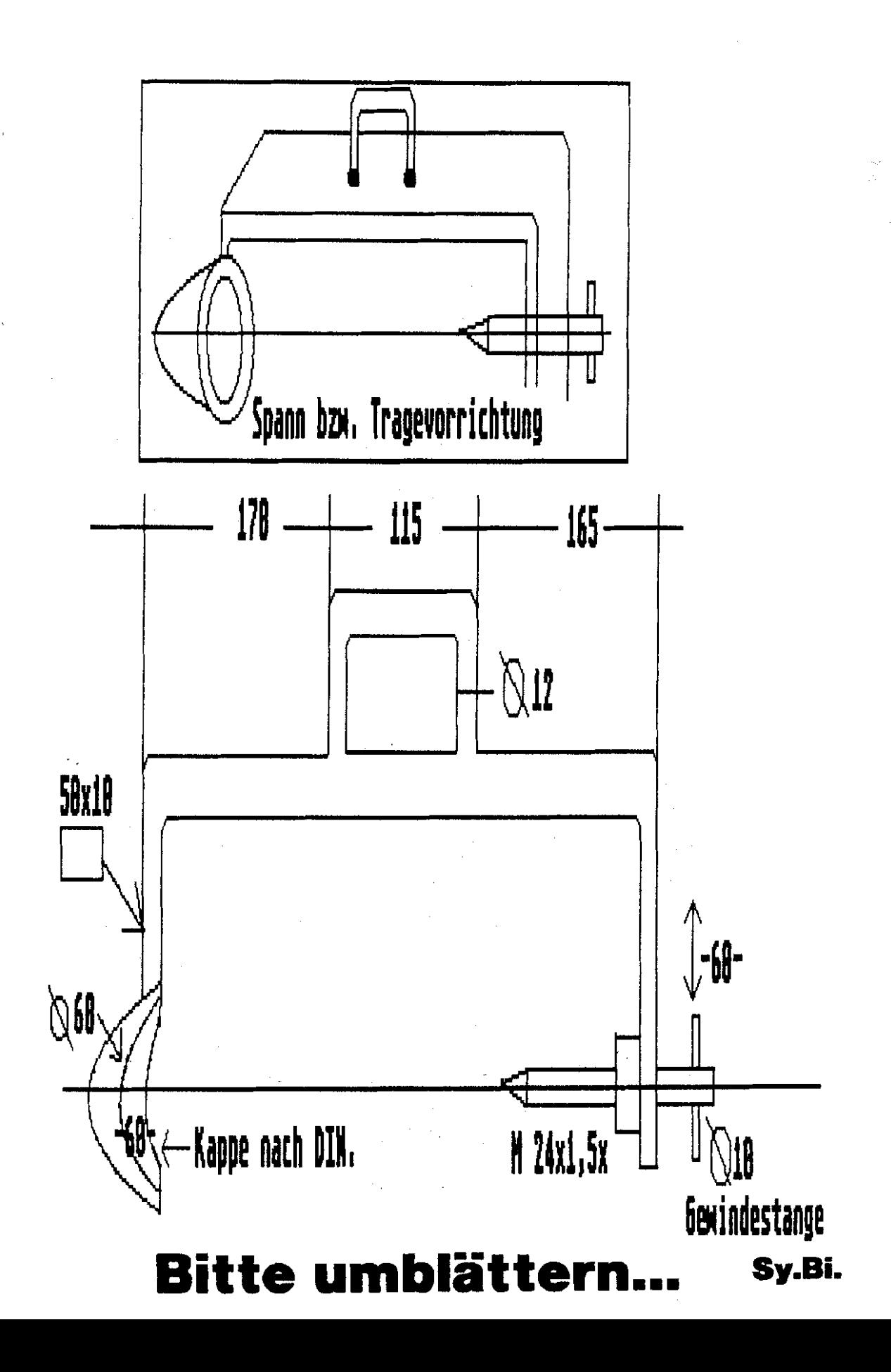

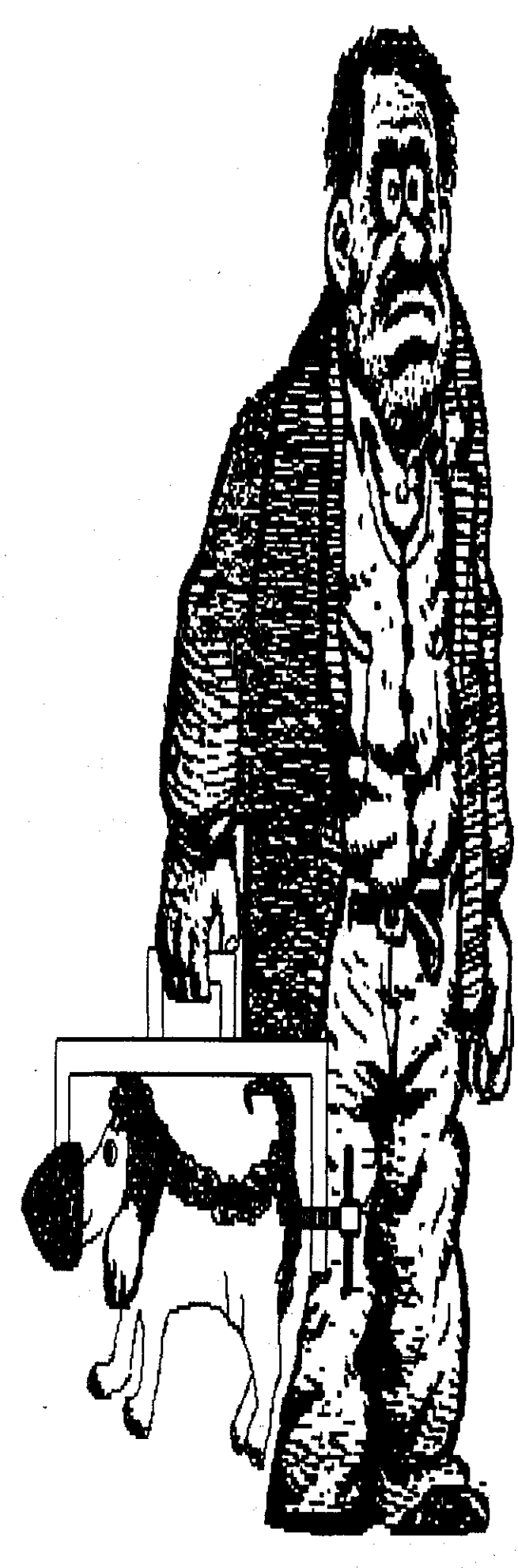

# Nichts gegen Tier---Transporte....

# aber bei *<u>Unspicht</u>* !!!

Sy.Bi.